*Руководство по администрированию и производительности IBM SPSS Modeler Server 17*

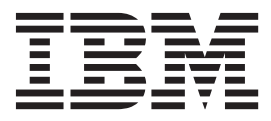

#### **Примечание**

Прежде чем использовать эту информацию и продукт, описанный в ней, прочтите сведения в разделе ["Уведомления" на стр. 91.](#page-96-0)

#### **Информация о продукте**

Это издание применимо к версии 17, выпуску 0, модификации 0 IBM(r) SPSS(r) и ко всем последующим выпускам и модификациям до тех пор, пока в новых изданиях не будет указано иное.

# **Содержание**

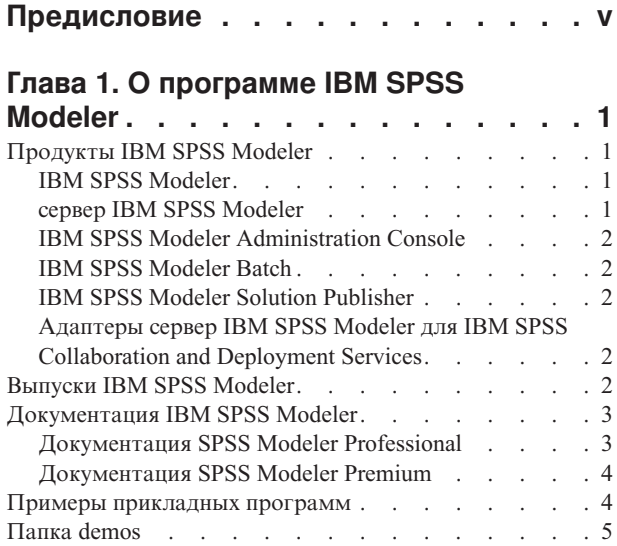

### **[Глава 2. Рекомендации по архитектуре](#page-12-0)**

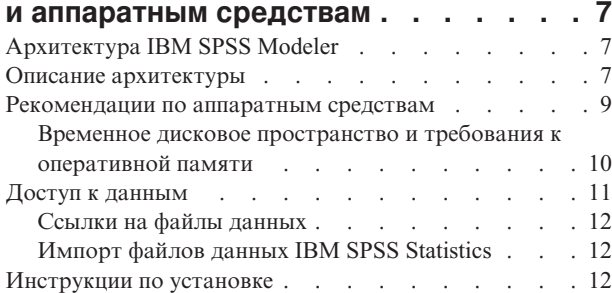

### **[Глава 3. Поддержка IBM SPSS](#page-18-0)**

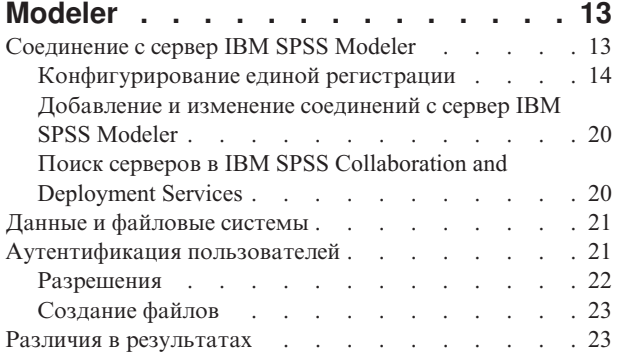

#### **[Глава 4. Администрирование IBM](#page-30-0) [SPSS Modeler Administration](#page-30-0) . . . . . [25](#page-30-0)**

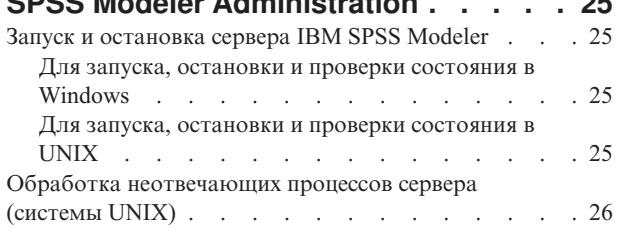

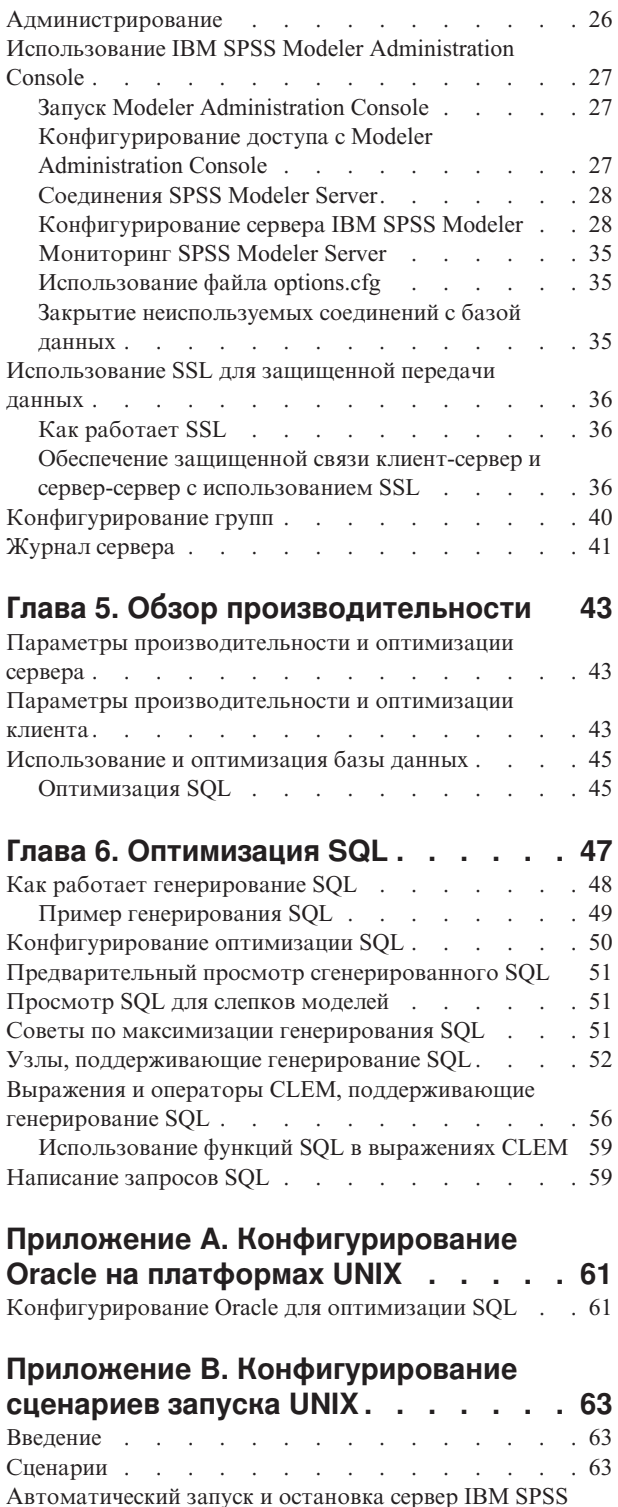

Modeler [. . . . . . . . . . . . . . . . 63](#page-68-0)

вручную [. . . . . . . . . . . . . . . 64](#page-69-0) [Редактирование сценариев](#page-69-0) . . . . . . . . . [64](#page-69-0)

[Запуск и остановка сервера IBM SPSS Modeler](#page-69-0)

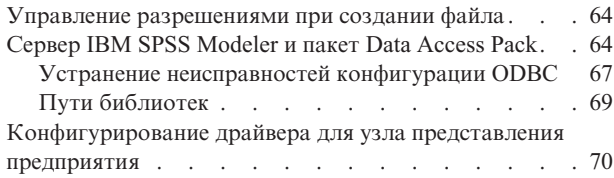

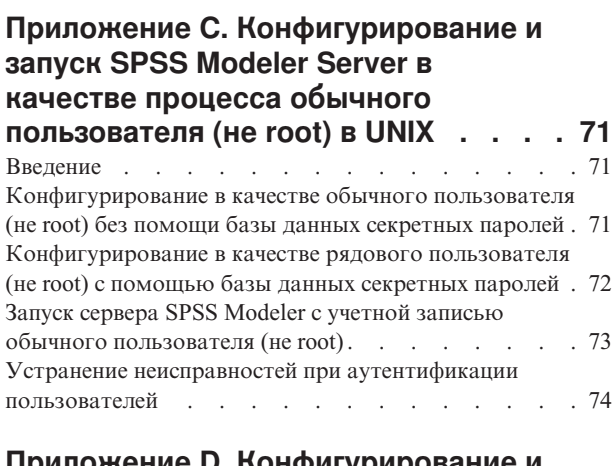

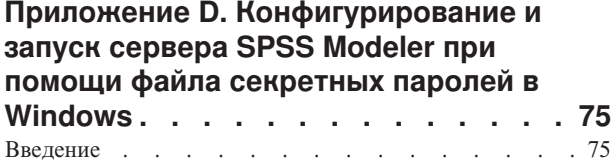

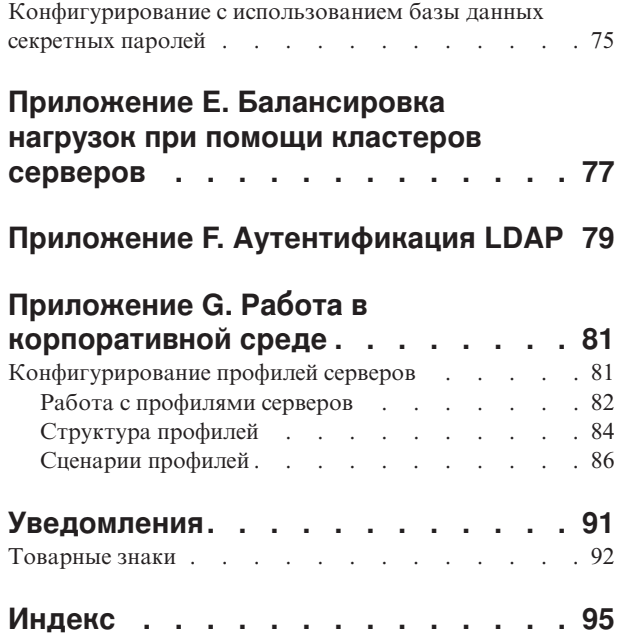

# <span id="page-4-0"></span>**Предисловие**

IBM® SPSS Modeler - это инструментальная среда исследования данных IBM Corp., рассчитанная на работу с предприятием. SPSS Modeler помогает организациям улучшать отношения с заказчиками и общественностью через всестороннее понимание данных. Организации используют понимание, полученное от SPSS Modeler, чтобы удержать выгодных выгодных заказчиков, обнаружить возможности сопутствующих продаж, привлечь новых заказчиков, обнаружить мошенничество, снизить риск и улучшить предоставление государственных услуг.

Визуальный интерфейс SPSS Modeler привлекателен для пользователей, опыт которых относится к своей отрасли, а не IT-технологиям. При их участии создаются модели с большей предсказательной силой и уменьшается срок разработки решения. SPSS Modeler предлагает целый ряд технологий моделирования алгоритмы прогнозирования, классификации, сегментации и обнаружения ассоциаций. После создания моделей IBM SPSS Modeler Solution Publisher предлагает средства их распространения в масштабах предприятия среди сотрудников, принимающих решения, или внедрения в базу данных.

### **О бизнес аналитике IBM**

Программное обеспечение IBM для бизнес аналитики предоставляет полную, последовательную и точную информацию, которая повышает эффективность ведения бизнеса. Полный набор программного обеспечения для [business intelligence,](http://www-142.ibm.com/software/products/us/en/category/SWQ20) [прогностической аналитики,](http://www-01.ibm.com/software/analytics/spss/) [управления финансовой эффективностью и стратегией](http://www-01.ibm.com/software/products/us/en/category/SWQ30) и [аналитических приложений](http://www-142.ibm.com/software/products/us/en/category/SWQ10) позволяет ясно видеть текущую ситуацию, а также делать прогнозы, позволяющие предпринимать практические действия. В сочетании с решениями для конкретных отраслей, проверенной практикой и услугами бизнес аналитика IBM позволяет организациям любых размеров достигать наивысшей производительности, уверенно автоматизировать процессы принятия решений и добиться лучших результатов.

Как составная часть этого набора, программное обеспечение IBM SPSS Predictive Analytics помогает организациям предсказывать будущие события и предпринимать практические действия непосредственно на основе этих предсказаний. Во всем мире коммерческие, государственные и научные организации полагаются на технологию IBM SPSS, которая дает конкурентное преимущество в привлечении, удержании и приросте заказчиков при сокращении возможностей мошенничества и риска ущерба от него. Внедряя программное обеспечение IBM SPSS в повседневную деятельность, организации становятся прогнозирующими предприятиями - способными руководить и автоматизировать руководящие решения, чтобы достигать бизнес-целей и ощутимого конкурентного преимущества. Чтобы получить дальнейшую информацию или связаться с представителем, зайдите на [http://www.ibm.com/spss.](http://www.ibm.com/spss)

### **Техническая поддержка**

Техническая поддержка предоставляется клиентам, оплачивающим обновительные взносы. Пользователи могут обращаться в службу технической поддержки, если у них возникают какие-либо проблемы с использованием или установкой программного обеспечения IBM Corp.. За технической поддержкой обращайтесь на сайт IBM Corp. по адресу [http://www.ibm.com/support.](http://www.ibm.com/support) При обращении за поддержкой будьте готовы назвать себя и организацию, в которой вы работаете.

# <span id="page-6-0"></span>Глава 1. О программе IBM SPSS Modeler

IBM SPSS Modeler - это комплект инструментов исследования данных, при помощи которого можно быстро разрабатывать прогнозные модели, использующие деловые знания и опыт, и внедрять их в деловые операции для усовершенствования процесса принятия решений. Разработанный на основе модели промышленного стандарта CRISP-DM, IBM SPSS Modeler поддерживает весь процесс исследования данных, от обработки исходных данных до получения лучших деловых результатов.

IBM SPSS Modeler предлагает ряд методов моделирования, взятых из таких областей, как обучение машин, искусственный интеллект и статистика. При помощи методов, доступных на палитре Моделирование, можно извлечь новую информацию из данных и разработать прогнозные модели. У каждого из методов есть свои сильные стороны и типы задач, для решения которых он лучше всего подходит.

SPSS Modeler можно приобрести как отдельный продукт или использовать как клиент в сочетании с SPSS Modeler Server. Кроме того, доступен ряд дополнительных возможностей, сводка которых дается в следующих разделах. Дополнительную информацию смотрите по адресу http://www.ibm.com/software/ analytics/spss/products/modeler/.

# **Продукты IBM SPSS Modeler**

В семейство продуктов IBM SPSS Modeler и связанные с этим семейством программы входят следующие продукты:

- IBM SPSS Modeler
- сервер IBM SPSS Modeler
- IBM SPSS Modeler Administration Console
- IBM SPSS Modeler Batch
- IBM SPSS Modeler Solution Publisher
- Адаптеры сервер IBM SPSS Modeler для IBM SPSS Collaboration and Deployment Services

# **IBM SPSS Modeler**

SPSS Modeler - это полнофункциональная версия продукта, устанавливаемая и запускаемая на персональном компьютере. SPSS Modeler можно запустить в локальном режиме, как автономный продукт, или в распределенном режиме вместе с сервер IBM SPSS Modeler, чтобы повысить производительность на больших наборах данных.

Используя SPSS Modeler, можно быстро и интуитивно строить точные прогнозные модели, не прибегая к программированию. Используя уникальный визуальный интерфейс, можно легко визуализировать процесс анализа данных. В продукт встроены расширенные функции аналитики, при поддержке которых можно обнаруживать в данных скрытые структуры и тенденции. Можно моделировать результаты и выяснять, какие факторы на них влияют, чтобы полностью использовать деловые возможности и ограничивать риски.

SPSS Modeler доступен в двух версиях: SPSS Modeler Professional и SPSS Modeler Premium. Дополнительную информацию смотрите в разделе "Выпуски IBM SPSS Modeler" на стр. 2.

## **сервер IBM SPSS Modeler**

SPSS Modeler пользуется архитектурой клиент - сервер, чтобы распределять требования ресурсоемких операций по мощным серверным программам, что повышает производительность для больших наборов ланных.

<span id="page-7-0"></span>SPSS Modeler Server - это отдельно лицензируемый продукт, который непрерывно работает в режиме распределенного анализа на хосте сервера совместно с одной или несколькими установками IBM SPSS Modeler. При этом SPSS Modeler Server обеспечивает высокую производительность для больших наборов данных, поскольку ресурсоемкие операции можно выполнять на сервере без скачивания данных на компьютер клиента. Кроме того, сервер IBM SPSS Modeler обеспечивает поддержку для возможностей оптимизации SQL и моделирования в базе данных, что дает дополнительный выигрыш в производительности и автоматизации.

# **IBM SPSS Modeler Administration Console**

Modeler Administration Console - это графическая программа для управления многочисленными опциями конфигурации SPSS Modeler Server, который также можно конфигурировать посредством файла опций. Эта прикладная программа содержит консольный пользовательский интерфейс для отслеживания и конфигурирования установок SPSS Modeler Server installations, and is available free-of-charge SPSS Modeler Server. Эту прикладную программу можно установить только на компьютерах Windows; однако она может управлять сервером на любой поддерживаемой платформе.

# **IBM SPSS Modeler Batch**

Хотя обычно исследование данных - интерактивный процесс, можно также запустить SPSS Modeler из командной строки, не открывая графический интерфейс. Например, у вас могут быть продолжительные или повторяющиеся задачи, которые желательно выполнить без участия пользователя. SPSS Modeler Batch - это особая версия продукта, предоставляющая поддержку всех аналитических возможностей SPSS Modeler без вызова обычного пользовательского интерфейса. SPSS Modeler Server необходим для использования SPSS Modeler Batch.

# **IBM SPSS Modeler Solution Publisher**

SPSS Modeler Solution Publisher - это инструмент, при помощи которого можно создать пакетную версию потока SPSS Modeler; такую версию можно запускать внешним механизмом времени выполнения или встроить во внешнюю прикладную программу. Этим способом можно публиковать и внедрять полные потоки SPSS Modeler для использования в средах, где SPSS Modeler не установлен. SPSS Modeler Solution Publisher распространяется в составе службы IBM SPSS Collaboration and Deployment Services - Scoring, для которой требуется отдельная лицензия. С этой лицензией вы получаете SPSS Modeler Solution Publisher Runtime, при помощи которого можете запускать опубликованные потоки.

Дополнительную информацию о SPSS Modeler Solution Publisher смотрите в документации IBM SPSS Collaboration and Deployment Services. Центр знаний IBM SPSS Collaboration and Deployment Services содержит разделы под названиями "IBM SPSS Modeler Solution Publisher" и "IBM SPSS Analytics Toolkit".

## **Адаптеры сервер IBM SPSS Modeler для IBM SPSS Collaboration and Deployment Services**

Для IBM SPSS Collaboration and Deployment Services доступен ряд адаптеров, при посредстве которых SPSS Modeler и SPSS Modeler Server могут взаимодействовать с репозиторием IBM SPSS Collaboration and Deployment Services. При этом поток SPSS Modeler, внедренный в репозиторий, доступен для совместного использования несколькими пользователями или для обращения из прикладной программы IBM SPSS Modeler Advantage тонкого клиента. Адаптер устанавливается в той системе, в которой находится репозиторий.

## **Выпуски IBM SPSS Modeler**

SPSS Modeler доступен в следующих выпусках.

### **SPSS Modeler Professional**

SPSS Modeler Professional содержит все инструменты, необходимые для работы с большинством типов структурированных данных, таких как трассировка поведения и взаимодействия в системах CRM,

<span id="page-8-0"></span>демографии, поведения покупателей и данных о продажах.

### **SPSS Modeler Premium**

SPSS Modeler Premium - это отдельно лицензируемый продукт, расширяющий SPSS Modeler Professional для работы с такими специальными данными, как данные в аналитике объектов или социальных сетях, и с неструктурированными текстовыми данными. SPSS Modeler Premium состоит из следующих компонентов.

**IBM SPSS Modeler Entity Analytics** добавляет дополнительное измерение к прогностической аналитике IBM SPSS Modeler. Прогностическая аналитика пытается предсказать будущее поведение данных из прошлого, а объектная аналитика направлена на улучшение связности и согласованности текущих данных посредством устранения конфликтов идентичности в самих записях. Идентичность может относиться к индивидууму, организации, а также к любому другому объекту, для которого возможна неоднозначность. Разрешение идентичности может оказаться крайне необходимым для ряда полей, в том числе для управления отношениями с клиентами, обнаружения мошенничества, противодействия отмыванию денег или для национальной и международной безопасности.

**IBM SPSS Modeler Social Network Analysis** преобразует информацию о взаимосвязях в поля, характеризующие социальное поведение отдельных лиц и групп. При помощи данных, описывающих взаимосвязи, в основе которых лежат социальные сети, IBM SPSS Modeler Social Network Analysis определяет социальных лидеров, влияющих на поведение других участников сети. Кроме того, вы можете определить, какие люди наиболее подвержены влиянию других участников сети. Сочетая полученные результаты с результатами других измерений, можно создать исчерпывающие профили отдельных лиц, на которых будут основаны ваши прогнозные модели. Модели, содержащие эту социальную информацию, выполняются лучше моделей, которые ее не содержат.

**IBM SPSS Modeler Text Analytics** использует новейшие лингвистические технологии и обработку естественного языка (NLP) для быстрой обработки самых разнообразных неструктурированных текстовых данных, для извлечения и организации ключевых понятий и группирования этих понятий в категории. Извлеченные понятия и категории можно сочетать с существующими структурированными данными, такими как демографические, и применять к моделированию при помощи полного комплекта инструментов исследования данных IBM SPSS Modeler для получения более качественных и специализированных решений.

## **Документация IBM SPSS Modeler**

Документация в формате электронной справки доступна через меню Справка SPSS Modeler. Сюда входит документация по SPSS Modeler, SPSS Modeler Server и SPSS Modeler Solution Publisher, а также Руководство по прикладным программам и другие сопроводительные материалы.

Полная документация по каждому продукту (включая указания по установке) доступна в формате PDF в подпапках *\Documentation* каждого продукта DVD. Документы по установке также можно скачать с сайта по адресу [http://www.ibm.com/support/docview.wss?uid=swg27043831.](http://www.ibm.com/support/docview.wss?uid=swg27043831)

Кроме того, документация в обоих этих форматах доступна в Центре знаний SPSS Modeler по адресу [http://www-01.ibm.com/support/knowledgecenter/SS3RA7\\_17.0.0.0.](http://www-01.ibm.com/support/knowledgecenter/SS3RA7_17.0.0.0)

# **Документация SPSS Modeler Professional**

В комплект документации SPSS Modeler Professional (включая указания по установке) входят:

- v **IBM SPSS Modeler Руководство пользователя.** Общее введение в использование SPSS Modeler, в том числе о создании потоков данных, обработке пропущенных значений, построению выражений CLEM, работе с проектами и отчетами и составлению пакетов потоков для внедрения в IBM SPSS Collaboration and Deployment Services, прогнозирующие прикладные программы или IBM SPSS Modeler Advantage.
- v **Узлы источников, обработки и вывода IBM SPSS Modeler.** Описания всех узлов, служащих для чтения, обработки и вывода данных в различных форматах. По существу это все узлы, кроме узлов моделирования.
- <span id="page-9-0"></span>v **Узлы моделирования IBM SPSS Modeler.** Описания всех узлов, служащих для создания моделей исследования данных. IBM SPSS Modeler предлагает ряд методов моделирования, взятых из таких областей, как обучение машин, искусственный интеллект и статистика.
- v **Руководство по алгоритмам IBM SPSS Modeler.** Описание математических основ методов моделирования, используемых в IBM SPSS Modeler. Это руководство доступно только в формате PDF.
- **Руководство по прикладным программам IBM SPSS Modeler.** Примеры в этом руководстве служат кратким специализированным введением к тем или иным методам и технологиям моделирования. Это руководство доступно также в электронном виде в меню Справка. Дополнительную информацию смотрите в разделе "Примеры прикладных программ".
- v **Сценарии и автоматизация Python IBM SPSS Modeler.** Информация обавтоматизации системы путем создания сценариев Python, включая сценарии свойств, которые могут использоваться для работы с узлами и потоками.
- v **Руководство по внедрению IBM SPSS Modeler .** Информация о выполнении IBM SPSS Modeler потоков и сценариев как шагов обработки заданий под управлением IBM SPSS Collaboration and Deployment Services Deployment Manager.
- v **Руководство разработчика IBM SPSS Modeler CLEF .** CLEF предоставляет возможности интеграции с программами других производителей, таких как подпрограммы обработки данных или алгоритмы моделирования, как с узлами в IBM SPSS Modeler.
- v **Руководство по исследованию данных в базе данных IBM SPSS Modeler.** Информация о том, как использовать мощности вашей базы данных для повышения производительности и расширения диапазона возможностей анализа с привлечением алгоритмов от сторонних производителей.
- v **Руководство администратора и руководство по производительности сервер IBM SPSS Modeler .** Информация о том, как сконфигурировать и администрировать сервер IBM SPSS Modeler.
- Руководство пользователя по консоли администратора IBM SPSS Modeler . Информация об установке и использовании пользовательского интерфейса консоли для мониторинга и конфигурирования сервер IBM SPSS Modeler. Консоль реализована как подключаемый модуль прикладной программы Deployment Manager.
- v **Руководство по CRISP-DM IBM SPSS Modeler.** Пошаговое руководство к использованию методологии CRISP-DM для исследования данных SPSS Modeler.
- v **IBM SPSS Modeler Batch Руководство пользователя.** Полное руководство по использованию IBM SPSS Modeler в пакетном режиме, включая подробности выполнения в пакетном режиме и аргументы командной строки. Это руководство доступно только в формате PDF.

## **Документация SPSS Modeler Premium**

В комплект документации SPSS Modeler Premium (включая указания по установке) входят:

- **IBM SPSS Modeler Entity Analytics Руководство пользователя.** Информация об использовании аналитики объектов совместно с SPSS Modeler, в том числе по установке и конфигурированию репозитория, узлам аналитики объектов и задачам управления.
- v **IBM SPSS Modeler Social Network Analysis Руководство пользователя.** Руководство по выполнению анализа социальной сети совместно с SPSS Modeler, включая анализ групп и анализ распространения.
- v **SPSS Modeler Text Analytics Руководство пользователя.** Информация обиспользовании аналитики текстов совместно с SPSS Modeler, в том числе по узлам исследования текстов, интерактивной инструментальной среде, шаблонам и другим ресурсам.

### **Примеры прикладных программ**

Инструменты исследования данных в SPSS Modeler помогают разрешить широкий спектр деловых и организационных проблем, а примеры прикладных программ предоставляют краткие, целевые введения в конкретные методы и способы моделирования. Используемые здесь наборы данных намного меньше огромных складов данных, которыми управляют некоторые исследователи данных, но применяемые понятия и методы должны масштабироваться до реальных прикладных программ.

<span id="page-10-0"></span>Обратиться к примерам можно, выбрав **Примеры прикладных программ** в меню Справка в SPSS Modeler. Файлы данных и потоки примеров устанавливаются в папке *Demos* в каталоге установки продукта. Дополнительную информацию смотрите в разделе "Папка demos".

**Примеры моделирования баз данных.** Смотрите эти примеры в руководстве *IBM SPSS Modeler In-Database Mining Guide*.

**Примеры сценариев.** Смотрите эти примеры в руководстве *IBM SPSS Modeler Scripting and Automation Guide*.

## **Папка demos**

Файлы данных и примеры потоков, используемые с примерами прикладных программ, устанавливаются в папке *Demos* в каталоге установки продукта. К этой папке можно также обратиться из группы программ IBM SPSS Modeler в меню Пуск Windows или, щелкнув по *Demos* в списке недавно использовавшихся каталогов в диалоговом окне Открыть файл.

# <span id="page-12-0"></span>Глава 2. Рекомендации по архитектуре и аппаратным средствам

# **Архитектура IBM SPSS Modeler**

В этом разделе описывается архитектура сервера IBM SPSS Modeler включая программное обеспечение сервера, программное обеспечения клиента и базу данных. Он содержит информацию об особенностях структуры сервера IBM SPSS Modeler, позволяющих достичь оптимальной производительности, и рекомендации по оптимизации производительности путем выбора аппаратного обеспечения надлежащих размеров. В конце приводится раздел по доступу к данным, в котором описано, где сконфигурировать нужные драйверы ODBC.

### Описание архитектуры

сервер IBM SPSS Modeler использует трехъярусную защищенную архитектуру. Операции программного обеспечения совместно используются клиентом и компьютерами сервера. Установка и использование сервер IBM SPSS Modeler (в сравнении с автономным IBM SPSS Modeler), особенно при работе с большими наборами данных, дает многочисленные преимущества:

- Сервер IBM SPSS Modeler может работать не только в Windows, но и в UNIX, что дает больше гибкости при выборе среды установки. На любой платформе процессам исследования данных можно выделить наиболее большой и быстрый компьютер сервера.
- Сервер IBM SPSS Modeler оптимизирован для максимальной производительности. Когда операции нельзя перенести в базу данных, сервер IBM SPSS Modeler сохраняет промежуточные результаты в виде временных файлов на диске, а не в оперативной памяти. Поскольку для серверов обычно доступно значительное дисковое пространство, сервер IBM SPSS Modeler может выполнять операции сортировки, объединения и агрегирования для очень больших объемов данных.
- Используя архитектуру клиент-сервер, можно централизовать процессы исследования данных в организации. Централизация помогает формализовать роль исследования данных в ваших бизнес-процессах.
- Используя такие инструменты администратора, как IBM SPSS Modeler Administration Console (поставляется с сервером IBM SPSS Modeler) и IBM SPSS Collaboration and Deployment Services (поставляется отдельно), можно отлеживать процессы исследования данных, обеспечивая доступность соответствующих вычислительных ресурсов. С помощью IBM SPSS Collaboration and Deployment Services можно автоматизировать определенные задачи анализа данных, управлять доступом к моделям данных и совместно использовать результаты в рамках вашей организации.

Компоненты распределенной архитектуры IBM SPSS Modeler показаны на диаграмме "Архитектура сервера IBM SPSS Modeler".

- IBM SPSS Modeler. На компьютере конечного пользователя устанавливается клиентское программное обеспечение. Оно содержит пользовательский интерфейс и выводит на экран результаты исследования данных. На клиенте установлено полное программное обеспечение IBM SPSS Modeler, однако когда он соединен с сервером IBM SPSS Modeler для распределенного анализа, его механизм выполнения неактивен. IBM SPSS Modeler работает только в операционных системах Windows.
- сервер IBM SPSS Modeler. Программное обеспечение сервера, установленное на компьютере сервера, при наличии сетевой связи и с IBM SPSS Modeler (одним или несколькими экземплярами), и с базой данных. Сервер IBM SPSS Modeler работает как служба (в Windows) или как процесс демона (в UNIX), ожидая подключения клиентов. Он обрабатывает выполнение потоков и сценариев, созданных с помощью IBM SPSS Modeler.
- Сервер баз данных. Сервер баз данных может быть хранилищем реальных данных (например, Oracle на большом сервере UNIX) или же, для уменьшения влияния на другие операционные системы, рынком данных на локальном сервере или сервере отдела (например, SQL Server в Windows).

#### **Архитектура сервера IBM SPSS Modeler**

<span id="page-13-0"></span>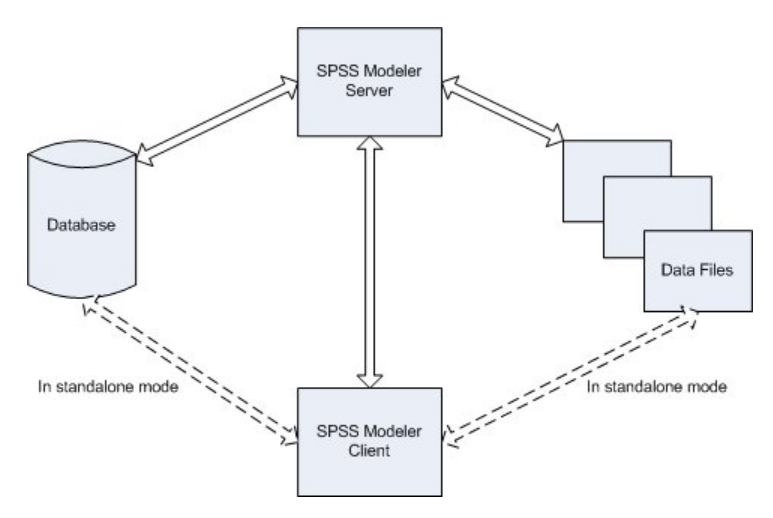

*Рисунок 1. Архитектура сервера IBM SPSS Modeler*

При распределенной архитектуре большая часть обработки происходит на компьютере сервера. Когда конечный пользователь выполняет поток, IBM SPSS Modeler отправляет на сервер описание этого потока. Сервер определяет, какие операции можно выполнить в SQL, и создает соответствующие запросы. Эти запросы выполняются в базе данных, и полученные в результате данные передаются на сервер для обработки, которую нельзя выполнить с помощью SQL. По завершении обработки обратно на клиент передаются только соответствующие результаты.

При необходимости сервер IBM SPSS Modeler может выполнить все операции IBM SPSS Modeler вне базы данных. Он автоматически балансирует использование оперативной памяти и памяти на дисках для хранения обрабатываемых данных. Этот процесс делает сервер IBM SPSS Modeler полностью совместимым с плоскими файлами.

Балансирование загрузки доступно также путем использования кластера серверов для обработки. Кластеризация доступна, начиная с версии IBM SPSS Collaboration and Deployment Services 3.5, через подключаемый модуль координатора процессов. Дополнительную информацию смотрите в разделе [Приложение E, "Балансировка нагрузок при помощи кластеров серверов", на стр. 77.](#page-82-0) С сервером или кластером, управляемым в координаторе процессов, можно соединиться непосредственно при помощи диалогового окна IBM SPSS Modeler Регистрация на сервере. Дополнительную информацию смотрите в разделе ["Соединение с сервер IBM SPSS Modeler" на стр. 13.](#page-18-0)

#### **Автономный клиент**

IBM SPSS Modeler можно также сконфигурировать для работы в качестве прикладной программы рабочего стола, показанной ниже на рисунке. Дополнительную информацию смотрите в разделе [Глава 3, "Поддержка](#page-18-0) [IBM SPSS Modeler", на стр. 13.](#page-18-0)

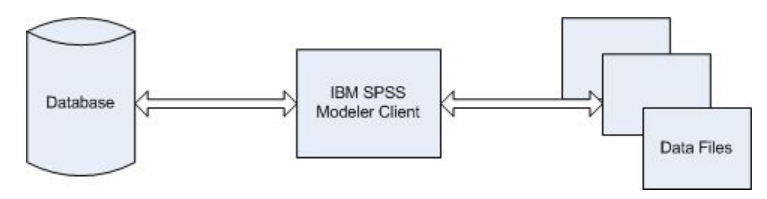

*Рисунок 2. Автономный IBM SPSS Modeler*

### <span id="page-14-0"></span>Рекомендации по аппаратным средствам

Планируя установить сервер IBM SPSS Modeler, подумайте, какие аппаратные средства вы будете использовать. Хотя сервер IBM SPSS Modeler предназначен для быстрой работы, его эффективность можно повысить, выбрав оборудование подходящего размера для ваших задач исследования данных. Обновление аппаратных средств - часто наиболее простой и экономичный способ повысить производительность в масштабах организации.

Выделенный сервер. Установите сервер IBM SPSS Modeler на выделенном компьютере сервера, где он не будет конкурировать с другими прикладными программами за ресурсы, включая базы данных, с которыми сервер IBM SPSS Modeler может соединяться. В частности, операции построения моделей ресурсоемки и выполняются намного эффективнее, если не конкурируют при этом с другими прикладными программами.

Примечание: Несмотря на то, можно установить сервер IBM SPSS Modeler на том же компьютере, что и база данных, чтобы уменьшить время передачи данных между базой данных и сервером, помогая избежать сетевых затрат, в большинстве случаев наилучшей конфигурацией является размещение сервера и базы данных на отдельных компьютерах, что устраняет конкуренцию за ресурсы. Для уменьшения стоимости передачи данных между сервером и базой данных необходимо быстрое соединение.

Процессоры. Число процессоров в компьютере должно быть не меньше числа параллельных задач (одновременно выполняемых потоков), которые вы планируете выполнять регулярно. В целом, чем больше процессоров, тем лучше.

- Один экземпляр сервер IBM SPSS Modeler способен принимать требования соединений от нескольких клиентов (пользователей), а каждое клиентское соединение может инициировать выполнение нескольких потоков. Поэтому на одном сервере в любой момент может выполняться несколько задач.
- Как показывает опыт, одного процессора достаточно для одного-двух пользователей, двух процессоров максимум для четырех пользователей и четырех процессоров - максимум для восьми пользователей. В зависимости от сложности работы, добавьте к этому один дополнительный процессор на каждых двух-четырех пользователей.
- Насколько позволяет возможность передавать часть заданий обработки обратно в базу данных посредством оптимизации SQL, процессор может использоваться совместно двумя или несколькими пользователями с минимальной потерей производительности.
- Возможности многопоточности позволяют при выполнении одной задачи реализовывать преимущества нескольких процессоров, поэтому добавляя процессоры, можно повысить производительность даже при отсутствии параллельных задач. Как правило, многопоточность используется при построении моделей С5.0 и некоторых операций подготовки данных (сортировка, агрегирование и объединение).

64-битные платформы. Если вы планируете обрабатывать или строить модели на очень больших объемах данных, используйте в качестве платформы 64-битный компьютер для сервер IBM SPSS Modeler 64-битную систему и максимизируйте объем оперативной памяти для этого компьютера. Для более крупных наборов данных сервер может быстро исчерпать пределы выделяемой на процесс памяти, накладываемые 32-битными платформами, вынуждая сбрасывать данные на диск и тем самым значительно увеличивая время выполнения. В 64-битных реализациях сервера полезна дополнительная оперативная память, рекомендуется как минимум 8 Гбайт.

Будущие потребности. По возможности, всегда старайтесь проверять, что оборудование сервера было расширяемо в смысле добавления памяти и процессоров, чтобы соответствовать требованиям возросшей нагрузки (например, при увеличении числа параллельных пользователей или увеличении потребности в обработке у существующих пользователей), а также развития возможностей многопоточности на сервере IBM SPSS Modeler в будущем.

## <span id="page-15-0"></span>Временное дисковое пространство и требования к оперативной памяти

Для обработки больших объемов данных сервер IBM SPSS Modeler использует временное дисковое пространство. Требуемый объем временного пространства зависит от объема обрабатываемых данных и типа выполняемых операций. Объем данных пропорционален количеству строк и количеству столбцов. Чем больше строк и столбцов вы обрабатываете, тем больше дискового пространства потребуется.

В этом разделе описываются условия, при которых требуются временное дисковое пространство и дополнительная оперативная память, и объясняется, как оценить их потребный объем. Обратите внимание на то, что в этом разделе не обсуждаются требования к временному дисковому пространству для процессов, выполняемых в базе данных, так как эти требования специфичны для каждой базы данных.

### Ситуации, требующие временного дискового пространства

Мощные средства оптимизации SOL сервер IBM SPSS Modeler значают, что, когда это возможно, обработка выполняется в базе данных, а не на сервере. Однако оптимизацию SQL нельзя использовать в любой из следующих ситуаций:

- Обрабатываемые данные находятся в плоском файле, а не в базе данных.
- Оптимизация SQL отключена.
- Операцию обработки нельзя оптимизировать при помощи SQL.

Если оптимизацию SQL нельзя использовать, перечисленные ниже узлы преобразования данных и функции СLEM создадут временные дисковые копии всех или части данных. Если потоки, используемые на вашем сайте, содержат эти команды или функции обработки, вам, возможно, придется выделить дополнительное дисковое пространство на вашем сервере.

- Узел агрегации
- Особый узел
- Узел разделения на интервалы
- Узел слияния при использовании опции слияния по ключу
- Любой узел моделирования
- Узел сортировки
- Узел табличного вывода
- Функции @OFFSET, в которых условие поиска использует @THIS.
- Любая функция @, например, @MIN, @MAX или @AVE, в которой вычисляется параметр смещения.

### Вычисление объема временного дискового пространства

В целом сервер IBM SPSS Modeler должен иметь возможность записать временный файл, который по размеру, как минимум, в три раза превышает исходный набор данных. Например, если размер файла данных - 2 Гбайта, и генерирование SQL не используется, сервер IBM SPSS Modeler потребуется для обработки данных 6 Гбайт дискового пространства. Поскольку для каждой параллельной учетной записи пользователя создаются свои собственные временные файлы, необходимо соответственно увеличить дисковое пространство для всех одновременно работающих пользователей.

Если оказывается, что на вашем сайте часто используются большие временные файлы, попробуйте использовать отдельную файловую систему для временных файлов IBM SPSS Modeler, созданных на отдельном диске. Наилучшие результаты дает использование RAID 0 или многополосного набора данных, охватывающего несколько физических дисков, для ускорения дисковых операций, лучше всего с отдельным контроллером для каждого диска в многополосной файловой системе.

### Требования к оперативной памяти

Для большей части задач обработки, которые нельзя выполнить в базе данных, сервер IBM SPSS Modeler сохраняет промежуточные результаты как временные файлы на диске, а не в оперативной памяти. Однако при моделировании узлов память по возможности используется. Для узлов нейросети, Коонена и к-средних <span id="page-16-0"></span>требуются большие объемы оперативной памяти. Если эти узлы часто используются на вашем сайте, имеет смысл установить на сервере больше оперативной памяти.

В целом необходимый объем оперативной памяти оценивается по формуле

```
(число_записей * число_ячеек_на_запись) * число_байтов_на_ячейку
```
где число ячеек на запись может быть очень большим при наличии номинальных полей.

Текущие рекомендации по оперативной памяти смотрите в разделе системных требований руководства по установке сервера. Для четырех или более одновременно работающих пользователей рекомендуется еще больше памяти. Память должна совместно использоваться параллельными задачами, поэтому ее объем нужно соответственно увеличить. В целом добавление памяти, вероятно, будет одним из самых эффективных по затратам способов улучшить производительность по организации.

## Доступ к данным

Для чтения или записи данных из базы данных пользователь должен установить источник данных ODBC, настроить соответствующую базу данных и установить разрешения на чтение и запись. IBM SPSS Data Access Pack содержит набор драйверов ODBC, который может использоваться для этой цели; эти драйверы доступны на IBM SPSS Data Access Pack DVD или на сайте скачивания. Для получения дополнительных сведений о создании и настройке разрешений для источников данных ОДВС обратитесь к своему администратору базы данных.

### Поддерживаемые драйверы ОДВС

Наиболее свежие сведения о базах данных и драйверах ОDBC, работоспособность которых проверена и поддерживается при использовании с IBM SPSS Modeler 17, находятся в матрице совместимости программного обеспечения на веб-сайте технической поддержки (http://www.ibm.com/support).

### Установка драйверов на компьютеры

Примечание: Драйверы ОДВС должны быть установлены и настроены на каждом из компьютеров, обрабатывающих данные.

- Если программа IBM SPSS Modeler используется в локальном (отдельном) режиме, драйверы должны быть установлены на локальный компьютер.
- Если программы IBM SPSS Modeler работают в распределенном режиме совместно с сервер IBM SPSS Modeler, драйверы ODBC должны быть установлены на компьютере с сервер IBM SPSS Modeler. Для сервер IBM SPSS Modeler в системах UNIX смотрите также "Конфигурирование драйверов ODBC в системах UNIX" далее в этом разделе.
- При необходимости доступа к одним и тем же источникам данных как с IBM SPSS Modeler, так и с сервер IBM SPSS Modeler, драйверы ODBC должны быть установлены на обоих компьютерах.
- При использовании IBM SPSS Modeler совместно со службами терминалов драйверы ODBC должны быть установлены на сервере служб терминалов, на котором установлена программа IBM SPSS Modeler.

### Настройка драйверов ODBC в системах UNIX

Примечание: Если вы работаете с SAP HANA или IBM DB2, посмотрите подробности конфигурирования в следующем разделе.

По умолчанию менеджер драйверов DataDirect не настроен для систем сервер IBM SPSS Modeler UNIX. Чтобы настроить UNIX для загрузки менеджера драйверов DataDirect, введите следующие команды:

cd <каталог установки сервера modeler>/bin

```
rm -f libspssodbc.so
```

```
In -s libspssodbc datadirect.so libspssodbc.so
```
<span id="page-17-0"></span>В результате будет удалена ссылка по умолчанию и создана ссылка на диспетчер устройств DataDirect.

Примечание: Для некоторых баз данных требуется оболочка драйвера UTF16. Чтобы создать ссылку на оболочку драйвера UTF16, введите следующие команды:

rm -f libspssodbc.so In -s libspssodbc datadirect utf16.so libspssodbc.so

Примечание: Примечание: Вышеупомянутые правила применяются специально к доступу к данным в базе данных. Другие типы операций с файлами, например, открытие и сохранение файлов потоков, проектов, моделей, узлов, PMML, вывода и сценария, всегда выполняются на клиенте и всегда определяются в терминах файловой системы клиентского компьютера. Кроме того, команда IBM SPSS Modeler Задать каталог задает рабочий каталог для локальных клиентских объектов (например, потоков), но не влияет на рабочий каталог сервера.

UNIX. Информацию о том, как сконфигурировать сервер IBM SPSS Modeler в UNIX для работы с технологией доступа к данным IBM SPSS Statistics, смотрите в разделе Приложение В, "Конфигурирование сценариев запуска UNIX", на стр. 63.

### Ссылки на файлы данных

Windows. Если вы храните данные на том же компьютере, что сервер IBM SPSS Modeler, рекомендуется указать путь к данным относительно компьютера сервера (например, C:\ServerData\Sales 1998.csv). Когда для поиска файла не используется сеть, производительность выше.

Если данные хранятся на другом хосте, рекомендуется использовать ссылки на файлы в формате UNC (например, *\\mydataserver\ServerData\Sales 1998.csv*). Обратите внимание на то, что имена UNC работают, только если путь содержит имя совместно используемого сетевого ресурса. У компьютера, с которого выполняется обращение, должно быть разрешение на чтение указанного файла. Если вы часто переключаетесь с распределенного режима на режим локального анализа, используйте ссылки на файлы UNC, поскольку они работают независимо от режима.

**UNIX.** Для ссылки на файлы данных на сервере UNIX задайте полную спецификацию файлов, используя прямую дробную черту (например, /public/data/ServerData/Sales 1998.csv). Избегайте символа обратной дробной черты в каталоге UNIX и в именах файлов данных, используемых с сервером IBM SPSS Modeler. Не имеет значения, использует ли текстовый файл формат UNIX или DOS - оба формата обрабатываются автоматически.

## Импорт файлов данных IBM SPSS Statistics

Если на вашем сайте запущен также сервер IBM SPSS Statistics пользователям может понадобиться импортировать или экспортировать данные IBM SPSS Statistics, работая в распределенном режиме. Вспомним, что при работе в распределенном режиме IBM SPSS Modeler представляет файловую систему сервера. Клиент IBM SPSS Statistics работает аналогичным образом. Чтобы между двумя программами был возможен импорт и экспорт, оба клиента должны работать в одинаковом режиме. В противном случае их представления файловых систем будут различаться, и они не будут в состоянии совместно использовать файлы. Узлы IBM SPSS Statistics в IBM SPSS Modeler могут автоматически запускать клиент IBM SPSS Statistics, но пользователи должны сначала убедиться, что клиент IBM SPSS Statistics работает в том же режиме, что и IBM SPSS Modeler.

### Инструкции по установке

Информацию о том, как установить сервер IBM SPSS Modeler, смотрите в инструкциях в папке *documentation installation* | на компакт-диске сервера. Для Windows и UNIX предназначены отдельные документы.

Полную информацию по установке и использованию IBM SPSS Modeler смотрите на компакт-диске клиента.

# <span id="page-18-0"></span>Глава 3. Поддержка IBM SPSS Modeler

Этот раздел предназначен для администраторов и персонала справочной службы, поддерживающих пользователей IBM SPSS Modeler. Он охватывает следующие темы:

- Как войти в систему сервер IBM SPSS Modeler (или работать автономно, отсоединившись от сервера)
- Данные и файловые системы, которые могут понадобиться пользователям
- Учетные записи пользователей и режим доступа к файлам сервера IBM SPSS Modeler
- Различия результатов, которые могут видеть пользователи, переключаясь между сервером IBM SPSS Modeler и IBM SPSS Modeler

## Соединение с сервер IBM SPSS Modeler

IBM SPSS Modeler можно запускать как автономную прикладную программу или как клиент, подключенный непосредственно к сервер IBM SPSS Modeler или к сервер IBM SPSS Modeler или кластеру сервера через подключаемый модуль координатора процессов в IBM SPSS Collaboration and Deployment Services. В нижней части окна IBM SPSS Modeler слева будет выведено текущее состояние соединения.

Каждый раз, когда требуется соединиться с сервером, можно вручную ввести имя сервера, к которому вы хотите подключиться, или выбрать заранее заданное вами имя. Однако если используется IBM SPSS Collaboration and Deployment Services, можно выполнить поиск в списке серверов или кластеров сервера в диалоговом окне Регистрация на сервере. Возможность просмотра через службы Statistics, работающие в сети, обеспечивается координатором процессов.

Чтобы соединиться с сервером:

- 1. В меню Инструменты выберите Регистрация на сервере. Откроется диалоговое окно Регистрация на сервере. Другой вариант - дважды щелкните по области состояния соединения в окне IBM SPSS Modeler.
- 2. В диалоговом окне задайте опции соединения с компьютером локального сервера или выберите соединение в таблице.
	- Нажмите кнопку Добавить или Изменить, чтобы добавить или изменить соединение. Дополнительную информацию смотрите в разделе "Добавление и изменение соединений с сервер IBM SPSS Modeler" на стр. 20.
	- Нажмите кнопку Поиск для доступа к серверу или кластеру сервера в координаторе процессов. Дополнительную информацию смотрите в разделе "Поиск серверов в IBM SPSS Collaboration and Deployment Services" на стр. 20.

Таблица серверов. Эта таблица содержит набор заданных соединений с серверами. В таблице выводятся соединение по умолчанию, имя сервера, описание и номер порта. Можно вручную добавить новое соединение, а также выбрать или найти существующее соединение. Чтобы задать конкретный сервер в качестве соединения по умолчанию, включите переключатель в столбце По умолчанию таблицы этого соединения.

Путь к данным по умолчанию. Задайте путь для данных на компьютере сервера. Нажмите кнопку с многоточием (...) для просмотра нужного положения.

Установите учетные записи. Оставьте этот переключатель выключенным, чтобы разрешить возможность единой регистрации, которая пытается зарегистрироваться на сервере, используя локальное имя пользователя и пароль на вашем компьютере. Если единая регистрация невозможна или отключена этим переключателем (например, для входа в учетную запись администратора), для ввода параметров регистрации будут доступны следующие поля.

**ID пользователя.** Введите имя пользователя для входа на сервер.

Пароль. Укажите пароль, связанный с указанным имени пользователя.

<span id="page-19-0"></span>Домен. Задайте домен, который будет использоваться для входа на сервер. Доменное имя требуется, только если компьютер сервера находится в другом домене Windows по отношению к компьютеру клиента.

3. Нажмите кнопку ОК, чтобы завершить подключение.

Чтобы отсоединиться от сервера:

- 1. В меню Инструменты выберите Регистрация на сервере. Откроется диалоговое окно Регистрация на сервере. Другой вариант - дважды щелкните по области состояния соединения в окне IBM SPSS Modeler.
- 2. В диалоговом окне выберите Локальный сервер и нажмите кнопку ОК.

### Конфигурирование единой регистрации

Вы можете соединиться с сервером IBM SPSS Modeler, работающим на любой поддерживаемой платформе, при помощи единой регистрации. Для соединения с помощью единой регистрации надо сначала сконфигурировать сервер IBM SPSS Modeler и клиентские компьютеры.

Если вы используете единую регистрацию для соединения с сервером IBM SPSS Modeler и IBM SPSS Collaboration and Deployment Services, надо соединиться с IBM SPSS Collaboration and Deployment Services до соелинения с IBM SPSS Modeler.

Примечание: Прежде чем конфигурировать компьютера сервера и клиентов IBM SPSS Modeler для единой регистрации, надо убедиться, что у этих компьютеров есть доступ к серверу контроллера домена.

#### Конфигурирование единой регистрации в Windows Чтобы сконфигурировать клиент IBM SPSS Modeler

- 1. Убедитесь, что локальный компьютер Windows, на котором работает SPSS Modeler, входит в домен AD.
- 2. Добавьте пользователя домена в качестве администратора локального компьютера.
- 3. Разрешите Windows обращаться к ключу сеанса TGT:
	- а. В меню Пуск выберите Выполнить.
	- b. Введите regedit н нажмите кнопку ОК, чтобы открыть Редактор реестра.
	- с. Найдите положение реестра, соответствующее операционной системе локального компьютера:
		- B Windows XP: My Computer\HKEY LOCAL MACHINE\System\CurrentControlSet\Control\Lsa\ Kerberos
		- B Windows Vista или Windows 7: My Computer\HKEY LOCAL MACHINE\System\CurrentControlSet\ Control\Lsa\Kerberos\Parameters
	- d. Щелкните правой кнопкой мыши по папке и выберите Создать > Параметр DWORD. Новое значение надо назвать allowtgtsessionkey.
	- е. Задайте для allowtgtsessionkey шестнадцатеричное значение 1, то есть 0x0000001.
	- f. Закройте Редактор реестра.
	- g. Примечание: При использовании Windows Vista или Windows 7 есть известная проблема. Если включено управление учетными записями пользователей (User Account Control, UAC) и учетная запись пользователя входит в группу локальных администраторов, ключ сеанса в возвращенном паспорте службы пуст. Такая ситуация приводит к тому, что аутентификация SSO завершается неудачно. Чтобы избежать этого, можно сделать одно из следующего:
		- Отключить UAC.
		- Использовать учетную запись, не входящую в группу администраторов.
		- Запустить программу как администратор.
- 4. В папке config положения установки IBM SPSS Modeler создать папку с именем sso.
- 5. Скопировать файл krb5.conf с сервера в папку sso.
- 6. Перезапустить локальный компьютер и компьютер сервера.

### Конфигурирование единой регистрации в UNIX Предварительные требования

сервер IBM SPSS Modeler для выполнения единой регистрации полагается на Active Directory (AD) Windows, для которого необходимы следующие предварительные условия:

- Компьютер клиента SPSS Modeler Client (Windows) должен входить домен Active Directory (AD).
- Пользователь клиента входит в систему этого компьютера с учетной записью домена AD.
- Компьютер SPSS Modeler Server (UNIX) идентифицируется полным доменным именем, корень которого находится в домене DNS AD. Например, если домен DNS - это modelersso.com, имя хоста сервера может быть myserver.modelersso.com.
- Домен DNS AD поддерживает и прямые, и обратные просмотры для имени хоста SPSS Modeler Server.

Если компьютер SPSS Modeler Server не входит в домен AD, вы должны создать учетную запись пользователя домена, представляющую службу в каталоге. Например, можно создать учетную запись ломена с именем ModelerServer.

#### Чтобы сконфигурировать SPSS Modeler Server в UNIX или Linux

- 1. Создайте в папке SPSS Modeler Serverconfig подпапку с именем sso.
- 2. В папке sso создайте файл keytab. Генерирование файла keytab можно выполнить на стороне AD; однако требования отличаются в зависимости от того, входит ли компьютер SPSS Modeler Server в домен AD:
	- Если компьютер SPSS Modeler Server входит в домен AD, используйте имя учетной записи этого компьютера как имя пользователя службы:

ktpass -princ HOST/<xocт>@<царство> -mapUser <домен>\<учетная запись компьютера> -pass <пароль> -out <выходной файл> -ptype KRB5 NT PRINCIPAL

#### Например:

ktpass -princ HOST/myserver.modelersso.com@MODELERSSO.COM -mapUser MODELERSSO\myserver\$ -pass Pass1234 -out c:\myserver.keytab -ptype KRB5\_NT\_PRINCIPAL

• Если компьютер SPSS Modeler Server не входит в домен AD, задайте учетную запись пользователя домена, которую вы создали на этапе подготовки, в качестве пользователя службы:

ktpass -princ HOST/<хост>@<царство> -mapUser <домен>\ <учетная запись пользователя> -mapOp set -pass <пароль> -out <выходной файл> -ptype KRB5\_NT\_PRINCIPAL

#### Например:

ktpass -princ HOST/myserver.modelersso.com@MODELERSSO.COM -mapUser MODELERSSO\ModelerServer -mapOp set -pass Pass1234 -out c:\myserver.keytab -ptype KRB5 NT PRINCIPAL

3. Переименуйте файл keytab в папке sso в krb5.keytab.

Примечание: Если вы снова включаете компьютер сервера в домен, сгенерируйте новый файл keytab.

4. В папке sso создайте файл krb5.conf. Инструкции по созданию файла krb5.conf смотрите по адресу http://web.mit.edu/kerberos/krb5-current/doc/admin/conf\_files/krb5\_conf.html. Пример файла krb5.conf приводится ниже:

```
[libdefaults]
     default realm = MODELERSSO.COM
     dns lookup kdc = true
     \text{dns\_lookup\_ realm} = \text{true}default_tkt_enctypes = aes128-cts rc4-hmac des3-cbc-shal des-cbc-md5 des-cbc-crc
    default tgs enctypes = aes128-cts rc4-hmac des3-cbc-shal des-cbc-md5 des-cbc-crc
[realms]MODELERSSO.COM = {
          kdc = ad.modelersso.com:88
          admin server = ad.modelersso.com:749
          default domain = MODELERSSO.COM
```

```
[domain realm]
     .modelersso.com = MODELERSSO.COM
    modelersso.com = MODELERSSO.COM
```
 $\}$ 

#### Чтобы сконфигурировать клиент IBM SPSS Modeler

- 1. Убедитесь, что локальный компьютер Windows, на котором работает SPSS Modeler, входит в домен AD.
- 2. Разрешите Windows обращаться к ключу сеанса TGT:
	- а. В меню Пуск выберите Выполнить.
	- b. Введите regedit н нажмите кнопку ОК, чтобы открыть Редактор реестра.
	- с. Найдите положение реестра, соответствующее операционной системе локального компьютера:
		- B Windows XP: My Computer\HKEY LOCAL MACHINE\System\CurrentControlSet\Control\Lsa\ Kerberos
		- B Windows Vista или Windows 7: My Computer\HKEY LOCAL MACHINE\System\CurrentControlSet\ Control\Lsa\Kerberos\Parameters
	- d. Щелкните правой кнопкой мыши по папке и выберите Создать > Параметр DWORD. Новое значение надо назвать allowtgtsessionkey.
	- е. Задайте для allowtgtsessionkey шестнадцатеричное значение 1, то есть 0x0000001.
	- f. Закройте Редактор реестра.
	- g. Примечание: При использовании Windows Vista или Windows 7 есть известная проблема. Если включено управление учетными записями пользователей (User Account Control, UAC) и учетная запись пользователя входит в группу локальных администраторов, ключ сеанса в возвращенном паспорте службы пуст. Такая ситуация приводит к тому, что аутентификация SSO завершается неудачно. Чтобы избежать этого, можно сделать одно из следующего:
		- Отключить UAC.
		- Использовать учетную запись, не входящую в группу администраторов.
		- Запустить программу как администратор.
- 3. Скопировать файл krb5.conf с сервера в папку sso.
- 4. Перезапустить локальный компьютер и компьютер сервера.

#### Имя участника-службы

Каждый экземпляр сервера должен зарегистрировать уникальное имя участника-службы (service principal name, SPN) для своей идентификации, а клиент должен указывать то же самое SPN при соединении с сервером.

SPN для экземпляра SPSS Modeler Server имеет вид:

```
modelerserver/<xocr>:<nopr>
```
Например:

modelerserver/jdoemachine.spss.com:28054

Обратите внимание на то, что имя хоста должно включать домен DNS (в данном примере - spss.com), и этот домен должен отображаться на царство Kerberos.

Сочетание имени хоста и номера порта обеспечивает уникальность SPN (так как каждый экземпляр на любом заданном хосте должен ожидать соединений на отдельном номере порта). Кроме того, и у клиента, и у сервера уже есть эти имя хоста и номер порта, что позволяет им сформировать нужное SPN для данного экземпляра. Необходимое дополнительное действие конфигурирования - регистрация этого SPN в базе данных Kerberos.

### Регистрация SPN в Windows

Если вы используете Active Directory в качестве выбранной реализации протокола Kerberos, используйте команду setspn для регистрации SPN. Для запуска этой команды должны быть выполнены следующие условия:

- Вы должны быть зарегистрированы в контроллере домена
- Нужно запустить командную строку с расширенными привилегиями (от имени администратора)
- Вы должны входить в группу Domain Admins (администраторы домена), или же администратор домена должен делегировать вам нужное разрешение

Дополнительную информацию смотрите в следующих статьях:

- Справочник по командной строке Setspn
- Делегирование полномочий на изменение SPN

Для экземпляра по умолчанию, ожидающего соединений на стандартном номере порта (например, IBM SPSS Modeler версии 17) и работающего под учетной записью Local System, нужно зарегистрировать это SPN для имени компьютера сервера. Например:

setspn -s modelerserver/jdoemachine.spss.com:28054 jdoemachine

Для каждого очередного экземпляра (профиля), ожидающего соединений на нестандартном номере порта (например, 29000) и работающего под учетной записью произвольного пользователя (например, johndoe) с опцией start process as login user, для которой задано значение Y, нужно зарегистрировать это SPN для имени учетной записи пользователя службы:

```
setspn -s modelerserver/jdoemachine.spss.com:29000 jdoe
```
Обратите внимание на то, что в этом случае (когда используется учетная запись службы, отличная от Local System) регистрации SPN недостаточно, чтобы клиент мог подсоединиться. Дополнительные действия по конфигурированию описаны в следующем разделе.

Чтобы посмотреть, какие SPN зарегистрированы на учетную запись jdoe:

setspn -1 jdoe

### Регистрация SPN в UNIX

Если вы используете Active Directory в качестве выбранной реализации протокола Kerberos, используйте команду setspn, как описано в предыдущем разделе про Windows. Здесь подразумевается, что вы уже создали в каталоге учетную запись компьютера или пользователя. Или же при желании вы можете поэкспериментировать с ktpass (смотрите Справочник по командной строке Ktpass).

Если вы используете другую реализацию Kerberos, при помощи предпочитаемого инструмента управления Kerberos добавьте участника-службу в базу данных Kerberos. Чтобы преобразовать SPN в участника Kerberos, нужно приписать к нему имя царства Kerberos. Например:

modelerserver/jdoemachine.spss.com:28054@SPSS.COM

Добавьте этого же участника и пароль в keytab на сервере. В keytab должно быть по одной записи для каждого экземпляра, работающего на этом хосте.

#### Когда учетная запись службы Windows не является учетной записью компьютера

До версии 17 клиент мог использовать единую регистрацию (single sign-on, SSO) для соединения со службой SPSS Modeler Server, работающей на компьютере Windows, только если эта служба работала под учетной записью Local System (учетной записью данного компьютера). Это сценарий по умолчанию. Данное ограничение существовало, потому что серверу нужно было создавать сеанс регистрации в системе для аутентифицированного пользователя (чтобы он мог запустить процесс сеанса с нужным маркером доступа).

Для этого требовалась привилегия "Act as part of the operating system" (Действовать как часть операционной системы), которую можно безопасно назначать только учетной записи локального компьютера.

При многофакторной аутентификации (multi-factor authentication, MFA) нужно, чтобы клиент мог при помощи SSO соединиться с экземпляром сервера (профилем), работающим под учетной записью произвольного пользователя, где для опции start process as login user задано значение Y. Сеанс регистрации в системе при таком сценарии не нужен, так как процесс сеанса выполняется под учетной записью пользователя службы (а не под учетной записью аутентифицированного пользователя), так что этой учетной записи пользователя не нужны привилегии Local System. В этом случае сервер предпочитает использовать для аутентификации те же API, что используются в UNIX, а не API Windows, используемые в сценарии по умолчанию. Поскольку это не собственные АРІ, для них требуется выполнить дополнительные действия по конфигурированию, аналогичные тем, что используются в UNIX.

Сначала убедитесь, что работает сценарий по умолчанию. Клиент должен иметь работающую возможность использовать SSO для соединения с экземпляром по умолчанию, работающим под учетной записью Local System. Таким образом можно проверить конфигурацию на стороне клиента (которая никак не изменяется). Вам надо будет зарегистрировать SPN для экземпляра по умолчанию, как описано выше.

Затем выполните следующие действия:

- 1. Создайте каталог <MODELERSERVER>\config\sso.
- 2. Скопируйте файл krb5.conf из каталога SSO клиента в каталог SSO сервера, созданный на шаге 1.
- 3. При помощи следующей команды создайте файл krb5. keytab в каталоге SSO на сервере:
	- <MODELERSERVER>\jre\bin\ktab -a <spn>@<царство> -k krb5.keytab

Например:

```
"..\jre\bin\ktab.exe" -a modelerserver/jdoemachine.spss.com:29000@SPSS.COM
-k krb5.keytab
```
Вам будет предложено ввести пароль. Нужно ввести пароль учетной записи службы. То есть, например, если учетная запись службы - jdoe, введите пароль пользователя jdoe.

Собственно учетная запись службы не упоминается в keytab, но ранее вы зарегистрировали это SPN для этой учетной записи при помощи setspn. Это значит, что пароль для участника-службы и пароль для учетной записи службы совпадают.

Для каждого нового создаваемого экземпляра (профиля) нужно зарегистрировать SPN для этого экземпляра (при помощи setspn) и добавить запись в keytab (при помощи jre\bin\ktab). Есть только один файл keytab, и в нем должно быть по одной записи для каждого из экземпляров, работающих под учетными записями, отличными от Local System. Экземпляр по умолчанию, а также все остальные экземпляры, работающие под учетной записью Local System, не должны быть в keytab, так как они используют для аутентификации API Windows. API Windows не используют keytab.

Чтобы убедиться, что экземпляр включен в keytab:

ktab.exe -1 -e -k krb5.keytab

Может выводиться несколько записей для каждого участника с разными типами шифрования, но это нормально.

#### Вхождение в состав групп для пользователя SSO

Когда пользователь входит в систему SPSS Modeler Server с использованием SSO, а сервер работает не из-под пользователя root, имя аутентифицированного пользователя не связано с учетной записью операционной системы. Сервер не может получить информацию об участии пользователя в группах операционной системы. Как же выполняется конфигурирование групп в этом случае?

Мы предполагаем, что пользователь зарегистрирован в каталоге LDAP (например, в Active Directory) и мы можем запросить информацию о составе групп с сервера LDAP. SPSS Modeler Server может запросить состав групп у провайдера LDAP в IBM SPSS Collaboration and Deployment Services.

B options.cfg на SPSS Modeler Server есть две опции, управляющие доступом сервера к репозиторию IBM SPSS Collaboration and Deployment Services:

```
repository enabled, N
repository url, ""
```
Чтобы разрешить поиск групп, нужно задать оба этих свойства. Например:

```
repository enabled, Y
repository url, "http://jdoemachine.spss.ibm.com:9083"
```
Соединение с репозиторием используется только для поиска групп SSO, так что если вам не нужна эта возможность, изменять значения этих свойств не нужно.

Для правильной работы поиска групп нужно сначала сконфигурировать репозиторий, чтобы добавить провайдера LDAP или Active Directory, а затем - чтобы разрешить SSO с использованием этого провайдера:

- 1. Запустите клиент IBM SPSS Collaboration and Deployment Services Deployment Manager и выберите Файл > Создать > Соединение с управляемым сервером..., чтобы создать соединение с управляемым сервером для вашего репозитория (если у вас его еще нет).
- 2. Войдите в соединение с управляемым сервером и раскройте папку Конфигурация.
- 3. Щелкните правой кнопкой мыши по Провайдеры защиты, выберите Создать > Определение провайдера защиты... и введите требуемые значения. Чтобы получить дополнительную информацию, нажмите кнопку Справка в диалоговом окне.
- 4. Раскройте папку Провайдеры единой регистрации, щелкните правой кнопкой мыши по Провайдер SSO Kerberos и выберите Открыть.
- 5. Выберите Включить, выберите свой провайдер защиты и нажмите кнопку Сохранить. Больше не нужно вводить здесь никаких данных, если вы не хотите использовать SSO (для поиска групп достаточно просто включить провайдер).

Важное замечание: Для правильной работы поиска групп сконфигурированный здесь провайдер Kerberos должен быть тем же провайдером, которого вы сконфигурировали для SPSS Modeler Server. В частности, эти провайдеры должны работать в одном и том же царстве Kerberos. Таким образом, если пользователь, входящий в SPSS Modeler Server при помощи SSO, идентифицируется как jdoe@SPSS.COM (где SPSS.COM царство), сервер ожидает, что провайдер защиты в IBM SPSS Collaboration and Deployment Services распознает имя участника для этого пользователя и вернет из каталога LDAP соответствующие данные об участии в группах.

#### Единая регистрация для источников данных

Вы можете подключаться к базам данных из IBM SPSS Modeler с помощью единой регистрации. Чтобы создать соединение с базой данных с использованием единой регистрации, сначала нужно при помощи программного обеспечения для управления ОДВС правильно сконфигурировать источник данных и маркер единой регистрации. Тогда при соединении с базами данных в IBM SPSS Modeler будет использоваться этот маркер единой регистрации, и пользователю не придется выполнять вход в этот источник данных.

Однако если источник данных не был правильно сконфигурирован для единой регистрации, IBM SPSS Modeler будет требовать, чтобы вход в этот источник данных выполнялся пользователем. Тем не менее, после ввода правильных регистрационных данных пользователь получит доступ к источнику данных.

Полную информацию о конфигурировании источников данных ODBC в вашей системе со включенной единой регистрацией смотрите в документации поставщика вашей базы данных. Вот пример основных действий, которые могут потребоваться:

1. Сконфигурируйте базу данных для поддержки единой регистрации Kerberos.

- <span id="page-25-0"></span>2. На компьютере сервер IBM SPSS Modeler создайте источник данных ODBC и протестируйте его. Для соединения DSN не должны требоваться ID пользователя и пароль.
- 3. Соединитесь с сервер IBM SPSS Modeler с использованием единой регистрации и начните использовать источник данных ODBC, который был создан и проверен на шаге 2.

## **Добавление и изменение соединений с сервер IBM SPSS Modeler**

Можно вручную изменить или добавить соединение с сервером в диалоговом окне Регистрация на сервере. При нажатии кнопки Добавить открывается пустое диалоговое окно Добавить/Изменить сервер, в которое можно ввести подробности соединения с сервером. После выбора существующего соединения и нажатия кнопки Изменить в диалоговом окне Подключение к серверу откроется диалоговое окно Добавить/Изменить сервер со сведениями об этом соединении, где можно внести необходимые изменения.

**Примечание:** Соединение с сервером, добавленное из IBM SPSS Collaboration and Deployment Services, нельзя изменить, поскольку имя, номер порта и другая информация заданы в IBM SPSS Collaboration and Deployment Services. Рекомендуется использовать одни и те же порты для связи с IBM SPSS Collaboration and Deployment Services и с клиентом SPSS Modeler. Они могут быть заданы как max server port и min server port в файле options.cfg.

Чтобы добавить соединения с сервером

- 1. В меню Инструменты выберите **Регистрация на сервере**. Откроется диалоговое окно Регистрация на сервере.
- 2. В этом диалоговом окне нажмите кнопку **Добавить**. Откроется диалоговое окно Добавить/Изменить сервер.
- 3. Введите сведения о соединении с сервером и нажмите кнопку **OK**, чтобы сохранить это соединение и вернуться в диалоговое окно Регистрация на сервере.
- v **Сервер.** Задайте доступный сервер или выберите его из списка. Компьютер сервера задается алфавитно-цифровым именем (например, *myserver*) или IP-адресом, назначенным компьютеру сервера, (например, 202.123.456.78).
- **Порт.** Укажите номер порта, на котором сервер ожидает сообщений. Если номер по умолчанию не работает, попросите у администратора системы правильный номер порта.
- **Описание.** Введите необязательное описание для этого соединения с сервером.
- **Обеспечить защищенное соединение (использовать SSL).** Укажите, нужно ли использовать подключение по протоколу SSL (**Secure Sockets Layer**). SSL - обычно используемый протокол для защиты данных, пересылаемых по сети. Для доступа к этой функции необходимо разрешить SSL на сервере, где запущен сервер IBM SPSS Modeler. При необходимости обращайтесь к вашему администратору для получения более полной информации.

Чтобы изменить соединения с сервером

- 1. В меню Инструменты выберите **Регистрация на сервере**. Откроется диалоговое окно Регистрация на сервере.
- 2. В этом диалоговом окне выберите соединение, которое нужно изменить, и нажмите кнопку **Изменить**. Откроется диалоговое окно Добавить/Изменить сервер.
- 3. Измените сведения о соединении с сервером и нажмите кнопку **OK**, чтобы сохранить это соединение и вернуться в диалоговое окно Регистрация на сервере.

## **Поиск серверов в IBM SPSS Collaboration and Deployment Services**

Вместо того, чтобы вводить соединение с сервером вручную, можно выбрать в сети сервер или кластер серверов через координатор процессов, доступный в IBM SPSS Collaboration and Deployment Services. Кластер серверов - это группа серверов, внутри которой координатор процессов определяет сервер, лучше всего подходящий для ответов на запрос обработки.

<span id="page-26-0"></span>Хотя можно и вручную добавлять серверы в диалоговом окне Подключение к серверу, поиск имеющихся серверов позволяет соединяться с серверами без необходимости знания правильного имени сервера и номера порта. Эта информация предоставляется автоматически. Однако при этом необходима правильная информация об учетной записи, такая как имя пользователя, домен и пароль.

Примечание: Если у вас нет доступа к функции координатора процессов, можно вручную ввести имя сервера с которым вы хотите соединиться, или выбрать имя, заданное вами ранее. Дополнительную информацию смотрите в разделе "Добавление и изменение соединений с сервер IBM SPSS Modeler" на стр. 20.

Чтобы найти серверы и кластеры:

- 1. В меню Инструменты выберите Регистрация на сервере. Откроется диалоговое окно Регистрация на сервере.
- 2. В диалоговом окне нажмите кнопку Поиск, чтобы открыть диалоговое окно Поиск серверов. Если вы еще не вошли в IBM SPSS Collaboration and Deployment Services при попытке просмотра координатора процессов, вам предложат сделать это.
- 3. Выберите сервер или кластер серверов в списке.
- 4. Нажмите кнопку ОК, чтобы закрыть диалоговое окно и добавить это соединение в диалоговое окно Подключение к серверу.

## Данные и файловые системы

Пользователям, работающим с сервером IBM SPSS Modeler, вероятно, понадобится обращаться к файлам данных и другим сетевым источникам данных, а также сохранять файлы в сети. В зависимости от обстоятельств, им может потребоваться следующая информация:

- Информация об источнике данных ODBC. Если пользователям нужен доступ к источникам данных ODBC, определенным на компьютере сервера, им понадобятся имена, описания и информация регистрации (включая ID и пароли для входа в систему базы данных) для источников данных.
- Доступ к файлам данных. Если пользователям нужен доступ к файлам данных на компьютере сервера или в другом месте сети, им понадобятся имена и сведения о положении файлов данных.
- Положение сохраненных файлов. Если пользователи сохраняют данные, будучи подключенными к серверу IBM SPSS Modeler, они могут попытаться сохранить файлы на компьютере сервера. Однако запись в это положение часто бывает не разрешена. В этом случае сообщите пользователям, где следует сохранять файлы с данными. (Как правило, это домашний каталог пользователя.)

### Аутентификация пользователей

Для аутентификации пользователей, соединяющихся с сервером, сервер IBM SPSS Modeler использует средства оперативной системы компьютера сервера. Когда пользователь соединяется с сервером IBM SPSS Modeler, все операции, выполняемые от его имени, выполняются в контексте защиты этого пользователя. Доступ к таблицам базы данных осуществляется с использованием привилегий для пользователей и/или паролей в самой базе данных.

Windows. В Windows войти в систему может любой пользователь с действительной учетной записью в сети хоста. При аутентификации по умолчанию необходимо изменить права доступа пользователей к каталогу <каталог\_установки\_сервера\_modeler>\Tmp. Без этих прав пользователи не смогут войти на сервер IBM SPSS Modeler с клиента, используя аутентификацию по умолчанию в Windows.

UNIX. По умолчанию предполагается, что сервер IBM SPSS Modeler работает в UNIX как root. Это позволяет входить в систему любому пользователю с действительной учетной записью в сети хоста и ограничивает доступ пользователей к их собственным файлам и каталогам. Однако можно сконфигурировать сервер IBM SPSS Modeler для работы без привилегии root. В этом случае необходимо создать базу данных секретных паролей, которая будет использоваться для аутентификации, а все пользователи IBM SPSS Modeler должны будут совместно использовать единственную учетную запись

<span id="page-27-0"></span>пользователя UNIX (и, следовательно, будут иметь совместный доступ к файлам данных). Дополнительную информацию смотрите в разделе "Конфигурирование в качестве рядового пользователя (не root) с помощью базы данных секретных паролей" на стр. 72.

### Конфигурирование РАМ

На платформах Solaris, Linux и AIX сервер IBM SPSS Modeler использует для аутентификации подключаемый модуль аутентификации (Pluggable Authentication Module, PAM).

Для использования аутентификации РАМ в системе хоста должны быть правильно сконфигурированы нужные модули РАМ; например, чтобы связать РАМ с LDAP, в операционной системе хоста должен быть установлен и правильно сконфигурирован модуль PAM LDAP. Дополнительную информацию смотрите в документации к операционной системе. Это предварительное требование необходимо SPSS Modeler Server лля использования РАМ.

Чтобы сконфигурировать SPSS Modeler Server для использования PAM, отредактируйте файл SPSS Modeler Server "options.cfg", добавив (или отредактировав) строку authentication methods, pam.

При необходимости можно использовать имя службы modelerserver, чтобы задать особую конфигурацию РАМ для SPSS Modeler Server. Вот пример действий по конфигурированию для Red Hat Linux:

- 1. Перейдите в каталог конфигурации РАМ. Например: /etc/pam.d.
- 2. С помощью текстового редактора создайте новый файл с именем "modelerserver".
- 3. Добавьте данные конфигурации РАМ, которые вы хотите использовать. Например:

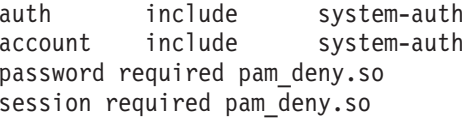

Примечание: Эти строки могут отличаться в зависимости от конкретной конфигурации. Дополнительную информацию смотрите в документации Linux.

4. Сохраните файл и перезапустите службу Modeler.

### Разрешения

Windows. Пользователь, который соединяется с программным обеспечением сервера, установленным на диске NTFS, должен регистрироваться в системе под учетной записью, у которой есть следующие разрешения.

- Разрешения на чтение и выполнение в каталоге установки сервера и в его подкаталогах
- Разрешения на чтение, выполнение и запись для каталога временных файлов.

В Windows Server 2008 и более новых версиях нельзя ожидать, что у пользователей уже есть эти разрешения. Обязательно укажите разрешения в явном виде, если они нужны.

Если программное обеспечение сервера установлено на диске FAT, задавать разрешения не нужно, так как у пользователей есть полный контроль над всеми файлами.

UNIX. Если вы не используете внутреннюю аутентификацию, пользователь, соединяющийся с программным обеспечением сервера, должен регистрироваться в системе под учетной записью, у которой есть следующие разрешения:

- Разрешения на чтение и выполнение в каталоге установки сервера и в его подкаталогах
- Разрешения на чтение, выполнение и запись для каталога временных файлов.

# <span id="page-28-0"></span>**Создание файлов**

Когда сервер IBM SPSS Modeler обращается к данным для их обработки, ему часто приходится создавать на диске временную копию этих данных. Объем дискового пространства, выделяемого для временных файлов, зависит от размера файла с данными, с которым работает конечный пользователь, и от типа выполняемого анализа. Дополнительную информацию смотрите в разделе ["Временное дисковое пространство и](#page-15-0) [требования к оперативной памяти" на стр. 10.](#page-15-0)

**UNIX.** В версиях сервера IBM SPSS Modeler UNIX для задания режима доступа к временным файлам используется команда UNIX umask. Вы можете переопределить разрешения для сервера по умолчанию. Дополнительную информацию смотрите в разделе ["Управление разрешениями при создании файла" на стр.](#page-69-0) [64.](#page-69-0)

### **Различия в результатах**

Пользователи, выполняющие анализ в обоих режимах, могут увидеть незначительные различия в результатах между IBM SPSS Modeler и сервером IBM SPSS Modeler. Такое несоответствие обычно объясняется различиями в порядке записей или режиме округления.

**Порядок записей.** Если поток явно не упорядочивает записи путем их сортировки, порядок, в котором представлены записи, может различаться для потоков, выполняемых локально и выполняемых на сервере. Возможны также различия в порядке между операциями, выполняемыми в базе данных и на сервере IBM SPSS Modeler. Эти различия вызваны различиями алгоритмов, используемых каждой системой для реализации таких функций, как агрегация, которые могут переупорядочивать записи. Кроме того, обратите внимание на то, что SQL не определяет порядок, в котором записи возвращаются из базы данных, в тех случаях, когда операция упорядочивания не была выполнена явно.

**Различия в округлении.** IBM SPSS Modeler в локальном режиме использует другой внутренний формат для хранения значений с плавающей точкой, чем сервер IBM SPSS Modeler. Из-за различий в округлении обе версии могут давать несколько разные результаты.

# <span id="page-30-0"></span>**Глава 4. Администрирование IBM SPSS Modeler Administration**

Эта глава содержит информацию о запуске и остановке сервера IBM SPSS Modeler конфигурировании различных опций сервера, конфигурировании групп и интерпретации файла журнала. В ней описано, как использовать IBM SPSS Modeler Administration Console, прикладную программу, помогающую конфигурировать сервер и отслеживать его работу. Инструкции по установке для этого компонента смотрите в инструкциях по установке сервер IBM SPSS Modeler, доступных с этим продуктом.

## **Запуск и остановка сервера IBM SPSS Modeler**

Сервер IBM SPSS Modeler работает как служба в Windows и как процесс демона в UNIX.

*Замечание по планированию*: Остановка сервера IBM SPSS Modeler приводит к отключению конечных пользователей и завершению их сеансов, поэтому желательно планировать перезапуски сервера на периоды низкой нагрузки. Если это невозможно, не забудьте уведомить пользователей прежде, чем остановить сервер.

### **Для запуска, остановки и проверки состояния в Windows**

В Windows управление сервером IBM SPSS Modeler осуществляется через диалоговое окно Службы на Панели управления Windows.

1. **Windows XP.** Откройте меню Пуск Windows. Выберите **Панель управления**. Дважды щелкните по значку **Администрирование** и затем по значку **Службы**.

**Windows 2003 или 2008.** Откройте меню Пуск Windows. Выберите **Панель управления**, затем **Администрирование**, затем **Службы**.

2. Выберите службу **Сервер IBM SPSS Modeler <nn.n>**. Теперь можно проверить его состояние, запустить или остановить его, а также изменить параметры запуска, как вам требуется.

По умолчанию служба сконфигурирована для автоматического запуска, что означает, что в случае остановки она автоматически перезапустится при перезагрузке компьютера. При таком запуске служба работает в автономном режиме, и можно выйти из системы на компьютере сервера, не влияя на нее.

### **Для запуска, остановки и проверки состояния в UNIX**

В UNIX вы запускаете или останавливаете сервер IBM SPSS Modeler, запуская сценарий *modelersrv.sh* в каталоге установки этого сервера.

1. Перейдите в каталог, где установлен сервер IBM SPSS Modeler. Например, введите в командной строке UNIX

cd /usr/modelersrv

где *modelersrv* - каталог, где установлен сервер IBM SPSS Modeler.

2. Чтобы запустить сервер, введите в командной строке

./modelersrv.sh start

3. Чтобы остановить сервер, введите в командной строке

./modelersrv.sh stop

4. Чтобы проверить состояние сервера IBM SPSS Modeler введите в командной строке UNIX ./modelersrv.sh list

и посмотрите вывод (он аналогичен выводу команды UNIX ps). Первый процесс в списке - это процесс демона сервера IBM SPSS Modeler а остальные процессы - это сеансы IBM SPSS Modeler.

<span id="page-31-0"></span>Программа установки сервера IBM SPSS Modeler содержит сценарий (auto.sh), который конфигурирует систему, чтобы демон сервера запускался автоматически во время загрузки. Если вы запустили этот сценарий и затем остановили сервер, демон сервера автоматически перезапустится при перезагрузке компьютера. Дополнительную информацию смотрите в разделе "Автоматический запуск и остановка сервер IBM SPSS Modeler" на стр. 63.

#### Ограничения ядра UNIX

Вы должны убедиться в том, что ограничения ядра в системе допускают работу сервер IBM SPSS Modeler. В частности, важно отсутствие ограничений для данных, памяти и файлов, и они должны быть сняты в среде сервер IBM SPSS Modeler. Для этого:

- 1. Добавьте следующие команды в modelersrv.sh:
	- ulimit -d unlimited

ulimit -m unlimited

- ulimit -f unlimited
- 2. Перезапустите сервер IBM SPSS Modeler.

### Обработка неотвечающих процессов сервера (системы UNIX)

Процессы сервер IBM SPSS Modeler могут перестать отвечать по нескольким причинам, включая ситуации, когда они выполняют системный вызов или вызов драйвера ODBC, который блокируется (вызов не возвращает управление или возвращает его спустя очень длительное время). Когда процессы UNIX оказываются в этом состоянии, их можно убрать с помощью команды UNIX kill (прерывания, инициированные клиентом IBM SPSS Modeler, или закрытие клиента IBM SPSS Modeler не принесут результата). Команда kill - альтернатива обычной команде stop; администратор может использовать для ввода команды kill файл modelersrv.sh.

В системах, чувствительных к накоплению неиспользуемых процессов сервера ("зомби-процессов"), рекомендуется останавливать и перезапускать сервер IBM SPSS Modeler через правильные промежутки времени, используя последовательность команд:

cd каталог установки сервера modeler ./modelersrv.sh stop ./modelersrv.sh kill

Процессы IBM SPSS Modeler, которые были завершены с помощью команды modelersrv.sh kill, оставляют после себя временные файлы (во временном каталоге), которые нужно будет удалить вручную. Временные файлы могут остаться также в некоторых других ситуациях, например, при аварийном завершении прикладных программ из-за недостатка ресурсов, вмешательства пользователей, отказов системы или других причин. Поэтому, если вы периодически перезапускаете сервер IBM SPSS Modeler рекомендуется удалять из временного каталога IBM SPSS Modeler все образовавшиеся там файлы.

После закрытия всех процессов сервера и удаления временных файлов сервер IBM SPSS Modeler можно безопасно перезапустить.

### **Администрирование**

У сервера IBM SPSS Modeler есть несколько конфигурируемых опций, управляющих его поведением. Эти опции можно задать двумя способами:

- Воспользуйтесь прикладной программой IBM SPSS Modeler Administration Console, которая доступна бесплатно покупателям IBM SPSS Modeler. Дополнительную информацию смотрите в разделе "Использование IBM SPSS Modeler Administration Console" на стр. 27.
- Используйте текстовый файл options.cfg в каталоге [путь установки сервера]/config. Дополнительную информацию смотрите в разделе "Использование файла options.cfg" на стр. 35.

<span id="page-32-0"></span>Рекомендуется не редактировать файл *options.cfg*, а установить IBM SPSS Modeler Administration Console и использовать его в качестве инструмента администрирования. Редактирование файла требует доступа к файловой системе сервер IBM SPSS Modeler, но IBM SPSS Modeler Administration Console позволяет авторизовать любого пользователя для настройки этих опций. Кроме того, IBM SPSS Modeler Administration Console содержит дополнительную информацию о процессах сервера, позволяя отслеживать его использование и производительность. В отличие от редактирования файла конфигурации, большинство опций конфигурации можно изменить, не перезапуская сервер IBM SPSS Modeler.

Дополнительную информацию обиспользовании IBM SPSS Modeler Administration Console и файла *options.cfg* смотрите в следующих разделах.

## **Использование IBM SPSS Modeler Administration Console**

Программа Modeler Administration Console предоставляет пользовательский интерфейс консоли для мониторинга и конфигурирования ваших установок серверов SPSS Modeler; она доступна без оплаты для текущих заказчиков серверов SPSS Modeler. Эту прикладную программу можно установить только на компьютерах Windows; однако она может управлять сервером на любой поддерживаемой платформе.

Многие опции, доступные через Modeler Administration Console, можно также задать в файле *options.cfg*, расположенном в подкаталоге */config* каталога установки сервера SPSS Modeler. Однако программа Modeler Administration Console предоставляет общий графический интерфейс, который позволяет соединяться со многими серверами, конфигурировать и отслеживать их.

# **Запуск Modeler Administration Console**

В меню Пуск Windows выберите **[Все] Программы**, затем **IBM SPSS Collaboration and Deployment Services**, затем **Deployment Manager** и затем **IBM SPSS Modeler Administration Console <nn.n>**.

При первом запуске программы вы увидите пустые панели Администратор серверов и Свойства (если у вас еще не установлен Deployment Manager с сконфигурированным соединением с IBM SPSS Collaboration and Deployment Services). После конфигурирования Modeler Administration Console на панели Администратор серверов слева выводится узел для каждого сервера SPSS Modeler, который вы хотите администрировать. На панели справа выводятся опции конфигурации для выбранного сервера. Сначала надо [задать соединение](#page-33-1) для каждого сервера, который вы хотите администрировать.

# **Конфигурирование доступа с Modeler Administration Console**

Доступом администратора к серверу SPSS Modeler через Modeler Administration Console управляет строка administrators в файле *options.cfg*, расположенном в подкаталоге */config* каталога установки сервера SPSS Modeler. Эта строка по умолчанию закомментирована, так что вам надо отредактировать ее, чтобы разрешить доступ определенным людям, или, задав \*, всем пользователям, как показано в следующих примерах:

```
administrators, "*"
administrators, "jsmith,mjones,achavez"
```
- v Эта строка должна начинаться с administrators,, а записи надо заключить в кавычки. Эти записи регистрозависимы.
- Отделяйте ID пользователей друг от друга запятыми.
- Для учетных записей Windows не используйте имена доменов.
- Используйте звездочку с осторожностью. Она позволяет любому пользователю с допустимой учетной записью для сервера IBM SPSS Modeler (то есть в большинстве случаев всем пользователям в сети) входить в систему и изменять опции конфигурации.

### **Конфигурирование доступа при помощи User Access Control**

Чтобы использовать Modeler Administration Console для внесения изменений в конфигурацию SPSS Modeler Server, установленную на компьютере Windows, где включен User Access Control (UAC), у вас должны быть разрешения на чтение, запись и выполнение, определенные в каталоге *config* и в файле *options.cfg*. Эти

<span id="page-33-0"></span>разрешения (NTFS) должны быть определены на уровне конкретного пользователя, а не на уровне группы это объясняется способом взаимодействия разрешений UAC и NTFS.

## <span id="page-33-1"></span>**Соединения SPSS Modeler Server**

Вы должны задать соединение с каждым сервером SPSS Modeler в вашей сети, которым собираетесь управлять. Затем надо зарегистрироваться на каждом сервере. Хотя соединение с сервером сохраняется между сеансами Modeler Administration Console, регистрационные данные не сохраняются. Вы должны входить в систему каждый раз, когда запускаете Modeler Administration Console.

#### **Чтобы задать соединение с сервером**

- 1. Убедитесь, что служба сервера IBM SPSS Modeler запущена.
- 2. В меню Файл выберите **Создать** и затем **Соединение с управляемым сервером**.
- 3. На первой странице мастера введите имя для вашего соединения с сервером. Это имя предназначено для вас и должно быть описательным, например, *Production Server*. Убедитесь, что задан тип **Управляемый сервер IBM SPSS Modeler**, и нажмите кнопку **Далее**.
- 4. На второй странице введите имя хоста или IP-адрес сервера. Если вы измените порт по сравнению со значением по умолчанию, введите номер порта. Нажмите кнопку **Готово**. Новое соединение с сервером выводится на панели Администратор серверов.

Для выполните административных задач надо войти в систему.

#### **Чтобы войти в систему на сервере**

- 1. На панели Администратор серверов щелкните дважды по серверу, на котором вы хотите войти в систему.
- 2. В диалоговом окне Вход в систему введите регистрационные данные. (Используйте вашу учетную запись пользователя для хоста сервера.) Щелкните по **OK**.

Если вход в систему завершается неудачно с сообщением **Невозможно получить права администратора на сервере**, обычно это вызвано неверной конфигурацией доступа администратора. Дополнительную информацию смотрите в разделе ["Конфигурирование доступа с Modeler Administration Console" на стр. 27.](#page-32-0)

Если вход в систему завершается неудачно с сообщением **Не удалось соединиться с сервером '<сервер>'**, убедитесь, что ID пользователя и пароль заданы правильно, затем проверьте, работает ли служба сервера IBM SPSS Modeler. Например, в системе Windows перейдите на Панель управления > Администрирование > Службы и проверьте запись сервер IBM SPSS Modeler. Если в столбце Состояние не написано **Работает**, выберите эту строку на экране и щелкните по ссылке **Запустить**, затем снова попытайтесь войти в систему.

Когда вы вошли в систему на вашем сервере IBM SPSS Modeler, под именем сервера выводятся две опции - [Конфигурирование](#page-33-2) и [Мониторинг.](#page-40-1) Щелкните дважды по одной из этих опций.

### <span id="page-33-2"></span>**Конфигурирование сервера IBM SPSS Modeler**

На панели Конфигурация выводятся опции конфигурации для сервера IBM SPSS Modeler. Используйте эту панель, чтобы изменить опции, как вам требуется. Нажмите кнопку **Сохранить** на панели инструментов, чтобы сохранить изменения. (Обратите внимание на то, что изменение номера порта требует перезапуска сервера, чтобы внесенные изменения вступили в силу.)

Опции описаны в последующих разделах с соответствующими строками файла options.cfg в скобках. Опции, доступные только в options.cfg, описаны в конце раздела.

**Примечание:** Если обычный пользователь (не root) захочет изменить эти опции, ему потребуются разрешения записи для каталога SPSS Modeler Server **config**.

#### **Подключения/Сеансы**

**Максимальное число соединений.** (max\_sessions) Максимальное количество одновременных сеансов сервера. Значение –1 означает отсутствие предела.

Homep порта. (port number) Номер порта, на котором SPSS Modeler Server ожидает подключения. Измените его, если это значение по умолчанию уже использует другая программа. Конечные пользователи должны знать этот номер порта, чтобы использовать SPSS Modeler Server.

#### Соединение Analytic Server

**Включить SSL для Analytic Server** (as ss1 enabled) Задайте Y, чтобы шифровать связь между Analytic Server и SPSS Modeler, иначе задайте N.

Xocт (as host) IP-адрес Analytic Server.

**Номер порта** (as port) Номер порта Analytic Server.

Корень контекста (as context root) Корень контекста Analytic Server.

Арендатор (as tenant) Арендатор, в который входит установка SPSS Modeler Server.

Приглашение для пароля (as prompt for password) Задайте N, если SPSS Modeler Server сконфигурирован с с той системой аутентификации для пользователей и паролей, которую использует Analytic Server; иначе задайте Ү.

### Доступ к файлам данных

Ограничить доступ только каталогом файлов данных. (data files restricted) Если для этой опции задано значение уез, доступ к файлам данных ограничивается стандартным каталогом данных, который указан в поле Путь файлов данных ниже.

Путь файлов данных. (data file path) Список дополнительных каталогов, в которых клиентам разрешено выполнять чтение и запись файлов данных. Эта опция игнорируется, если не включена опция Ограничить доступ только каталогом файлов данных. Обратите внимание на то, что во всех путях надо использовать прямую дробную черту. В Windows задайте несколько каталогов через точку с запятой (например, [путь установки сервера]/data;c:/data;c:/temp). В Linux и UNIX используйте двоеточия (:) вместо точек с запятыми. Путь файлов данных должен включать в себя все пути, указанные в описанном ниже параметре temp directory.

Ограничить доступ только каталогом программных файлов. (program files restricted) Если для этого параметра задано значение ves, доступ к программным файлам ограничивается стандартным каталогом bin, указанным ниже в поле Путь программных файлов. Как и в выпуске 17, единственный программный файл с ограниченным доступом - это исполняемый файл Python (смотрите ниже раздел Путь к исполняемому файлу Python).

Путь программных файлов. (program file path) Список дополнительных каталогов, из которых клиентам разрешено выполнять программы. Эта опция игнорируется, если не включена опция Ограничить доступ только каталогом программных файлов. Обратите внимание на то, что во всех путях надо использовать прямую дробную черту. Задайте несколько каталогов через точку с запятой.

Максимальный размер файлов (Мбайт). (max\_file\_size) Максимальный размер временных и экспортированных файлов данных, созданных при выполнении потока (не применяется к наборам данных SAS и SPSS Statistics). Значение -1 означает отсутствие предела.

Временный каталог. (temp directory) Каталог, используемый для хранения временных файлов данных (файлов кэша). В идеале этот каталог должен находиться на отдельном высокоскоростном диске или контроллере, так как скорость доступа к этому каталогу может иметь решающее значение для производительности. Вы можете задать несколько временных каталогов, разделяя их запятыми. Они должны быть расположены на различных дисках; первый каталог используется чаще всего, а дополнительные каталоги служат для хранения временных рабочих файлов, когда определенные операции подготовки данных (такие как сортировка) используют параллелизм при выполнении. Если разрешить

каждому потоку выполнения использовать отдельные диски для временного хранения, это может повысить производительность. Используйте во всех спецификациях путей прямую дробную черту.

Примечание: Временные файлы генерируются в этом каталоге при запуске сервера SPSS Modeler. Убедитесь, что у вас есть необходимые права доступа к этому каталогу (например, если временный каталог находится в общей сетевой папке), иначе запуск сервера SPSS Modeler завершится неудачно.

Путь к исполняемому файлу Python. (python\_exe\_path) Полный путь к исполняемому файлу Python, включая имя исполняемого файла. Если доступ к программным файлам ограничен, нужно добавить содержащий исполняемый файл Python каталог к пути программных файлов (смотрите выше раздел Ограничить доступ только каталогом программных файлов).

#### Производительность/Оптимизация

Перезапись потока. (stream rewriting enabled) Позволяет серверу оптимизировать потоки, перезаписывая их. Например, сервер может перенести операции сокращения данных ближе к узлу источника, чтобы сократить размер набора данных по возможности раньше. Отключение этой опции обычно рекомендуется, только если оптимизация приводит к ошибками или другим неожиданным результатам. Этот параметр переопределяет соответствующее значение оптимизации клиента. Если этот параметр отключен на сервере, пользователь не может задать его. Но если он включен на сервере, пользователь может отключить его по своему выбору.

Параллелизм. (max parallelism) Описывает число параллельных потоков обработки, которые разрешается запускать SPSS Modeler при выполнении потока. Задание значения 0 или любого отрицательного числа указывает IBM SPSS Modeler запускать столько потоков, сколько доступно процессоров на компьютере; значение по умолчанию для этой опции - -1. Чтобы отключить параллельную обработку (для компьютеров с несколькими процессорами), задайте для этой опции значение 1. Чтобы разрешить параллельную обработку с ограничением числа потоков, задайте значение меньше числа процессоров на вашем компьютере. Заметим, что гиперпотоковый или двухъядерный процессор считается как два процессора.

Размер буфера (в байтах). (io buffer size) Файлы данных, передаваемые с сервера на клиент, проходят через буфер указанного размера.

**Сжатие кэша.** (cache compression) Целое значение от 0 до 9, которое управляет сжатием кэша и прочих файлов во временном каталоге сервера. Сжатие сокращает объем используемого места на диске, что может быть важным при ограниченном пространстве, и повышает производительность путем сокращения объема дисковых операций по созданию и чтению кэша. При сжатии увеличивается процессорное время, но это почти всегда компенсируется сокращением времени доступа к диску. Обратите внимание на то, что сжать можно только определенные кэши - те, обращение к которым выполняется последовательно. Эта опция не применяется к кэшам произвольного доступа, например, к таким, которые используются алгоритмами обучения сети. Значение 0 полностью отключает сжатие. Значения от 1 и выше обеспечивают повышение степени сжатия, однако при этом растет и время доступа. Значение по умолчанию - 1; более высокие значения нужны редко, разве что для вас критично место на диске.

Множитель использования памяти. (memory usage) Управляет долей физической памяти, отводимой для сортировки и другого кэширования в памяти. Значение по умолчанию - 100, что соответствует примерно 10% физической памяти. Увеличение этого значения повышает производительность сортировки, если доступна свободная память, однако будьте осторожны, увеличивая его, так как это может привести к избыточной подкачке страниц.

Предельный процент памяти моделирования. (modelling\_memory\_limit\_percentage) Управляет долей физической памяти, выделяемой для обучения моделей Коонена и k-средних. Значение по умолчанию - 25%. Увеличение этого значения повышает производительность обучения, если доступна свободная память, однако будьте осторожны, увеличивая его, так как это может привести к избыточной подкачке при сбросе страниц на диск.
Paspeuurrь переопределение памяти моделирования. (allow modelling memory override) Включает или отключает опцию Оптимизировать для скорости для некоторых узлов моделирования. Значение по умолчанию - включено. Эта опция позволяет алгоритму моделирования запрашивать всю доступную память, обходя опцию предельного процента. Вы можете захотеть отключить эту опцию, если требуется использовать ресурсы памяти на компьютере сервера совместно.

Максимальный и минимальный порты сервера. (max\_server\_port и min\_server\_port) Задают диапазон номеров портов, которые можно использовать для дополнительных соединений гнезд между клиентом и сервером, требуемых для выполнения интерактивных моделей и потоков. При этом сервер должен ожидать соединений на другом порту; если не ограничивать диапазон, пользователи на системах с брандмауэрами могут столкнуться с проблемами. По умолчанию задается значение -1, что означает "без ограничений". Таким образом, например, чтобы сервер ожидал соединений на порту 8000 и последующих, надо задать для min server port значение  $8000$ , а для max server port - значение -1.

Заметим, что вы должны открыть дополнительные порты помимо главного порта сервера, чтобы открыть или выполнить поток, и соответственно больше портов, если вы хотите открывать или выполнять дополнительные потоки. Это необходимо для получения обратной связи от выполнения потока.

По умолчанию IBM SPSS Modeler будет использовать любой доступный открытый порт; если он не находит ни одного (например, если они закрыты на брандмауэре), при выполнении потока выводится ошибка. Чтобы сконфигурировать диапазон портов, IBM SPSS Modeler будет нужно два доступных открытых порта (в дополнение к главному порту сервера) на одновременно выполняемый поток, плюс три дополнительных порта на каждое соединение ОДВС от каждого соединенного клиента (два порта для соединения ОДВС на все время существования соединения ODBC и дополнительный временный порт для аутентификации).

Примечание: Соединение ОДВС - это запись в списке соединений с базами данных, оно может использоваться совместно несколькими узлами баз данных, для которых указано одно и то же соединение с базой ланных.

Примечание: Возможно совместное использование портов аутентификации, если соединения выполняются в различное время.

Примечание: Рекомендуется использовать одни и те же порты для связи с IBM SPSS Collaboration and Deployment Services и с клиентом SPSS Modeler. Они могут быть заданы как max server port и min server port.

Примечание: Если вы изменяете эти параметры, надо перезапустить SPSS Modeler Server, чтобы это изменение вступило в силу.

Оптимизация выборки массива. (sql row array size) Управляет способом, которым SPSS Modeler Server выбирает данные из источника данных ODBC. Значение по умолчанию - 1, то есть выборка по одной строке за раз. Увеличение этого значения указывает серверу читать информацию более крупными кусками, выполняя выборку указанного числа строк в массив. Для некоторых сочетаний операционная система/база данных это может дать повышение производительности для операторов SELECT.

### **SQL**

Максимальная длина строки SQL. (max sql string length) Для строки, импортируемой из базы данных с SQL, максимальное число символов, гарантированно передаваемых успешно. В зависимости от операционной системы более длинные строковые значения могут усекаться справа без предупреждения. Допустимый диапазон - от 1 до 65535 символов. Это свойство применяется также к узлу Экспорт баз данных.

Примечание: Значение по умолчанию для этого параметра - 2048. Если анализируемый вами текст длиннее 2048 символов (это, например, может случиться при использовании веб-узла фида SPSS Modeler Text Analytics), рекомендуем при работе в собственном режиме увеличить это значение, иначе ваши результаты могут быть усечены. Если вы используете базу данных и пользовательские функции (UDF), такого ограничения нет; это может привести к отличиям между собственным режимом и режимом UDF.

Автоматическое генерирование SQL. (sql generation enabled) Разрешает автоматическое генерирование SQL для потоков, что может существенно повысить производительность. Значение по умолчанию включено. Отключение этой опции рекомендуется только в том случае, когда база данных не может поддерживать запросы, которые передает SPSS Modeler Server. Обратите внимание на то, что это значение переопределяет соответствующий параметр оптимизации клиента, а также на то, что для целей скоринга генерирование SQL надо включить отдельно для каждого узла моделирования независимо от значения данного параметра. Если этот параметр отключен на сервере, пользователь не может задать его. Но если он включен на сервере, пользователь может отключить его по своему выбору.

Длина строки SQL по умолчанию. (default sql string length). Задает ширину строчных столбцов по умолчанию, которые будут создаваться в таблицах кэша базы данных. Строчные поля в таблицах кэширования баз данных будут создаваться с шириной по умолчанию 255, если нет информации о тип восходящего потока. Если в ваших данных есть более длинные значения, либо реализуйте узел типа восходящего потока с этими значениями, либо задайте для этого параметра достаточно большое значение, соответствующее этим строчным значениям данных.

Поддержка записи в журнал типа SQL. (supported sql type logging). Только для целей отладки; не изменяйте это значение без указания представителя технической поддержки.

Включить пользовательские функции базы данных. (db udf enabled). Если задано значение Y (по умолчанию), опция генерирования SQL порождает пользовательские функции SQL вместо чистого кода SQL SPSS Modeler. Пользовательские функции SQL обычно производительнее чистого SQL.

### **SSL**

**Включить SSL.** (ss1 enabled) Включает шифрование SSL для соединений между SPSS Modeler и сервером SPSS Modeler.

Склад ключей. (ss1 keystore) Файл базы данных ключей SSL, загружаемый при запуске сервера (либо полный путь, либо путь относительно каталога установки SPSS Modeler).

Файл хранения склада ключей. (ss] keystore stash file) Имя файла хранения паролей базы данных ключей, загружаемый при запуске сервера (либо полный путь, либо путь относительно каталога установки SPSS Modeler). Если вы хотите оставить этот параметр пустым и получит запрос пароля при запуске SPSS Modeler Server, посмотрите следующие инструкции:

- B Windows:
	- 1. Убедитесь, что для параметра ssl keystore stash file в файле options. cfg не задано значение.
	- 2. Перезапустите SPSS Modeler Server. Вас попросят ввести пароль. Введите правильный пароль, нажмите кнопку ОК, и сервер запустится.
- B Linux/UNIX:
	- 1. Убедитесь, что для параметра ssl keystore stash file в файле options. cfg не задано значение.
	- 2. Найдите в файле modelersrv.sh следующую строку:
		- if "\$INSTALLEDPATH/\$SCLEMDNAME" -server \$ARGS; then
	- 3. Добавьте ключ-request ssl password:
		- if "\$INSTALLEDPATH/\$SCLEMDNAME" request ssl password server \$ARGS; then
	- 4. Перезапустите SPSS Modeler Server. Вас попросят ввести пароль. Введите правильный пароль, нажмите кнопку ОК, и сервер запустится.

Метка склада ключей. (ssl\_keystore\_label) Метка для заданного сертификата.

Примечание: Чтобы использовать консоль администрирования с установкой сервера для SSL, надо импортировать сертификаты, которые требует SPSS Modeler Server, на доверенный склад менеджера внедрения (под ../jre/lib/security).

Примечание: Если вы изменяете эти параметры, надо перезапустить SPSS Modeler Server, чтобы это изменение вступило в силу.

### Конфигурация координатора процессов

Xocт. (cop host) Имя хоста или IP-адрес службы координатора процессов. Значение по умолчанию "spsscop" - это общее имя, которой администраторы могут добавить как алиас для хоста IBM SPSS Collaboration and Deployment Services на DNS.

Номер порта. (cop port number) Номер порта службы координатора процессов. Значение по умолчанию для IBM SPSS Collaboration and Deployment Services - 8080.

Корень контекста. (cop context root) URL службы координатора процессов.

Регистрационное имя. (сор user name) Имя пользователя для аутентификации на службе координатора процессов. Это регистрационное имя IBM SPSS Collaboration and Deployment Services, так что оно может содержать добавленный защитой префикс (например, ad/jsmith).

Пароль. (сор разѕwогd) Пароль для аутентификации на службе координатора процессов.

Примечание: Если вы изменяете файл options.cfg вручную, а не с помощью Modeler Administration Console, надо вручную закодировать значение cop password, которое вы задаете в этом файле. пароли, заданные простым текстом, недействительны, и попытка регистрации на координаторе процессов с ними завершится неудачно.

Чтобы зашифровать свой пароль вручную, выполните следующие действия:

- 1. Откройте окно командной строки и перейдите в каталог SPSS Modeler ./bin.
- 2. Когда вас попросят, введите имя пользователя (то есть сор user name, которое вы задали в options.cfg) и нажмите кнопку Enter.
- 3. Когда вс попросят, введите пароль для этого пользователя.

Зашифрованный пароль выводится в двойных кавычках в командной строке как часть возвращаемой информации. Например:

```
C:\Program Files\IBM\SPSS\Modeler\17\bin>pwutil
User name: copuser
Password: Pass1234
copuser, "OTqb4n.ob0wrs"
```
4. Скопируйте зашифрованный пароль без двойных кавычек и вставьте его между двойных кавычек, которые уже стоят в качестве значения для cop password в файле options.cfg.

**Включен.** (cop enabled) Определяет, должен ли сервер пытаться регистрироваться на координаторе процессов. Значение по умолчанию - не регистрироваться, так как администратор должен выбрать, какие службы сделать видимыми координатору процессов.

SSL включен. (cop ss1 enabled) Определяет, используется ли SSL для соединения с сервером координатора процессов. Если используется эта опция, надо импортировать файл сертификата SSL в JRE SPSS Modeler Server. Для этого надо получить файл сертификата SSL, его алиас и пароль. Затем в SPSS Modeler Server введите следующую команду:

```
$JAVA HOME/bin/keytool -import -trustcacerts -alias $ALIAS NAME -file $CERTIFICATE FILE PATH
-keystore $ModelerServer Install Path/jre/lib/security/cacerts
```
<span id="page-39-0"></span>**Имя сервера.** (cop\_service\_name) Имя данного экземпляра сервера SPSS Modeler; по умолчанию это имя хоста.

**Описание.** (cop\_service\_description) Описание этого экземпляра.

**Интервал обновления (минут).** (cop\_update\_interval) Интервал между сообщениями работоспособности в минутах; значение по умолчанию - 2.

**Вес.** (cop\_service\_weight) Вес данного экземпляра, целое число от 1 до 10. Чем больше вес, тем больше соединений будут использоваться. Значение по умолчанию - 1.

**Хост сервера.** (cop\_service\_host) Полное имя хоста сервера IBM SPSS Modeler. Имя хоста по умолчанию строится автоматически; администратор может переопределить это значение для хостов распределенного базирования.

### **Опции, видимые в файле options.cfg**

Большинство опций конфигурации можно изменить при помощи IBM SPSS Modeler Administration Console. Однако есть несколько исключений, описанных в этом разделе ниже. Опции в этом разделе надо изменять путем редактирования файла options.cfg. Дополнительную информацию смотрите в разделах ["Использование IBM SPSS Modeler Administration Console" на стр. 27](#page-32-0) и ["Использование файла options.cfg" на](#page-40-0) [стр. 35.](#page-40-0) Обратите внимание на то, что в файле options.cfg могут быть дополнительные параметры, не перечисленные здесь.

administrators. Задайте имена пользователей, которым вы хотите предоставить доступ администратора. Дополнительную информацию смотрите в разделе ["Конфигурирование доступа с Modeler Administration](#page-32-0) [Console" на стр. 27.](#page-32-0)

allow config custom overrides. Не изменяйте это значение без указания представителя технической поддержки.

fips\_encryption. Разрешает FIPS-совместимое шифрование. По умолчанию - N.

group\_configuration. Если эта опция включена, сервер IBM SPSS Modeler проверяет файл groups.cfg, управляющий тем, кто может входить на сервер. Подробную информацию смотрите в разделе ["Конфигурирование групп" на стр. 40.](#page-45-0)

max transfer size. Только для внутреннего использования. Не изменяйте это значение.

shell. (Только для серверов UNIX) Переопределяет значение по умолчанию для оболочки UNIX, например, shell, "/usr/bin/ksh". По умолчанию IBM SPSS Modeler использует оболочку, определенную в профиле пользователя, соединяющегося с сервером IBM SPSS Modeler.

start process as login user. Задайте значение Y, если вы запускаете SPSS Modeler Server с базой данных секретных паролей, запуская службу сервера не от имени пользователя root.

use bigint for count. Когда число подсчитываемых записей больше, чем может быть записано в обычное целое (2^32-1), задайте для этой опции значение Y. Когда для этой опции задано значение Y и поток соединен с DB2 или с SQL Server, для подсчета числа записей будет использоваться функция (например, для поля **Record\_Count**, генерируемого узлом агрегации).

cop\_ssl\_enabled. Если вы используете SSL для соединения с сервером координатора процессов, задайте для этой опции значение Y. Если используется эта опция, надо импортировать файл сертификата SSL в JRE SPSS Modeler Server. Для этого надо получить файл сертификата SSL, его алиас и пароль. Затем в SPSS Modeler Server введите следующую команду:

<span id="page-40-0"></span>\$JAVA HOME/bin/keytool -import -trustcacerts -alias \$ALIAS NAME -file \$CERTIFICATE FILE PATH -keystore \$ModelerServer Install Path/jre/lib/security/cacerts

# **Мониторинг SPSS Modeler Server**

На панели мониторинга Modeler Administration Console выводится снимок всех процессов, выполняемых на компьютере сервера SPSS Modeler, подобно менеджеру задач Windows. Чтобы активировать панель мониторинга, щелкните дважды по узлу Мониторинг у требуемого сервера на панели Администратор серверов. При этом на панель будет выведен текущий снимок данных от сервера. Эти данные обновляются с показанной частотой (по умолчанию раз в минуту). Чтобы обновить данные вручную, нажмите кнопку Обновить. Чтобы вывести в этом списке только процессы сервера SPSS Modeler, нажмите кнопку Отфильтровать процессы не с сервера SPSS Modeler.

# Использование файла options.cfg

Файл options.cfg находится в каталоге [путь установки сервера]/config. Каждый параметр представлен парой разделенных запятой значений, где имя - название опции, а значение - значение этой опции. Комментарии отмечены знаком решетки (#).

Примечание: Большинство опций конфигурации можно изменить при помощи IBM SPSS Modeler Administration Console, а не через этот файл конфигурации, хотя есть несколько исключений. Дополнительную информацию смотрите в разделе "Опции, видимые в файле options.cfg" на стр. 34.

IBM SPSS Modeler Administration Console позволяет избежать перезапусков сервера для всех опций, кроме порта сервера. Дополнительную информацию смотрите в разделе "Использование IBM SPSS Modeler Administration Console" на стр. 27.

## Опции конфигурации можно добавить в файл по умолчанию.

По умолчанию кэширование в базе данных на сервере IBM SPSS Modeler включено. Эту возможность можно отключить, добавив следующую строку в файл options.cfg:

enable\_database\_caching, N

В результате временные файлы будут создаваться на сервере, а не в базе данных.

Чтобы просмотреть или изменить опции конфигурации сервера IBM SPSS Modeler:

- 1. Откройте файл options.cfg в текстовом редакторе.
- 2. Найдите интересующие вас опции. Полный список опций смотрите в разделе "Конфигурирование сервера IBM SPSS Modeler" на стр. 28.
- 3. Измените значения нужным образом. Учтите, что во всех путях необходимо использовать прямую дробную черту (/), а не обратную, как в разделителях путей.
- 4. Сохраните файл.
- 5. Остановите и перезапустите сервер IBM SPSS Modeler, чтобы изменения вступили в силу. Дополнительную информацию смотрите в разделе "Запуск и остановка сервера IBM SPSS Modeler" на стр. 25.

## Закрытие неиспользуемых соединений с базой данных

По умолчанию в IBM SPSS Modeler кэшируется по крайней мере одно соединение с базой данных после обращения к этому соединению. Сеанс базы данных остается открытым, даже когда потоки, требующие доступа к базе данных, не выполняются.

Кэширование соединений с базой данных может улучшить время выполнения, устраняя потребность в повторном соединении IBM SPSS Modeler с базой данных при каждом выполнении потока. Однако в

некоторых средах для прикладных программ важно высвободить ресурсы базы данных как можно быстрее. Если слишком много сеансов IBM SPSS Modeler поддерживают более не используемые соединения с базой данных, ресурсы базы данных могут исчерпаться.

Этой возможности можно избежать, выключив опцию IBM SPSS Modeler cache connection в пользовательском файле конфигурации базы данных. Это может придать IBM SPSS Modeler дополнительную устойчивость к отказам в соединении с базой данных (например, к истечению срока ожидания), который возможны при длительном использовании соединений сеансом IBM SPSS Modeler.

Чтобы заставить закрыть неиспользуемые соединения с базой данных:

- 1. Найдите каталог *[путь установки сервера]/config*.
- 2. Добавьте следующий файл (или откройте его, если он уже существует): odbc-custom-properties.cfg
- 3. Добавьте в этот файл строку: cache connection, N
- 4. Сохраните и закройте файл.
- 5. Перезапустите сервер IBM SPSS Modeler, чтобы изменения вступили в силу.

## Использование SSL для защищенной передачи данных

Secure Sockets Layer (SSL) - это протокол для шифрования данных, передаваемых между двумя компьютерами. SSL обеспечивает защищенный обмен данными между компьютерами. SSL может зашифровать аутентификацию имени пользователя/пароля и содержание обмена информацией между сервером и клиентом.

# Как работает SSL

SSL основана на открытых и секретных ключах сервера, в дополнение к сертификату открытого ключа, который связывает идентичность сервера с его открытым ключом.

- 1. Когда клиент соединяется с сервером, клиент аутентифицирует сервер, используя сертификат открытого ключа.
- 2. Затем клиент генерирует случайное число, шифрует число открытым ключом сервера и возвращает зашифрованное сообщение на сервер.
- 3. Сервер дешифрует это случайное число своим секретным ключом.
- 4. На основе этого случайного числа сервер и клиент создают ключи сеанса, используемые для шифрования и дешифрования последующей информации.

Сертификат открытого ключа обычно подписывается центром сертификации. Центры сертификации, такие как VeriSign и Thawte, - это организации, которые выпускают и аутентифицируют параметры защиты, содержащиеся в сертификатах открытого ключа, и управляют ими. По существу центр сертификации подтверждает идентификационные данные сервера. Центр сертификации обычно взимает плату за сертификат, но можно сгенерировать и самоподписанные сертификаты.

# Обеспечение защищенной связи клиент-сервер и сервер-сервер с использованием SSL

Основные шаги в обеспечении безопасной связи клиент-сервер и сервер-сервер с использованием SSL:

- 1. Получите и установите сертификат и ключи SSL.
- 2. Включите и сконфигурируйте SSL в прикладной программе администратора сервера (IBM SPSS) Collaboration and Deployment Services Deployment Manager).
- 3. При необходимости установите шифрование неограниченной силы на клиентских компьютерах.
- 4. Дайте пользователям указание включать SSL при соединении с сервером.

<span id="page-42-0"></span>**Примечание:** Иногда продукт сервера может работать как клиент. В примере рассматривается сервер IBM SPSS Statistics, соединяющийся с IBM SPSS Collaboration and Deployment Services Repository. В этом случае сервер IBM SPSS Statistics выступает как *клиент*.

### **Получение и установка сертификата и ключей SSL**

Первые действия, которые надо выполнить для конфигурирования поддержки SSL:

- 1. Получите сертификат SSL и файл ключа. Это можно сделать тремя способами:
	- Приобретите их в общедоступном центре сертификации (например, VeriSign, Thawte или Entrust). Общедоступный центр сертификации подписывает сертификат для подтверждения идентичности сервера, который его использует.
	- v Сгенерируйте ключ и файлы сертификата с помощью независимого сертификатора. Если вы используете этот подход, надо импортировать корневой сертификат независимого сертификатора в файлы склада ключей клиента и сервера. Дополнительную информацию смотрите в разделе ["Импорт](#page-43-0) [корневого сертификата независимого сертификатора" на стр. 38.](#page-43-0)
	- Сгенерируйте ключ и файлы сертификата с помощью внутреннего центра выдачи самоподписанных сертификатов. Для этого выполните следующие действия:
		- a. Подготовьте базу данных ключей. Дополнительную информацию смотрите в разделе ["Создание](#page-43-0) [базы данных ключей SSL" на стр. 38.](#page-43-0)
		- b. Создайте самоподписанный сертификат. Дополнительную информацию смотрите в разделе ["Создание самоподписанного сертификата SSL" на стр. 38.](#page-43-0)
- 2. Скопируйте файлы .kdb и .sth, созданные на шаге 1, в каталог, к которому есть доступ у сервера IBM SPSS Modeler, и укажите путь к этому каталогу в файле *options.cfg*.

**Примечание:** Используйте в пути каталога в качестве разделителей прямую дробную черту.

- 3. Задайте в файле *options.cfg* следующие параметры:
	- ssl enabled, Y
	- v ssl\_keystore, "*<имя\_файла>*.kdb", где *<имя\_файла>* имя вашей базы данных ключей.
	- v ssl\_keystore\_stash\_file, "*<имя\_файла>*.sth", где *<имя\_файла>* имя файла хранения пароля базы данных ключей.
	- v ssl\_keystore\_label, *<метка>*, где *<метка>* метка вашего сертификата.
- 4. Для самоподписанных сертификатов или сертификатов независимых сертификаторов установите сертификат в клиентских системах. Для приобретенных общедоступных сертификатов CA этот шаг не требуется. Нужно, чтобы права доступа не допускали случайных просмотров каталога, который содержит сертификат. Дополнительную информацию смотрите в разделе ["Установка самоподписанного](#page-43-0) [сертификата SSL" на стр. 38.](#page-43-0)

**Конфигурирование среды для работы GSKit:** GSKCapiCmd - инструмент командной строки, не связанный с Java, и для использования этого инструмента не обязательно устанавливать в системе Java™; он находится в папке *<каталог установки Modeler>*/bin. Процесс конфигурирования среды для работы IBM Global Security Kit (GSKit) выглядит по-разному в зависимости от используемой платформы.

Чтобы выполнить конфигурирование для Linux/Unix, добавьте в переменные среды каталог совместно используемых библиотек *<каталог установки Modeler>*/lib:

\$export <переменная среды с путями совместно используемых библиотек>=<путь установки сервера modeler>/bin \$export PATH=\$PATH:<путь\_установки\_сервера\_modeler>/bin

Имя переменной с путями совместно используемых библиотек зависит от используемой платформы:

- АІХ использует имя переменной: LIBPATH
- HP-UX использует имя переменной: SHLIB\_PATH
- Linux, Solaris используют имя переменной: LD\_LIBRARY\_PATH

Например, чтобы задать переменные среды в Linux, используйте команды:

<span id="page-43-0"></span>\$export LD LIBRARY PATH=/path/to/gskit/bin \$export PATH=\$PATH:/path/to/gskit/bin

Создание базы данных ключей SSL: Создать базу данных ключей позволяет инструмент GSKCapiCmd. Перед тем, как использовать этот инструмент, необходимо сконфигурировать среду; дополнительную информацию смотрите в разделе "Конфигурирование среды для работы GSKit" на стр. 37

Чтобы создать базу данных ключей, запустите GSKit и введите следующую команду: gsk<версия>capicmd[ 64] -keydb -create -populate -db <имя файла>.kdb -рw <пароль> -stash

где < версия> - номер версии GSKit, < имя файла> - имя, под которым нужно создать файл базы данных ключей, а <пароль> - пароль базы данных ключей.

Опция -stash создает файл хранения в том же каталоге, что и базу данных ключей, с расширением .sth. GSKit использует этот резервный файл для хранения пароля к базе данных ключей, чтобы не приходилось каждый раз вводить его в командной строке.

Примечание: Для файла .sth следует использовать серьезную защиту на уровне файловой системы.

Создание самоподписанного сертификата SSL: Чтобы сгенерировать самоподписанный сертификат и сохранить его в базе данных ключей, используйте команду:

gsk<версия>capicmd[ 64] -cert -create -db <имя файла>.kdb -stashed -dn "CN=myserver,OU=mynetwork,O=mycompany, C=mycountry" -ехріге <срок действия сертификата в днях> -label <метка> -default cert yes

где < версия> - номер версии GSKit, <имя файла> - имя файла базы данных ключей, < срок действия сертификата в днях> - физическое число дней, в течение которых этот сертификат будет действовать, а <метка> - описательная метка, помогающая идентифицировать файл (например, можно использовать MeTKy: myselfsigned).

Установка самоподписанного сертификата SSL: Для клиентских компьютеров, соединяющихся с вашим сервером через SSL, нужно распространить на клиенты открытую часть сертификата, чтобы они могли сохранить ее в своих базах данных ключей. Для этого:

1. Извлеките открытую часть в файл при помощи команды:

qsk<версия>сарістd[ 64] -cert -extract -db <имя Файла>.kdb -stashed -label <метка> -format ascii -target mycert.arm

- 2. Распространите файл *mycert.arm* среди клиентов. Его нужно скопировать в каталог *jre/bin* клиента.
- 3. Добавьте новый сертификат в базу данных ключей клиента при помощи команды:

keytool -import -alias <Metka> -keystore cacerts -file mycert.arm

Если потребуется указать пароль, введите: changeit. Инструмент keytool находится в каталоге <каталог установки Modeler>\jre\bin.

4. Скопируйте свежие стенерированные файлы cacerts в каталог *jre\lib\security*, заменив уже существующую версию.

Импорт корневого сертификата независимого сертификатора: Вместо покупки сертификата у общеизвестного сертификатора (certificate authority, CA) или создания самоподписанного сертификата можно подписывать ваши серверные сертификаты при помощи независимого сертификатора. У клиент и сервера должен быть доступ к корневому сертификату независимого сертификатора для проверки серверных сертификатов, подписанных этим независимым сертификатором. Для этого:

- 1. Получите корневой сертификат независимого СА. Этот процесс зависит от процедур, принятых у данного независимого СА. Независимые СА часто предоставляют свои корневые ключи для скачивания.
- 2. Добавьте сертификат в базу данных ключей сервера при помощи команды:

gsk<версия>capicmd[ 64} -cert -add -db <имя\_файла>.kdb -stashed -label <метка> -file <сертификат\_ca>.crt -format binary -trust enable

3. Добавьте сертификат в базу данных ключей клиента при помощи команды:

C:> cd <путь установки клиента Modeler>\jre\bin C:> keytool -import -keystore ..\lib\security\cacerts -file <сертификат ca>.crt -alias <метка>

Если потребуется указать пароль, введите: changeit. Инструмент keytool находится в каталоге <каталог установки Modeler>\jre\bin.

4. Проверьте базу данных ключей сервера с корневым сертификатом СА при помощи команды: gsk<версия>capicmd[ 64} -cert -validate -db <имя файла>.kdb -stashed -label <метка>

Сообщение об успешной проверке выглядит так: ОК.

Примечание: Описанные выше команды используют корневой сертификат независимого сертификатора в двоичном формате. Для сертификатов в формате ASCII используйте опцию -format ascii.

Параметр - db задает имя базы данных ключей, в которую вы импортируйте корневой сертификат независимого сертификатора.

Параметр - label задает метку, которую нужно использовать для корневого сертификата независимого сертификатора в файле базы данных ключей. Здесь можно указать любую метку, так как она никак не связана с метками, используемыми в файле options.cfg IBM SPSS Modeler.

Параметр - file задает файл, содержащий корневой сертификат независимого сертификатора.

### Включите и сконфигурируйте SSL в IBM SPSS Collaboration and Deployment **Services Deployment Manager**

- 1. Если вы устанавливаете самоподписанный сертификат SSL, скопируйте созданный файл cacerts в <каталог установки Deployment Manager>\ire\lib\security. Дополнительную информацию смотрите в разделе "Установка самоподписанного сертификата SSL" на стр. 38.
- 2. Запустите прикладную программу администратора сервера (IBM SPSS Collaboration and Deployment Services Deployment Manager) и подключитесь к серверу.
- 3. На странице конфигурации задайте для Secure Sockets Layer значение Да.
- 4. В разделе Файл открытого ключа SSL задайте полный путь к файлу открытого ключа.
- 5. В разделе Файл секретного ключа SSL задайте полный путь к файлу секретного ключа.

Примечание: Если открытый и секретный ключи хранятся в одном файле, укажите в разделах Файл открытого ключа SSL и Файл секретного ключа SSL один и тот же файл.

6. Выберите в меню:

#### Файл > Сохранить

7. Перезапустите службу сервера или демон. При перезапуске вас попросят ввести пароль SSL. В Windows можно выбрать Запомнить этот пароль для безопасного хранения пароля. Эта опция избавляет от необходимости вводить пароль каждый раз, когда сервер запущен.

### Установка шифрования неограниченной сложности

В среде выполнения Java, поставляемой с продуктом, включено шифрование экспортного варианта США. Для лучшей защиты ваших данных рекомендуется выполнить обновление до шифрования неограниченной силы.

### **IBM J9**

- 1. Скачайте файлы Java Cryptography Extension (JCE) Unlimited Strength Jurisdiction Policy Files для вашей версии SDK с сайта IBM.com.
- 2. Извлеките файлы Unlimited Jurisdiction Policy, упакованные в сжатом файле. Сжатый файл содержит файлы US export policy jar и local policy jar. В установке WebSphere Application Server перейдите в каталог \$JAVA\_HOME/jre/lib/security и создайте резервные копии файлов US\_export\_policy.jar и local\_policy.jar.
- 3. Замените ваши файлы US export policy.jar и local policy.jar на файлы, которые скачали.
- <span id="page-45-0"></span>4. Включите защиту на консоли администрирования WebSphere Application Server. Убедитесь, что все агенты узла в ячейке заранее активированы. Дополнительную информацию смотрите в документации по WebSphere. Учтите, что вам нужно выбрать доступное определение пространства из списка Защита > Защита администрирования, программ и инфраструктуры и затем нажать кнопку Задать в качестве текущего, чтобы защиты была включена после перезапуска сервера.
- 5. Закройте консоль администрирования.
- 6. Остановите сервер.
- 7. Перезапустите сервер.

### Sun Java

- 1. Скачайте файлы Java Cryptography Extension (JCE) Unlimited Strength Jurisdiction Policy Files для вашей версии SDK с сайта Sun Java.
- 2. Извлеките скачанный файл.
- 3. Скопируйте два файла .jar: local\_policy.jar и US\_export\_policy.jar в положение <папка\_установки>/jre/lib/ security, где <папка установки> - папка, в которую установлен продукт.

### Инструктирование пользователей: как включить SSL

Когда пользователи соединяются с сервером через клиентский продукт, им нужно для соединения с сервером включить SSL в диалоговом окне.

# Конфигурирование групп

Аутентифицированный пользователь обычно принадлежит к одной или нескольким группам. Для стандартной регистрации это будут группы защиты операционной системы, используемые для управления такими характеристиками, как права доступа к файлам. Для регистрации SmartCard (на основе сертификата) такими группами будут группы LDAP, участником которых будет пользователь. Когда используется включенное для SPSS Modeler Server конфигурирование на основе групп, группы можно использовать для разрешения или отклонения регистрации на сервере или для настройки параметров опций сеанса пользователя.

Принцип конфигурирования на основе групп состоит в том, что применяемые к сеансу пользователя параметры опций могут различаться в зависимости от членства пользователя в группе. Эти параметры на стороне сервера обычно читаются из файла SPSS Modeler Server options.cfg, одинаково задаваемого для всех сеансов. Файл options. cfg предоставляет значения по умолчанию для всех сеансов, но для отдельных групп могут существовать файлы конфигурации, перезаписывающие подмножество параметров для некоторых сеансов.

Конфигурирование групп позволяет управлять разнообразными настройками, такими как:

- Управление доступом к файлам и DSN
- Управление использованием ресурсов
- Выделение памяти для временных файлов

Когда опция group configuration включена в options.cfg, сервер IBM SPSS Modeler проверяет файл groups.cfg, который определяет, кто может зарегистрироваться на сервере. Значение по умолчанию - N. Ниже приведен пример файла groups.cfg, отклоняющего доступ группы Test к серверу и разрешающего доступ к серверу группы Fraud с заданной конфигурацией. Звездочка разрешает доступ всем остальным группам с конфигурацией по умолчанию.

```
Test. DENY
Fraud, "groups/fraud.cfg"
^{\star},
```
В другом примере показано определение путей к файлам данных, различающихся для всех групп, что в некоторой степени обеспечивает управление доступом, когда все пользователи регистрируются через одну учетную запись пользователя операционной системы. Или можно иначе задать параметры ресурсов (относящиеся к SQL push-back, использованию памяти, многопоточности и т.д.) для отдельной группы, чтобы повысить относительную производительность

Группы поступают в профиль или из групп операционной системы при стандартной регистрации, или из групп LDAP при регистрации SSO. Дополнительную информацию смотрите в разделе "Вхождение в состав групп для пользователя SSO" на стр. 18.

### Управление доступом к DSN по группам

Для аутентификации по нескольким факторам (multi-factor authentication, MFA) требуется, чтобы пользователей можно было ограничить набором имен источников данных (data source name, DSN) ODBC, к которым им разрешен доступ в соответствии с членством в группах.

Схема выполнения этого ограничения аналогична существующей схеме доступа к файлам. В файле options.cfg доступны два параметра конфигурации:

```
sql data sources restricted, N
sql data source path, ""
```
Если для параметра sql data sources restricted задано значение Y, пользователь ограничен только теми DSN, которые перечислены в связанном пути. DSN разделяются стандартными символами разделителя путей -; (точкой с запятой) для Windows и : (двоеточием) для UNIX. Например, в Windows:

```
sql data sources restricted, Y
sql_data_source_path, "Fraud - Analytic; Fraud - Operational"
```
Когда включено такое ограничение, оно приводит к следующим результатам:

- Когда пользователь просматривает источники данных (например, в диалоговом окне Соединение с ОДВС или при использовании PSAPI Session getServerDataSourceNames API), вместо возможности увидеть все определенные в системе сервера DSN он сможет просмотреть только подмножество DSN, определенных по пути options.cfg. Обратите внимание на то, что по этому пути могут находиться DSN, которые не определены на сервере, они будут игнорироваться, и пользователь не увидит этих имен.
- Если пользователь строит узел ОDBC (или любой узел, использующий соединение с ODBC), использующий сценарий или PSAPI, и задает DSN, которого нет по пути options.cfg, этот узел не будет запущен и пользователь получит примерно такое сообщение об ошибке: Невозможен доступ к источнику данных: <X>.

Путь источника данных может содержать вставки PATH, GROUP и USER, описанные отдельно для путей к файлам. Вставка РАТН позволяет конструировать путь инкрементно в соответствии с членством пользователя в группе, когда используется конфигурирование на основе групп. Могут возникнуть также ситуации, когда потребуется назвать DSN по имени владеющей им группы.

При построении предыдущего примера, если доступ к источникам данных Fraud был разрешен только для участников группы Аналитики мошенничества, на сайте можно было разрешить конфигурирование групп и создать отдельную конфигурацию только для группы Аналитики мошенничества, содержащую по крайней мере такую строку:

```
sql data source path, "${PATH}; Fraud - Analytic; Fraud - Operational"
```
В этом примере добавление префикса РАТН обеспечивает для аналитиков мошенничества доступ к другим источникам данных, разрешенным для всех или для других групп, к которым они принадлежат.

# Журнал сервера

сервер IBM SPSS Modeler ведет запись важных действий в файл журнала с именем server logging.log. В UNIX этот файл находится в папке log в каталоге установки; в Windows этот файл находится в каталоге %ALLUSERSPROFILE%/IBM/SPSS/Modeler Server/<версия>/log.

Параметры, которые управляют тем, как выполняется в вашей установке вход в систему, содержатся в файле log4cxx.properties.

### Измените положение файла журнала

Положение файла журнала по умолчанию задано в файле log4cxx.properties как: log4j.appender.MainLog.File=\${app\_log\_location}/\${PROFILE\_NAME}/\${app\_type}logging.log

Чтобы изменить положение файла журнала, отредактируйте эту запись.

### Включение трассировки

Могут быть ситуации, когда вам потребуются более детальная по отношению к базовому списку информация об основных действиях, например, эту информацию может запросить у вас персонал поддержки для разрешения проблем. В таких случаях вы можете изменить параметры журнала, чтобы записывать в него подробную информацию трассировки.

Чтобы включить трассировку, в файле log4cxx.properties отключите строку log4j.rootLogger=INF0, MainLog, ConsoleLog и впишите на ее место строку: log4j.rootLogger=TRACE, MainLog, TraceLog

Чтобы изменить положение журнала трассировки, отредактируйте следующую запись: log4j.appender.TraceLog.File=\${app\_log\_location}/\${PROFILE\_NAME}/\${app\_type}tracing\_\${PROCESS\_ID}.log

### Изменение опций записи в журнал

Файл log4cxx.properties содержит параметры управления, определяющие запись различных событий. Для этих параметров обычно задается либо INFO (запись действий в файл журнала), либо WARN (оповещение пользователя о потенциальных проблемах). Если вы используете файл журнала для идентификации потенциальных ошибок, для некоторых из этих параметров можно задать значение TRACE.

### Управление размером файла журнала

По умолчанию файл журнала увеличивается в размерах каждый раз, когда вы используете SPSS Modeler Server. Чтобы журнала не стал слишком большим, вы можете либо начинать его с нуля каждый день, либо задать для него предельный размер.

Чтобы начинать запись нового журнала каждый день, включите в файл log4cxx.properties следующие записи:

log4j.appender.MainLog=org.apache.log4j.DailyRollingFileAppender log4j.appender.MainLog.DatePattern='.'yyyy-MM-dd

Другой вариант - ограничить размер файла, например, 8 Мбайтами; для этого используйте в файле log4cxx.properties следующие записи:

log4j.appender.MainLog=org.apache.log4j.RollingFileAppender

log4j.appender.MainLog.MaxFileSize=8MB

# <span id="page-48-0"></span>Глава 5. Обзор производительности

На реальную производительность при анализе данных влияет много факторов, от сервера и конфигурации базы данных до порядка отдельных узлов в потоке. В целом наилучшей производительности можно достичь следующим образом:

- Храните данные в СУБД и используйте генерирование и оптимизацию SQL, где только возможно.
- Используйте аппаратные средства, соответствующие критериям, указанным в Глава 2, "Рекомендации по архитектуре и аппаратным средствам", на стр. 7, или превосходящие их.
- Убедитесь, что параметры производительности клиента и сервера сконфигурированы правильно. Обратите внимание на то, что если SPSS Modeler соединен с установкой сервера SPSS Modeler, параметры производительности и оптимизации сервера переопределяют соответствующие параметры на клиенте.
- Разработайте потоки для максимальной производительности.

Дополнительную информацию о каждом из этих факторов производительности смотрите в следующих разделах.

## Параметры производительности и оптимизации сервера

Некоторые параметры сервера IBM SPSS Modeler можно сконфигурировать для оптимизации производительности. Эти параметры можно настроить с помощью прикладной программы IBM SPSS Modeler Administration Console, поставляемой с сервером IBM SPSS Modeler. Дополнительную информацию смотрите в разделе "Использование IBM SPSS Modeler Administration Console" на стр. 27.

Параметры сгруппированы под заголовком Производительность и оптимизация в окне конфигурации IBM SPSS Modeler Administration Console. Эти параметры предварительно сконфигурированы для оптимальной производительности в большинстве установок. Однако вам, возможно, понадобится скорректировать их в зависимости от ваших аппаратных средств, размера наборов данных и содержимого ваших потоков. Дополнительную информацию смотрите в разделе "Производительность/Оптимизация" на стр. 30.

## Параметры производительности и оптимизации клиента

Параметры производительности и оптимизации клиента доступны на вкладке Опции диалогового окна Свойства потока. Для вывода этих опций выберите в меню клиента:

#### Инструменты > Свойства потока > Опции > Оптимизация

С помощью параметров оптимизации можно оптимизировать производительность потока. Обратите внимание на то, что параметры производительности и оптимизации на сервер IBM SPSS Modeler (если они используются) переопределяют аналогичные параметры на клиенте. Если эти параметры отключены на сервере, клиент не может включить их. Но если они включены на сервере, клиент может отключить их по своему выбору.

Примечание: Моделирование баз данных и оптимизация SQL требуют, чтобы на компьютере IBM SPSS Modeler была включена возможность соединения с сервером IBM SPSS Modeler. При включенной возможности соединения можно обращаться к алгоритмам баз данных, выполнять обратный перенос SQL непосредственно с клиента IBM SPSS Modeler и обращаться к серверу IBM SPSS Modeler. Проверьте текущее состояние лицензии, для чего в меню клиента IBM SPSS Modeler выберите:

#### Справка > О программе > Дополнительные подробности

Если возможность соединения включена, на вкладке Состояние лицензии вы увидите опцию Разрешение для сервера.

Дополнительную информацию смотрите в разделе ["Соединение с сервер IBM SPSS Modeler" на стр. 13.](#page-18-0)

*Примечание:* Поддержка обратного переноса SQL и оптимизации зависит от типа используемой базы данных. Наиболее свежие сведения о базах данных и драйверах ODBC, поддерживаемых и проверенных для использования с IBM SPSS Modeler 17, смотрите на сайте технической поддержки [http://www.ibm.com/support.](http://www.ibm.com/support)

**Включить перезапись в потоке.** Выберите эту опцию, чтобы разрешить перезапись потока в IBM SPSS Modeler. Доступны четыре типа перезаписи, можно выбрать один или несколько из них. Перезапись потока изменяет порядок узлов в потоке в фоновом режиме, обеспечивая более эффективную работу без изменении семантики потока.

- **Оптимизировать построение SQL.** Эта опция позволяет изменять порядок узлов в потоке, чтобы передавать больше операций при помощи генерирования SQL для выполнения в базу данных. При обнаружении узла, который не может быть переведен в SQL, оптимизатор будет искать далее нисходящие узлы, которые можно перевести в SQL и безопасно переставить в положение перед проблемным узлом, не влияя на семантику потока. База данных может выполнять операции эффективнее, чем IBM SPSS Modeler, а кроме того, такие переносы помогают сократить размер набора данных, возвращаемого в IBM SPSS Modeler для обработки. Это, в свою очередь, может сократит сетевой трафик и ускорить операции потока. Обратите внимание на то, что оптимизация SQL не окажет влияния, если не включить переключатель **Генерировать SQL**.
- **Оптимизировать выражение CLEM.** Эта опция позволяет оптимизатору искать выражения CLEM, которые можно предварительно обработать до запуска потока, чтобы увеличить скорость работы. Простой пример - если у вас есть выражение типа *log(salary)*, оптимизатор вычислит фактическое значение salary и передаст его на обработку. Это можно использовать, чтобы улучшить обратный перенос SQL и повысить производительность сервера IBM SPSS Modeler.
- v **Оптимизировать выполнение синтаксиса.** Этот метод перезаписи потока повышает эффективность операций, в которых участвует несколько узлов, содержащих синтаксис IBM SPSS Statistics. Оптимизация достигается путем объединения команд синтаксиса в одну операцию вместо выполнения каждой операции по отдельности.
- **Оптимизировать другое выполнение.** Этот метод перезаписи потока повышает эффективность операций, которые не могут быть делегированы базе данных. Оптимизация достигается путем максимально раннего сокращения объема данных в потоке. Поток перезаписывается для перестановки операций ближе к источнику данных при одновременном поддержании целостности данных, уменьшая таким образом нисходящий поток данных для таких дорогостоящих операций, как объединения.

**Включить параллельную обработку.** При работе на компьютере с несколькими процессорами эта опция позволяет системе распределять нагрузку по этим процессорам, что позволяет повысить производительность. Параллельная обработка может быть выгодной при использовании нескольких узлов или отдельных указанных ниже узлов: C5.0, Слияние (по ключевому слову), Сортировка, Интервал (ранговый и мозаичный методы) и Агрегирование (с использованием одного или нескольких ключевых полей).

**Генерировать SQL.** Выберите эту опцию, чтобы включить генерирование SQL, что позволит передать потоковые операции обратно в базу данных при помощи кода SQL и сгенерировать процессы выполнения, которые могут повысить производительность. Для дальнейшего повышения производительности можно выбрать **Оптимизировать генерацию SQL**, чтобы максимизировать число операций, переданных обратно в базу данных. Когда операции для узла будут переданы обратно в базу данных, узел после запуска потока будет выделен фиолетовым.

v **Кэширование баз данных.** Для потоков, генерирующих SQL, который будет выполняться в базе данных, данные могут попутно кэшироваться во временную таблицу в базе данных, а не в файловую систему. В сочетании с оптимизацией SQL это может привести к существенному выигрышу в производительности. Например, вывод потока, объединяющего несколько таблиц для создания представления исследования данных, может кэшироваться и при необходимости использоваться повторно. Если включено кэширование базы данных, просто щелкните правой кнопкой по любому неконечному узлу для кэширования данных в этой точке, и при следующем запуске потока кэш будет создан автоматически непосредственно в базе данных. Это позволяет генерировать SQL для нисходящих узлов, еще более

повышая производительность. При необходимости эту опцию можно отключить, например, если правила политики или разрешения не допускают записи данных в базу данных. Если кэширование базы данных или оптимизация SQL не разрешены, кэш будет записан в файловую систему.

Использовать упрощенное преобразование. Эта опция включает преобразование данных из строк в числа или из чисел в строки, если они сохранены в подходящем формате. Например, если данные хранятся в базе данных в виде строки, но фактически содержат значимое число, они могут быть преобразованы для использования при обратном переносе.

Примечание: Ввиду небольших различий в реализации SOL, потоки, запущенные в базе данных, могут возвратить результаты, несколько отличные от возвращаемых при запуске в IBM SPSS Modeler. По аналогичным причинам эти различия могут также варьировать в зависимости от поставщика базы данных.

## Использование и оптимизация базы данных

Сервер баз данных. Если возможно, создайте выделенный экземпляр базы данных для исследования данных, чтобы на производственный сервер не влияли запросы IBM SPSS Modeler. Операторы SQL, сгенерированные IBM SPSS Modeler, могут потребовать значительных ресурсов, поскольку на компьютере сервера IBM SPSS Modeler в одной базе данных возможно выполнение SQL несколькими задачами.

Исследование в базе данных. Многие поставщики баз данных поставляют расширения анализа данных для своих продуктов. Эти расширения позволяют выполнять операции исследования данных (таким как построение моделей или скоринг) на сервере баз данных или на отдельном выделенном сервере. Функции IBM SPSS Modeler исследования в базе данных дополняют и расширяют возможности генерирования SOL, позволяя поставщикам выпускать собственные версии расширений базы данных. В некоторых случаях этот подход позволяет избежать потенциально высоких затрат на передачу данных между IBM SPSS Modeler и базой данных. Еще большие преимущества может дать кэширование базы данных. Дополнительную информацию смотрите в файле DatabaseMiningGuide.pdf, который находится в папке |Documentation на компакт-диске установки IBM SPSS Modeler.

# Оптимизация SQL

Для лучшей производительности необходимо всегда стремиться максимизировать объем SQL, сгенерированного для использования производительности и масштабируемости базы данных. Только те части потока, которые нельзя скомпилировать в SQL, должен выполнять сервер IBM SPSS Modeler. Дополнительную информацию смотрите в разделе Глава 6, "Оптимизация SQL", на стр. 47.

#### Закачка файлов данных

На данные, не хранящиеся в базе данных, не распространяются преимущества оптимизации SQL. Если данные, которые нужно проанализировать, еще не находятся в базе данных, можно закачать их с помощью узла Вывод базы данных. Этот узел можно также использовать для хранения промежуточных наборов данных после подготовки данных, а также результатов внедрения.

IBM SPSS Modeler может взаимодействовать через интерфейс с внешними загрузчиками для многих общих систем баз данных. Вместе с программами поставляется несколько сценариев, которые доступны (с документацией) в подкаталоге /scripts в папке установки IBM SPSS Modeler.

В следующей таблице показаны потенциальные выгоды от массовой загрузки для производительности. Данные показывают время, затраченное на экспорт 250000 записей и 21 поля в базу данных Oracle. Внешний загрузчик - утилита Oracle sqlldr.

| Опция экспорта               | Время (в секундах) |  |  |
|------------------------------|--------------------|--|--|
| По умолчанию (ODBC)          | 409                |  |  |
| Массовая загрузка через ОДВС |                    |  |  |

Таблица 1. Выигрыш в производительности от массовой загрузки

*Таблица 1. Выигрыш в производительности от массовой загрузки (продолжение)*

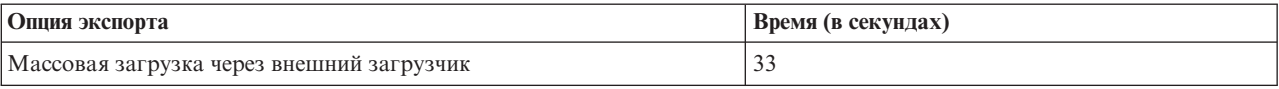

# <span id="page-52-0"></span>Глава 6. Оптимизация SQL

Одна из наиболее мощных возможностей IBM SPSS Modeler - способность выполнять множество операций подготовки и исследования данных непосредственно в базе данных. Генерирование кода SQL, который можно передать обратно в базу данных для выполнения, позволяет выполнять многие операции, например, выборка, сортировка, создание производных полей и некоторые виды графических задач, в базе данных, а не на компьютере IBM SPSS Modeler или сервер IBM SPSS Modeler. Если вы работаете с большими наборами данных, эти обратные переносы могут существенно повысить производительность несколькими способами:

- Путем сокращения размера набора результатов, передаваемого из СУБД в IBM SPSS Modeler. Когда большие наборы результатов считываются через драйвер ОDBC, сетевой ввод-вывод или драйвер могут работать недостаточно эффективно. Поэтому больше всего выигрывают от оптимизации SQL такие операции, как выбор строк и столбцов и агрегирование (узлы Выбор, Выборка, Агрегирование), что обычно уменьшает размер набора данных для передачи. Данные могут также кэшироваться во временной таблице базы данных в критических точках потока (например, после узлов Объединение и Выбор), что еще больше улучшает производительность.
- Путем использования производительности и масштабируемости базы данных. Рост эффективности связан с тем, что СУБД часто выигрывает от параллельной обработки, использования более мощных аппаратных средств, более сложного управления дисковым хранением и наличия индексов.

С учетом этих преимуществ, IBM SPSS Modeler разработан для максимизации количества SQL, сгенерированного каждым потоком, чтобы только те операции, которые нельзя скомпилировать в SQL, выполнялись сервер IBM SPSS Modeler. Однако из-за ограничений на выражения стандартного SQL (SQL 92) некоторые операции могут не поддерживаться. Дополнительную информацию смотрите в разделе "Советы по максимизации генерирования SQL" на стр. 51.

Примечание: Имейте в виду следующую информацию относительно SQL:

- Из-за небольших различий в реализации SQL потоки, запущенные в базе данных, могут возвратить несколько другие результаты, чем при выполнении в IBM SPSS Modeler. Эти различия могут также варьировать в зависимости от поставщика базы данных по сходным причинам. Например, в зависимости от конфигурации базы данных для чувствительности к регистру при сравнении и упорядочивании строк, потоки IBM SPSS Modeler, выполненные с использованием обратного переноса SOL, могут дать результаты, отличные от результатов без обратного переноса SQL. За консультацией по конфигурированию базы данных обратитесь к администратору базы данных. Для максимальной совместимости с IBM SPSS Modeler сравнения строк в базе данных должны быть чувствительными к регистру.
- Моделирование баз данных и оптимизация SQL требуют, чтобы на компьютере IBM SPSS Modeler была включена возможность соединения с сервер IBM SPSS Modeler. При включенной возможности соединения можно обращаться к алгоритмам баз данных, выполнять обратный перенос SQL непосредственно с клиента IBM SPSS Modeler и обращаться к серверу IBM SPSS Modeler. Проверьте текущее состояние лицензии, для чего в меню клиента IBM SPSS Modeler выберите:
- При использовании IBM SPSS Modeler для генерирования SQL возможна ситуация, когда полученный SQL окажется несовместим с собственным IBM SPSS Modeler на некоторых платформах (например, Linux/zLinux). Причина в том, что операции с плавающей запятой по-разному выполняются на разных платформах.

#### Справка > О программе > Дополнительные подробности

Если возможность соединения включена, на вкладке Состояние лицензии вы увидите опцию Разрешение для сервера.

Дополнительную информацию смотрите в разделе "Соединение с сервер IBM SPSS Modeler" на стр. 13.

Примечание: Если потоки выполняются в базе данных Netezza, информация о дате и времени берется из этой базы данных. Она может отличаться от вашей локальной или заданной для сервер IBM SPSS Modeler даты и времени, если, например, база данных находится на компьютере, расположенном в другой стране или часовом поясе.

## Требования к базам данных

Самую свежую информацию о базах данных и драйверах ОDBC, работоспособность которых проверена и поддерживается при использовании с IBM SPSS Modeler, смотрите в матрице совместимости программного обеспечения на сайте технической поддержки (http://www.ibm.com/support).

Обратите внимание на то, что при помощи моделирования базы данных можно дополнительно улучшить производительность.

## **Конфигурирование драйвера ODBC**

Чтобы обеспечить правильную обработку данных времени (например, ЧЧ:ММ:СС) при использовании SQL 2012 в 32-битных системах Windows 8, при настройке драйвера ODBC SQL Server Wire Protocol нужно включить опции Включить идентификаторы в кавычках (Enable Quoted Identifiers) и Получать TWFS как время (Fetch TWFS as Time).

# Как работает генерирование SQL

Начальные фрагменты потока, ведущего от исходных узлов базы данных, - основные объекты назначения для генерирования SQL. Когда попадается узел, который невозможно скомпилировать в SQL, данные извлекаются из базы данных и последующая обработка выполняется сервер IBM SPSS Modeler.

Во время подготовки потока и до выполнения процесс генерирования SQL происходит следующим образом:

- Сервер меняет порядок потоков, перемещая нисходящие узлы в "зону SQL", где этот процесс может выполняться безопасно. (Эту возможность на сервере можно отключить.)
- Выражения SQL строятся инкрементно, по мере продвижения от исходных узлов к конечным. В этой фазе процесс останавливается при обнаружении узла, который невозможно преобразовать в SQL или когда в SQL преобразовывается конечный узел (например, Таблица или Рисунок). Если у узла и его предшественников есть эквивалент SQL, в конце этой фазы каждый узел оказывается маркирован оператором SQL.
- Проверка допустимости SQL выполняется, начиная от узлов с наиболее сложными эквивалентами SQL, обратно к исходным узлам. Успешно проверенный SQL выбирается для выполнения.
- Узлы, для которых все операции сгенерировали SQL, выделяются фиолетовым на холсте потока. В зависимости от результатов вам может понадобиться далее реорганизовать поток в подходящих ситуациях, чтобы в полной мере воспользоваться выполнением в базе данных. Дополнительную информацию смотрите в разделе "Советы по максимизации генерирования SQL" на стр. 51.

#### Куда вносятся усовершенствования

Оптимизация SQL улучшает производительность ряда операций с данными:

- Объединения (по ключевым словам). Операции объединения могут улучшить оптимизацию в базах ланных.
- Агрегирование. Узлы Агрегирование, Распределение и Web используют в своей работе агрегирование. Сводные данные требуют значительно меньшей пропускной способности, чем исходные данные.
- Выбор. Выбор записей на основе определенных критериев уменьшает количество записей.
- Сортировка. Сортировка записей ресурсоемкое действие, которое эффективнее выполняется в базе данных.
- Создание новых полей. Новые поля эффективнее генерируются в базе данных.
- Проекции полей. сервер IBM SPSS Modeler извлекает только поля, которые требуются от базы данных для последующей обработки, сводя к минимуму требования к пропускной способности и памяти. То же самое справедливо в отношении избыточных полей в плоских файлах: несмотря на то, что сервер должен читать лишние поля, он не выделяет места для их хранения.
- Скоринг. SQL может генерироваться на основе деревьев решений, наборов правил, линейной регрессии и сгенерированных факторами моделей.

# Пример генерирования SQL

Следующий поток присоединяет три таблицы базы данных при помощи ключевых операций и затем выполняет агрегирование и сортировку.

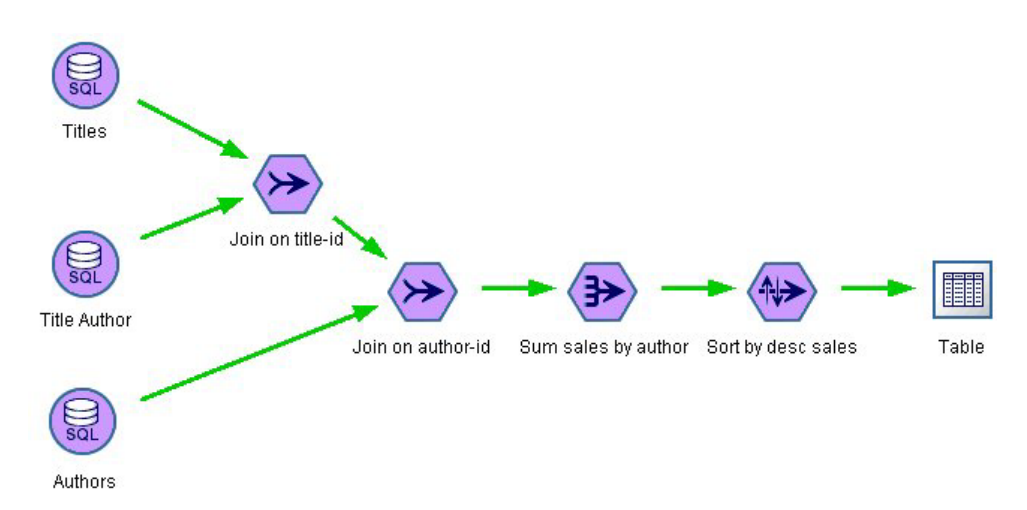

Рисунок 3. Оптимизированный поток с фиолетовыми узлами, указывающими на обратный перенос SQL (операции, выполняемые в базе данных)

#### Сгенерированный SQL

```
Сгенерированный SQL для этого потока:
SELECT
  T2. au lname AS C0,
  T2. au fname AS C1,
   SUM({fn CONVERT(T0. ytd_sales , SQL_BIGINT)}) AS C2
FROM
   dbo.titles T0,
  dbo. titleauthor
                      T1,dbo. authors T2
WHERE
   (T0. \text{ title} id = T1. \text{ title} id)AND (T1. au id = T2. au id)GROUP BY T2. au lname, T2. au fname
ORDER BY 3 DESC
```
#### Выполнение потока

Когда поток завершается узлом экспорта базы данных, для всего потока возможно выполнение в базе ланных.

<span id="page-55-0"></span>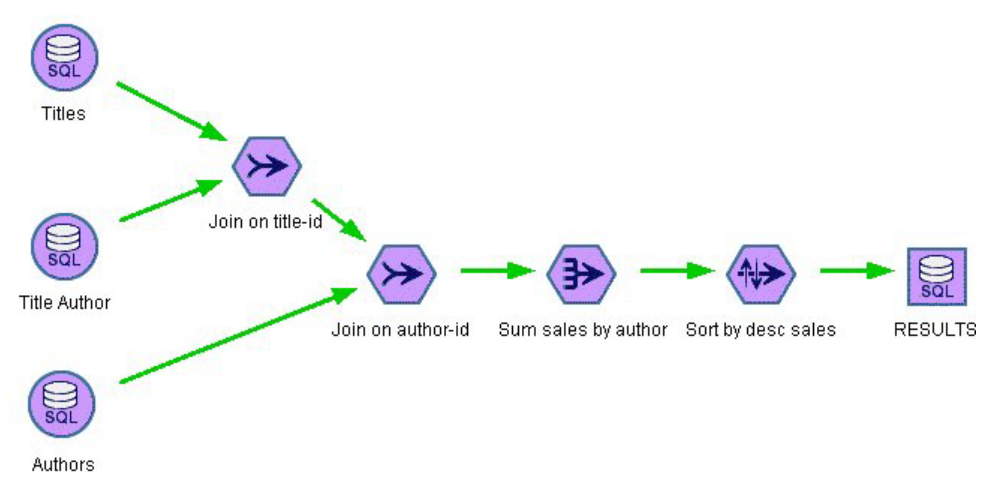

Рисунок 4. Весь поток, выполненный в базе данных

# Конфигурирование оптимизации SQL

- 1. Установите драйвер ОДВС и сконфигурируйте источник данных для базы данных, которую собираетесь использовать. Дополнительную информацию смотрите в разделе "Доступ к данным" на стр. 11.
- 2. Создайте поток, использующий исходный узел для получения данных из этой базы данных.
- 3. Проверьте, что генерирование SQL включено на клиенте и сервере, если это применимо. По умолчанию оно включено для обоих.

#### Чтобы разрешить оптимизацию SQL на клиенте

- 1. В меню Инструменты выберите Свойства потока > Опции.
- 2. Перейдите на вкладку Оптимизация. Выберите Генерировать SQL, чтобы разрешить оптимизацию SQL. Дополнительно можно выбрать другие параметры для повышения производительности. Дополнительную информацию смотрите в разделе "Параметры производительности и оптимизации клиента" на стр. 43.

#### Чтобы разрешить оптимизацию SQL на сервере

Поскольку настройки сервера переопределяют любые спецификации, сделанные на клиенте, должны быть включены обе опции конфигурации сервера: Перезапись потока и Автоматическое генерирование SQL. Дополнительную информацию о том, как изменить параметры сервера IBM SPSS Modeler, смотрите в разделе "Производительность/Оптимизация" на стр. 30. Обратите внимание на то, что если эти параметры отключены на сервере, клиент не может включить их. Но если они включены на сервере, клиент может отключить их по своему выбору.

#### Чтобы разрешить оптимизацию при скоринге моделей

Для целей скоринга генерирование SQL должно быть включено отдельно для каждого узла моделирования, независимо от настроек уровня сервера или клиента. Это необходимо потому, что некоторые модели генерируют чрезвычайно сложные выражения SQL, которые нельзя эффективно оценить в базе данных. База данных может сообщить об ошибках при попытке выполнить сгенерированный SQL, из-за размера или сложности выражений SQL.

Чтобы определить, улучшает ли генерация SQL производительность для данной модели, может потребоваться некоторое количество проб и ошибок. Это можно сделать на вкладке Параметры после добавления сгенерированной модели в поток.

## <span id="page-56-0"></span>**Предварительный просмотр сгенерированного SQL**

Можно предварительно просмотреть сгенерированный SQL в журнале сообщений, прежде чем выполнить его в базе данных. Это может быть полезно для отладки и позволяет экспортировать сгенерированный SQL для последующего редактирования или запуска в базе данных. Предварительный просмотр также указывает, какие узлы будут переданы обратно в базу данных, что позволяет определить, можно ли переупорядочить поток для улучшения производительности.

- 1. Убедитесь, что в диалоговом окне Опции пользователя включены опции **Выводить SQL в журнале сообщений во время выполнения потока** и **Выводить подробности генерирования SQL в журнале сообщений во время подготовки потока**. Дополнительную информацию смотрите в разделе ["Параметры](#page-48-0) [производительности и оптимизации клиента" на стр. 43.](#page-48-0)
- 2. На холсте потока выберите узел или поток, который хотите предварительно просмотреть.
- 3. Нажмите кнопку **Предварительный просмотр SQL** на панели инструментов.

Все узлы, для которых сгенерирован SQL (и которые будут переданы обратно в базу данных после выполнения потока) на холсте потока будут окрашены в фиолетовый цвет.

4. Чтобы просмотреть сгенерированный SQL, выберите в меню:

**Инструменты** > **Свойства потока** > **Сообщения...**

## **Просмотр SQL для слепков моделей**

В некоторых моделях можно сгенерировать SQL для слепка модели, передавая этап скоринга модели обратно в базу данных. Основное назначение этой функции - не повысить производительность, а разрешить потокам, содержащим эти слепки, передавать их полный SQL обратно. Дополнительную информацию смотрите в разделе ["Узлы, поддерживающие генерирование SQL" на стр. 52.](#page-57-0)

Чтобы просмотреть SQL для слепка модели, поддерживающего генерирование SQL:

- 1. Выберите в слепке модели вкладку Параметры.
- 2. Выберите наиболее подходящую опцию, **Генерировать с поддержкой (без поддержки) пропущенных значений** или **Сгенерировать SQL для этой модели**.
- 3. В меню слепка модели выберите:
	- **Файл** > **Экспортировать SQL**
- 4. Сохраните файл.
- 5. Откройте файл для просмотра SQL.

## **Советы по максимизации генерирования SQL**

Чтобы получить наибольший положительный эффект для производительности от оптимизации SQL, учтите следующее.

**Порядок потоков.** Генерирование SQL может быть остановлено, если у функции узла нет семантического эквивалента в SQL, поскольку функциональные возможности исследования данных в IBM SPSS Modeler богаче набора традиционных операций обработки данных, поддерживаемого стандартным SQL. В таких случаях генерирование SQL также подавляется для любых нисходящих узлов. Поэтому вы можете значительно улучшить производительность, переупорядочив узлы для помещения операций, останавливающих SQL, как можно дальше в нисходящем направлении. Оптимизатор SQL может сделать определенную работу по переупорядочению автоматически (просто убедитесь, что включена перезапись потока), но этот процесс можно усовершенствовать. Хорошо подходит для этого узел Выбор, который часто можно представлять. Дополнительную информацию смотрите в разделе ["Узлы, поддерживающие](#page-57-0) [генерирование SQL" на стр. 52.](#page-57-0)

Выражения **CLEM.** Если поток нельзя переупорядочить, можно изменить опции узла или выражения CLEM или иным образом видоизменить способ выполнения операции так, чтобы это больше не запрещало генерирование SQL. Узлы Извлечение, Выбор и подобные узлы обычно можно перевести в SQL, если у

<span id="page-57-0"></span>операторов всех выражений CLEM есть эквиваленты SQL. Большинство операторов можно преобразовать, но существуют операторы, которые препятствуют генерированию SQL (особенно функции последовательностей ["функции @]). Иногда генерирование прекращается из-за того, что сгенерированный запрос стал слишком сложным для обработки базой данных. Дополнительную информацию смотрите в разделе "Выражения и операторы CLEM, поддерживающие генерирование SQL" на стр. 56.

Несколько исходных узлов. В тех случаях, когда в потоке есть несколько исходных узлов базы данных, генерирование SQL независимо применяется к каждой ветви входного потока. Если генерирование останавливается на одной из ветвей, оно может продолжиться на другой. При объединении двух ветвей (если обе ветви можно выразить в SOL вплоть до слияния), само слияние часто можно заменить объединением в базе данных, и генерирование может продолжаться в нисходящем направлении.

Алгоритмы базы данных. Оценка модели всегда выполняется в сервер IBM SPSS Modeler, а не в базе данных, кроме случаев использования внутренних алгоритмов базы данных от Microsoft, IBM или Oracle.

Модели скоринга. Скоринг в базе данных поддерживается для некоторых моделей путем перевода сгенерированной модели в SQL. Однако некоторые модели генерируют чрезвычайно сложные выражения SQL, которые не всегда можно эффективно оценить в базе данных. По этой причине генерирование SQL необходимо включить отдельно для каждого узла модели. Если окажется, что узел модели препятствует генерированию SQL, перейдите на вкладку Параметры в диалоговом окне узла и выберите Генерировать **SQL для этой модели** (для некоторых моделей возможны дополнительные опции, управляющие генерированием). Проверьте с помощью тестов, что опция выгодна для вашей прикладной программы. Дополнительную информацию смотрите в разделе "Узлы, поддерживающие генерирование SQL".

При тестировании узлов моделирования, чтобы увидеть, эффективно ли работает генерирование SQL, рекомендуется сначала сохранить все потоки от IBM SPSS Modeler. Некоторые системы базы данных могут зависнуть, пытаясь обработать (потенциально сложный) сгенерированный SQL, что требует закрытия IBM SPSS Modeler от диспетчера задач Windows.

Кэширование баз данных. Если для сохранения данных в критических точках потока (например, после узла объединения или агрегирования), используется кэш узла, убедитесь, что кэширование базы данных включено вместе с оптимизацией SQL. Это позволит данным кэшироваться в большинстве случаев во временной таблице в базе данных (а не в файловой системе). Дополнительную информацию смотрите в разделе "Конфигурирование оптимизации SQL" на стр. 50.

SQL, определяемый поставщиком. Большая часть сгенерированного SQL отвечает стандартам (SQL 92), но в некоторых случаях, когда это полезно, используются также некоторые нестандартные, специфичные для поставщика функции. Степень оптимизации SQL может быть различной в зависимости от источника базы данных.

## Узлы, поддерживающие генерирование SQL

В следующие таблицах показаны узлы, представляющие операции исследования данных, которые поддерживают генерирование SQL. За исключением узлов моделирования базы данных, если узел не указан в этих таблицах, он не поддерживает генерирование SQL.

Можно предварительно просмотреть сгенерированный SOL, прежде чем выполнить его. Дополнительную информацию смотрите в разделе "Предварительный просмотр сгенерированного SQL" на стр. 51.

Таблица 2. Источники

| Узел, поддерживающий<br><b>Генерирование SQL</b> | Примечания                                                                                                    |
|--------------------------------------------------|----------------------------------------------------------------------------------------------------|
| База данных                                      | Этот узел используется для определения таблиц и представлений,<br>предназначенных для дальнейшего анализа. На нем можно вводить операторы<br>SQL. Избегайте наборов результатов с повторяющимися именами столбцов.<br>Дополнительную информацию смотрите в разделе "Написание запросов SQL"<br>на стр. 59. |

Таблица 3. Операции записи

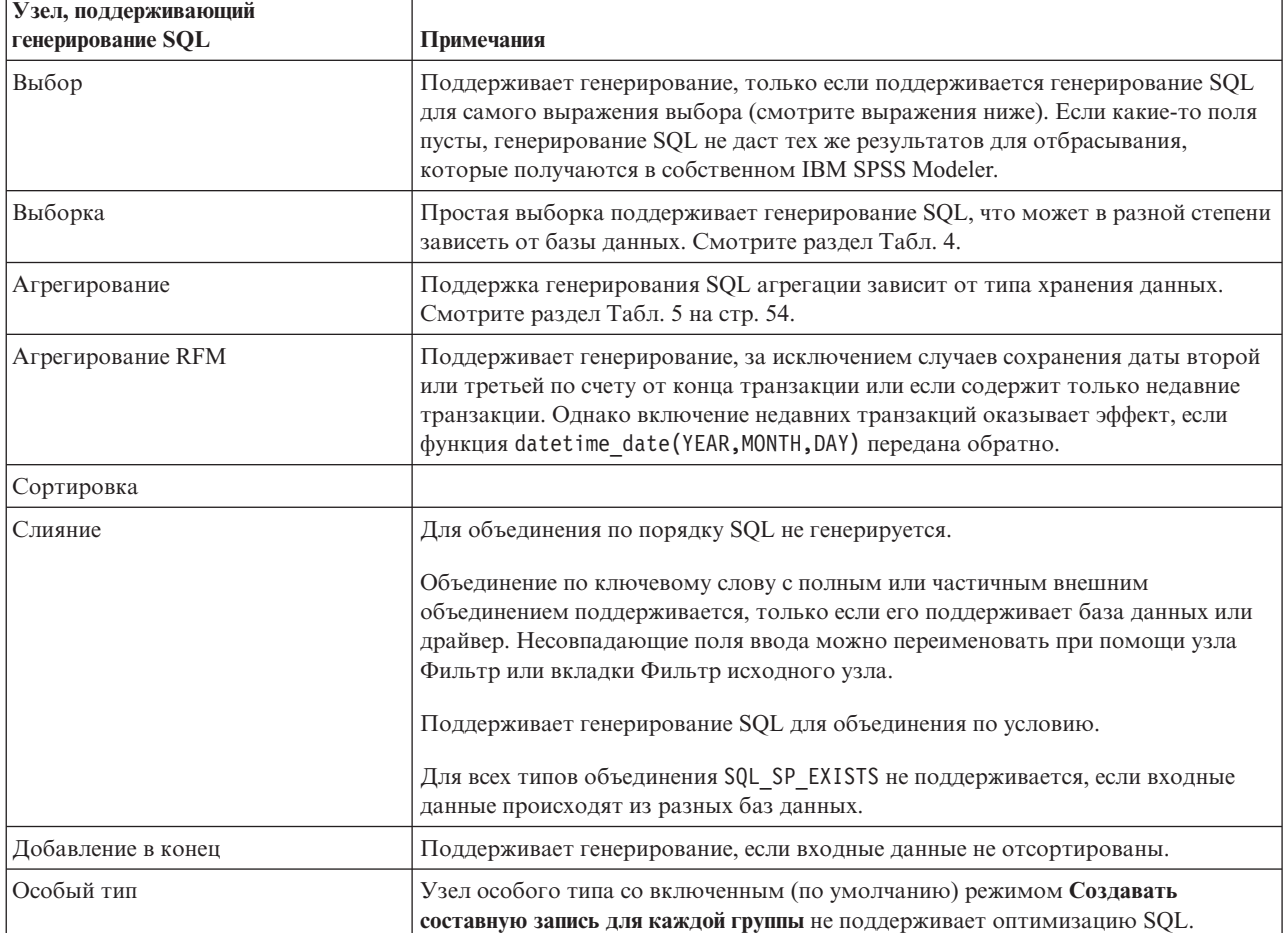

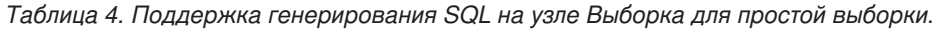

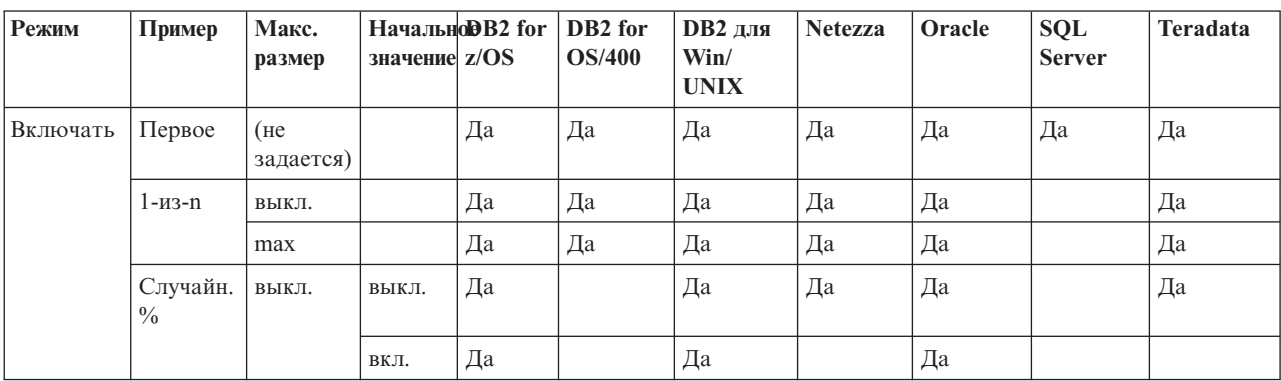

| Режим     | Пример                    | Макс.<br>размер | значение z/OS | Начально <b>DB2</b> for | DB <sub>2</sub> for<br><b>OS/400</b> | <b>DB2</b> для<br>$\text{Win}/$<br><b>UNIX</b> | <b>Netezza</b> | Oracle | <b>SQL</b><br><b>Server</b> | Teradata |
|-----------|---------------------------|-----------------|---------------|-------------------------|--------------------------------------|------------------------------------------------|----------------|--------|-----------------------------|----------|
|           |                           | max             | выкл.         | Да                      |                                      | Да                                             | Да             | Да     |                             | Да       |
|           |                           |                 | ВКЛ.          | Да                      |                                      | Да                                             |                | Да     |                             |          |
| Отклонить | Первое                    | выкл.           |               |                         |                                      |                                                | Да             | Да     |                             |          |
|           |                           | max             |               |                         |                                      |                                                | Да             | Да     |                             |          |
|           | $1 - 1 - 1$               | ВЫКЛ.           |               | Да                      | Да                                   | Да                                             | Да             | Да     |                             | Да       |
|           |                           | max             |               | Да                      | Да                                   | Да                                             | Да             | Да     |                             | Да       |
|           | Случайн.<br>$\frac{0}{0}$ | ВЫКЛ.           | ВЫКЛ.         | Да                      |                                      | Да                                             | Да             | Да     |                             | Да       |
|           |                           |                 | ВКЛ.          | Да                      |                                      | Да                                             |                | Да     |                             |          |
|           |                           | max             | выкл.         | Да                      |                                      | Да                                             | Да             | Да     |                             | Да       |
|           |                           |                 | ВКЛ.          | Да                      |                                      | Да                                             |                | Да     |                             |          |

<span id="page-59-0"></span>Таблица 4. Поддержка генерирования SQL на узле Выборка для простой выборки (продолжение).

Таблица 5. Поддержка генерирования SQL на узле Агрегирование.

| Хранение                  | Сумма | Среднее  |    | Миниму Максиму бр. |            | Медиана | Число | Дисперсия | Процентиль |
|---------------------------|-------|----------|----|--------------------|------------|---------|-------|-----------|------------|
|                           |       | значение |    |                    | отклонение |         |       |           |            |
| Целое число               | Да    | Да       | Да | Да                 | Да         |         | Да    | Да        |            |
| Действ.<br>число          | Да    | Да       | Да | Да                 | Да         |         | Да    | Да        |            |
| Дата                      |       |          | Да | Да                 |            |         | Да    |           |            |
| Время                     |       |          | Да | Да                 |            |         | Да    |           |            |
| Метка<br>даты/<br>времени |       |          | Да | Да                 |            |         | Да    |           |            |
| Строка<br>символов        |       |          | Да | Да                 |            |         | Да    |           |            |

#### Таблица 6. Операции с полями

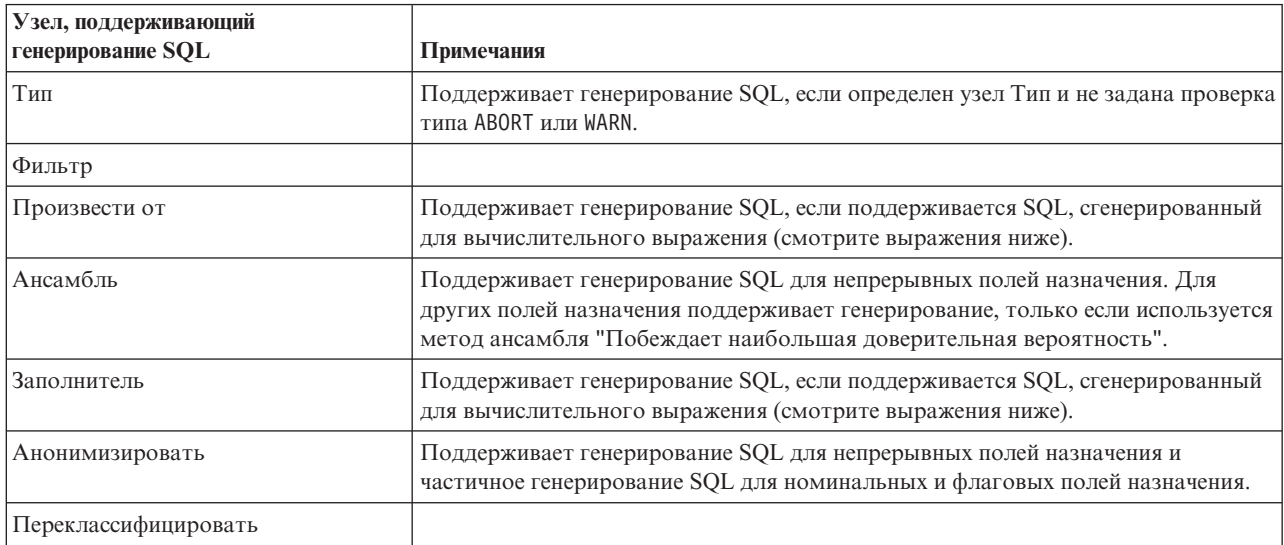

Таблица 6. Операции с полями (продолжение)

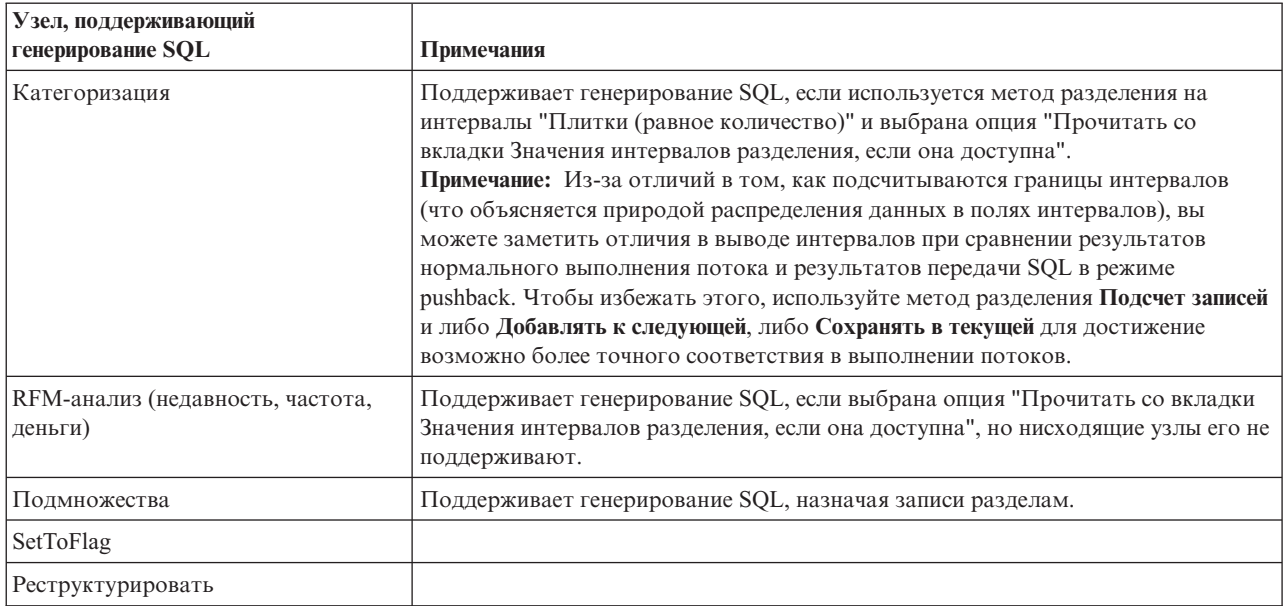

#### Таблица 7. Графики

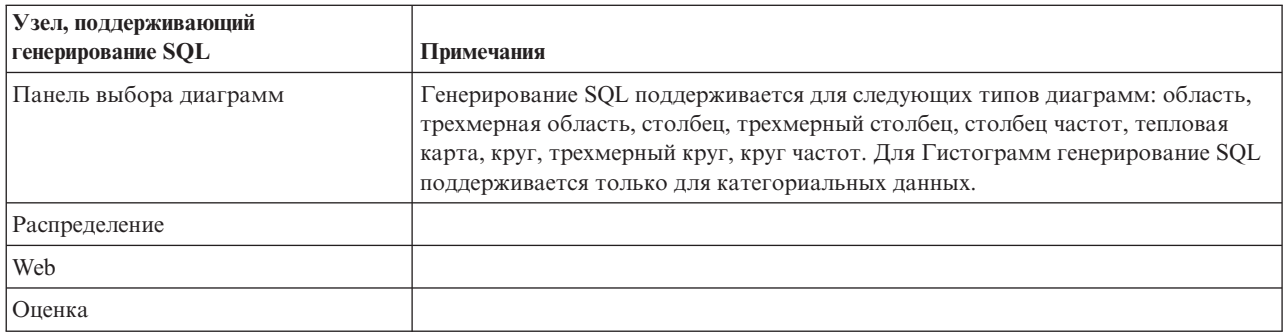

Для некоторых моделей можно сгенерировать SQL для слепка модели, передавая этап скоринга модели обратно в базу данных. Основное назначение этой функции - не повысить производительность, а разрешить потокам, содержащим эти слепки, передавать их полный SQL обратно. Дополнительную информацию смотрите в разделе "Просмотр SQL для слепков моделей" на стр. 51.

#### Таблица 8. Слепки моделей

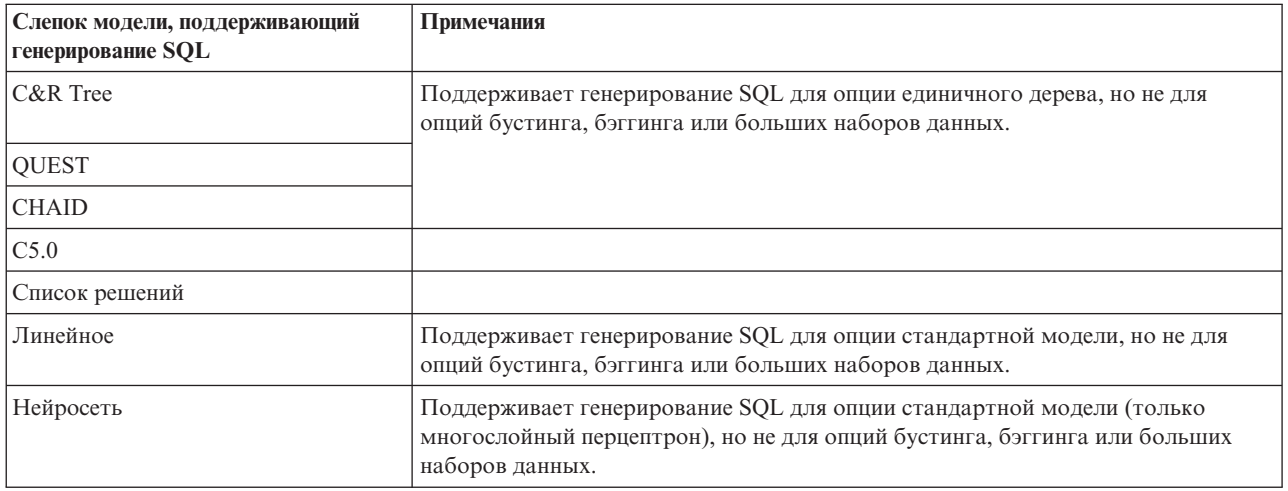

<span id="page-61-0"></span>Таблица 8. Слепки моделей (продолжение)

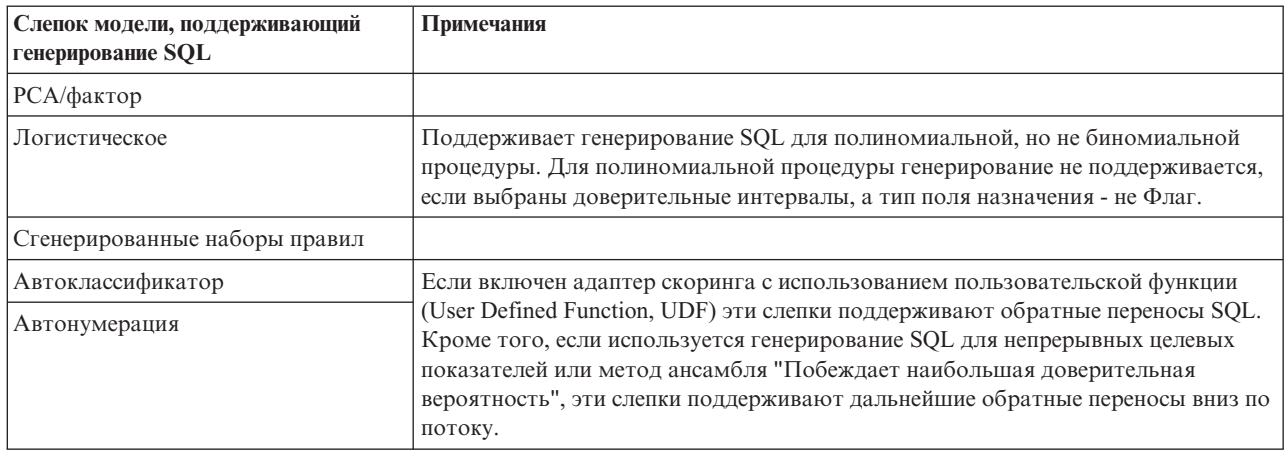

#### Таблица 9. Вывод

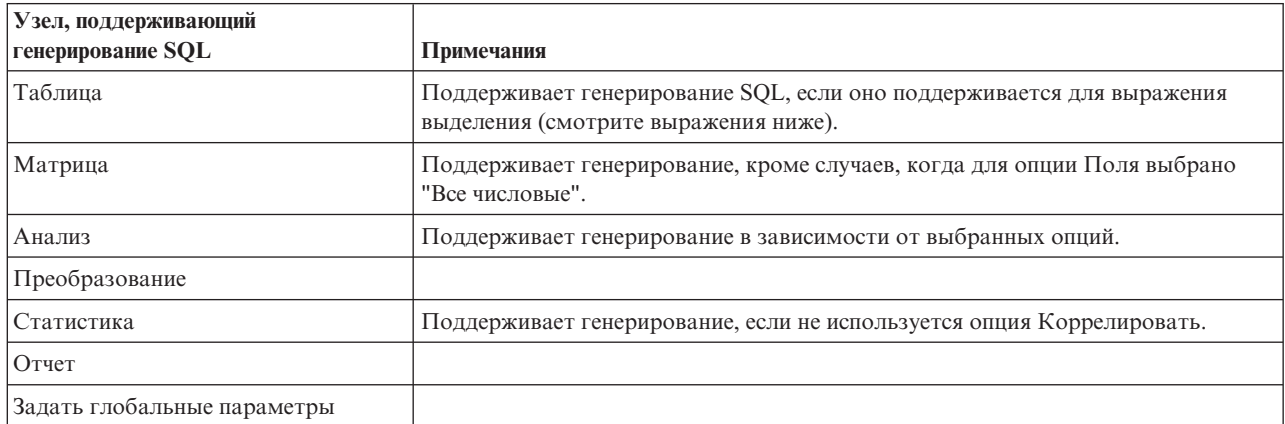

#### Таблица 10. Экспорт

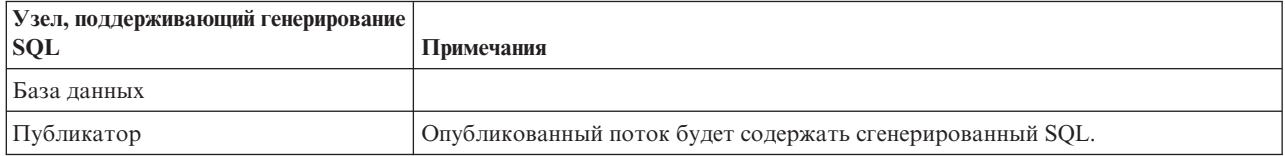

# Выражения и операторы CLEM, поддерживающие генерирование **SQL**

В следующих таблицах показаны математические операции и выражения, поддерживающие генерирование SQL и часто использующиеся для исследования данных. Операции, отсутствующие в этих таблицах, не поддерживают генерирование SQL в текущем выпуске.

#### Таблица 11. Операторы

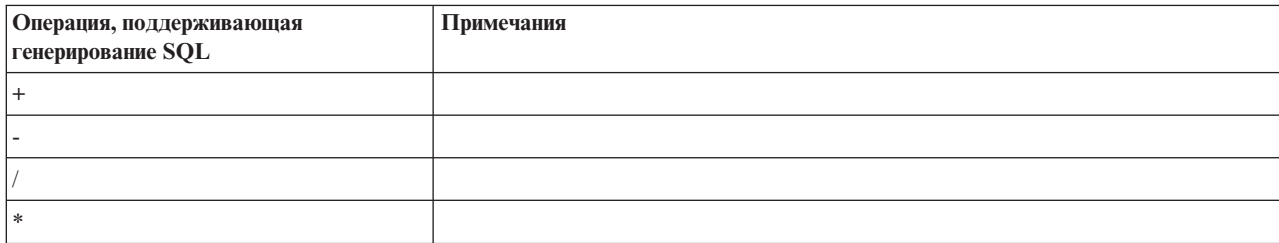

Таблица 11. Операторы (продолжение)

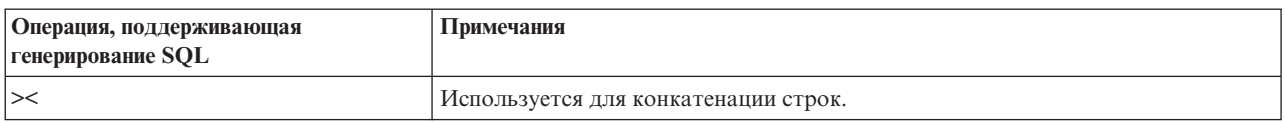

### Таблица 12. Операторы сравнения

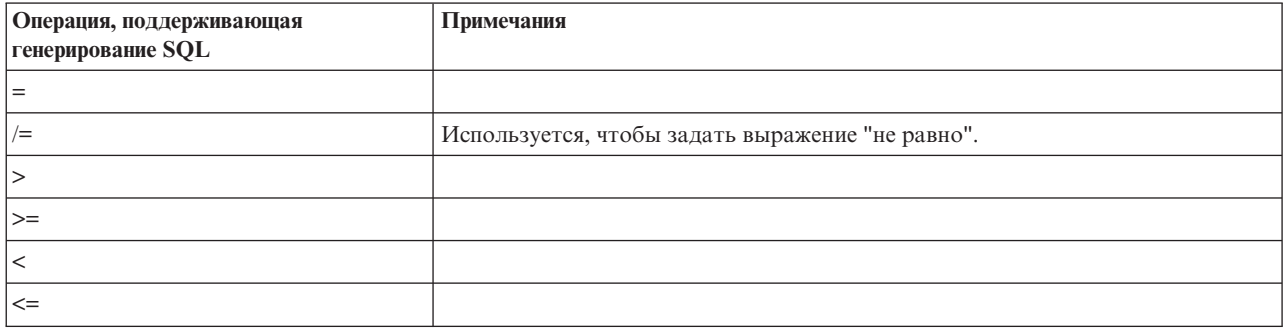

### Таблица 13. Функции

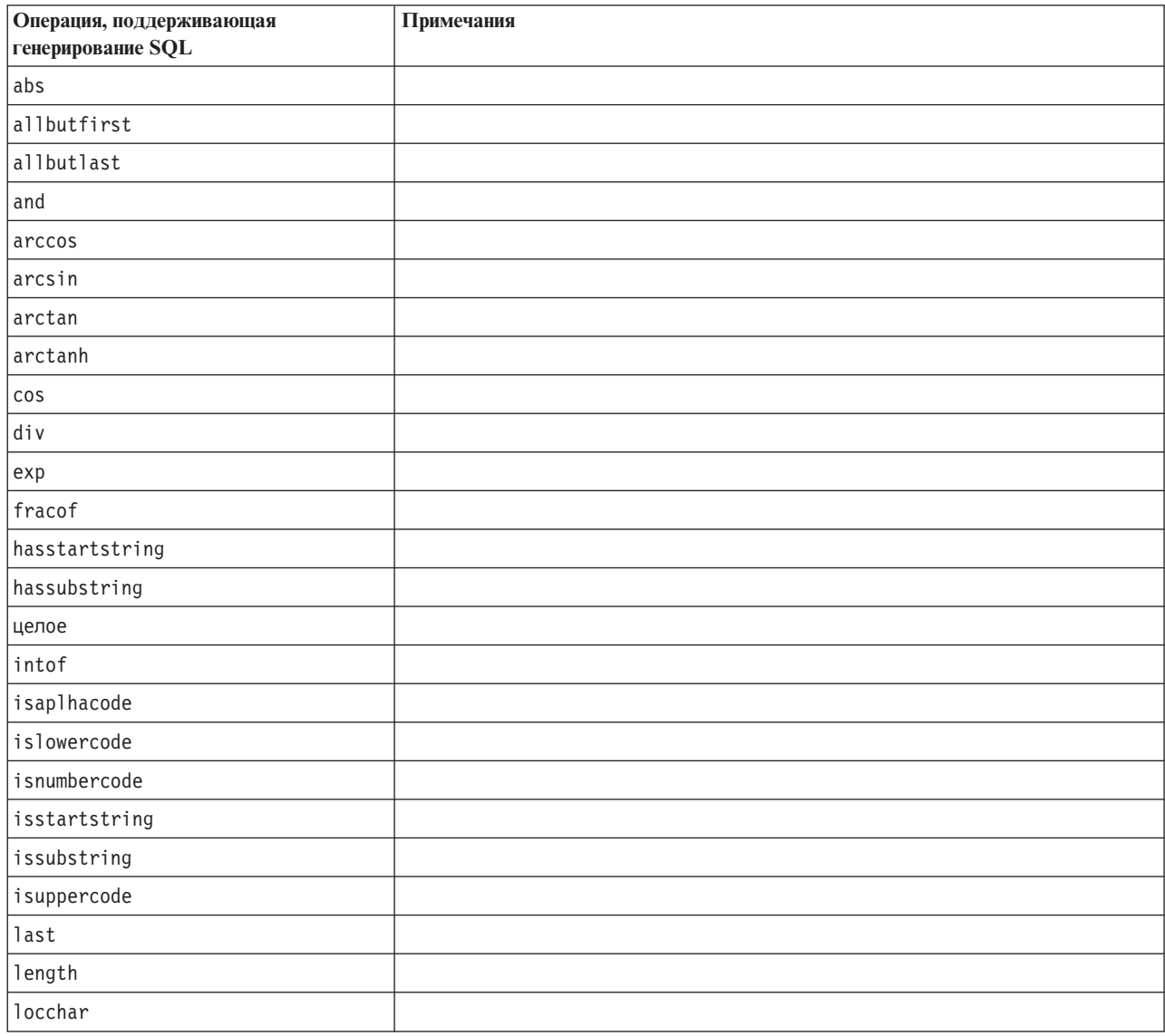

*Таблица 13. Функции (продолжение)*

| Операция, поддерживающая<br>генерирование SQL | Примечания |
|-----------------------------------------------|------------|
| log                                           |            |
| log10                                         |            |
| lowertoupper                                  |            |
| max                                           |            |
| member                                        |            |
| min                                           |            |
| negate                                        |            |
| not                                           |            |
| number                                        |            |
| or                                            |            |
| рi                                            |            |
| real                                          |            |
| rem                                           |            |
| round                                         |            |
| sign                                          |            |
| sin                                           |            |
| sqrt                                          |            |
| строка                                        |            |
| strmember                                     |            |
| subscrs                                       |            |
| substring                                     |            |
| substring_between                             |            |
| uppertolower                                  |            |
| $to\_string$                                  |            |

### *Таблица 14. Специальные функции*

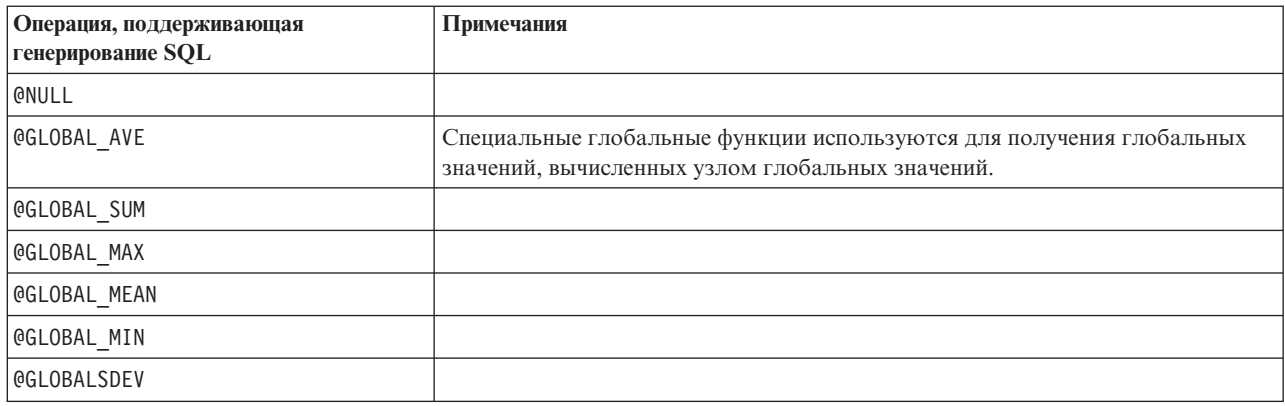

<span id="page-64-0"></span>Таблица 15. Агрегирующие функции

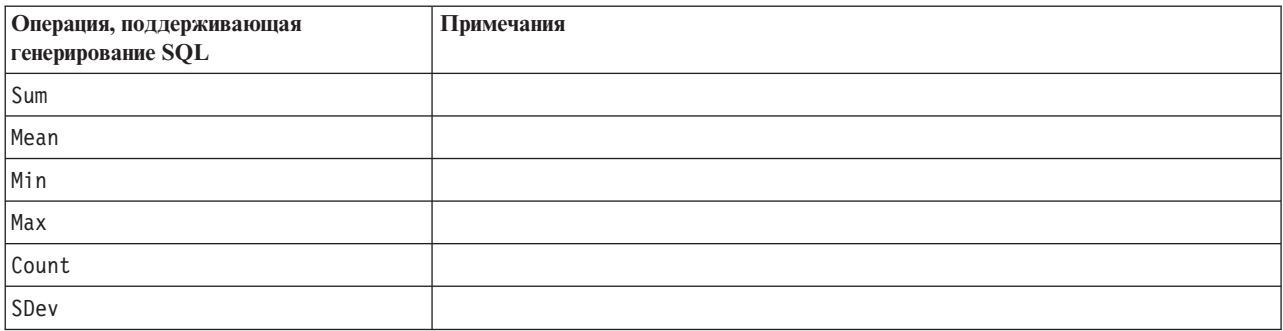

## Использование функций SQL в выражениях CLEM

Функция @SQLFN может использоваться для добавления именованных функций SQL в выражения CLEM только для выполнения в базе данных. Это может быть полезно в особых случаях, где требуется собственный SQL или другие специфичные для поставщика настройки.

Использование этой функции не охватывается стандартным соглашением о поддержке IBM SPSS Modeler, поскольку ее выполнение основано на внешних компонентах базы данных, неподконтрольных IBM Corp., но в особых случаях возможно ее внедрение в качестве дополнительной услуги. За дополнительной информацией, при необходимости, обращайтесь по адресу http://www.ibm.com/software/analytics/spss/services/.

## Написание запросов SQL

При работе с узлом База данных обратите особое внимание на запросы SQL, приводящие к набору данных с повторяющимися именами столбцов. Эти дублированные имена часто препятствуют оптимизации SQL для любых нисходящих узлов.

IBM SPSS Modeler с помощью вложенных операторов SELECT выполняет обратную передачу SQL для потоков, использующих запросы SOL на узле Источник базы данных. Другими словами, поток вкладывает запрос, заданный в исходном узле Источник базы данных внутрь одного или нескольких операторов SELECT, сгенерированных во время оптимизации нисходящих узлов. Таким образом, если набор результатов запроса содержит повторяющиеся имена столбцов, оператор нельзя сделать вложенным с помощью реляционной СУБД. Трудности с вложением происходят чаще всего во время объединения таблиц, где столбец с одним и тем же именем выбирается в нескольких объединенных таблицах. Например, рассмотрим следующий запрос в узле источника:

SELECT e.ID, e.LAST NAME, d.\* FROM EMP e RIGHT OUTER JOIN DEPT  $d$  ON  $e$ . ID =  $d$ . ID;

Такой запрос не позволяет выполнить последующую оптимизацию SQL, поскольку выполнение данного оператора SELECT дало бы в результате два столбца с именем ID.

Когда возникает ситуация с повторяющимися именами столбцов, необходимо более явно писать запросы SOL и определять алиасы столбцов, чтобы разрешить полную оптимизацию SOL. Более явный запрос иллюстрирует следующий оператор:

SELECT e.ID AS ID1, e.LAST NAME, d.\* FROM EMP e RIGHT OUTER JOIN DEPT  $d$  ON  $e$ . ID =  $d$ . ID;

# Приложение А. Конфигурирование Oracle на платформах UNIX

# Конфигурирование Oracle для оптимизации SQL

При работе сервер IBM SPSS Modeler на платформах UNIX и чтении из базы данных Oracle, следующие советы помогут обеспечить полную оптимизацию сгенерированного SOL в базе данных.

#### Надлежащая спецификация локали

При работе сервер IBM SPSS Modeler в национальной версии, отличной от поставляемой с драйверами Connect ODBC, необходимо переконфигурировать компьютер для улучшения оптимизации SOL. Драйверы Connect ODBC поставляются только с файлами локали en\_US. Соответственно, если компьютер сервер IBM SPSS Modeler работает в другой локали или если для оболочки, в которой был запущен сервер IBM SPSS Modeler, не полностью определена локаль, SQL, возможно, не будет полностью оптимизирован в Oracle. Причины этого:

- сервер IBM SPSS Modeler использует файлы локали ODBC, соответствующие локали, в которой он работает, для перевода кодов, возвращенных из базы данных, в текстовые строки. Он тем самым использует эти текстовые строки для определения, с какой базой данных он фактически соединен.
- Если локаль (возвращенная для сервер IBM SPSS Modeler по запросу системы \$LANG) не en\_US, IBM SPSS Modeler не сможет преобразовать коды, полученные от драйвера ODBC, в текст. Другими словами, в начале соединения с базой данных в сервер IBM SPSS Modeler возвращается непреобразованный код, а не строка Oracle. Это означает, что IBM SPSS Modeler не способен оптимизировать потоки для Oracle.

Чтобы проверить и переустановить спецификации локали:

1. В оболочке UNIX запустите:

#locale

Будет возвращена информация о локали для оболочки. Например:

```
$ locale
LANG=en US.IS08859-15
LC CTYPE="en US.1S08859-15"LC NUMERIC="en US.IS08859-15"
LC TIME="en US. IS08859-15"
LCCOLLATE=\overline{u}en_US.IS08859-15"
LC MONETARY="en US.IS08859-15"
LC MESSAGES="en US. IS08859-15"
LC ALL=en US.IS08859-15
```
- 2. Перейдите в свой каталог Connect ODBC/локаль. (Здесь вы увидите один каталог, en\_US.)
- 3. Создайте программную ссылку на этот каталог en US, указав имя настройки локали в оболочке. Пример:

#1n -s en US en US.IS08859-15

Для неанглийской локали, например, fr\_FR. IS08859-1, программную ссылку надо создать так: #ln -s en\_US fr\_FR.IS08859-1

4. После создания ссылки перезапустите сервер IBM SPSS Modeler из той же оболочки. (сервер IBM SPSS Modeler получает информацию о локали от оболочки, из которой он запущен.)

#### Примечания

При оптимизации компьютера UNIX для обратных переносов SOL в Oracle учтите следующие советы:

- Надо указать полную локаль. В приведенном выше примере ссылка должна иметь вид язык\_территория.кодовая\_страница. Существующего каталога локали *en\_US* недостаточно.
- Для полной оптимизации исследования в базе данных надо задать в оболочке, используемой для запуска сервер IBM SPSS Modeler, и LANG, и LC\_ALL. LANG можно определить в оболочке, как и любую другую переменную среды, перед повторным запуском сервер IBM SPSS Modeler. Например, смотрите определение:
	- #LANG=en\_US.ISO8859-15; export LANG
- Каждый раз при запуске сервер IBM SPSS Modeler необходимо проверить, что информация о локали оболочки полностью задана и что соответствующая программная ссылка существует в каталоге ODBC/локаль.

# <span id="page-68-0"></span>**Приложение B. Конфигурирование сценариев запуска UNIX**

# **Введение**

В этом приложении описываются некоторые сценарии, поставляемые с версиями сервера IBM SPSS Modeler для UNIX, и объясняется, как сконфигурировать эти сценарии. Сценарии позволяют:

- Конфигурировать сервер IBM SPSS Modeler для автоматического запуска при перезапуске компьютера сервера.
- Вручную останавливать и перезапускать сервер IBM SPSS Modeler.
- Изменять разрешения для файлов, которые создает сервер IBM SPSS Modeler.
- v Конфигурировать сервер IBM SPSS Modeler для работы с драйверами ODBC Connect, поставляемыми с сервером IBM SPSS Modeler. Дополнительную информацию смотрите в разделе ["Сервер IBM SPSS](#page-69-0) [Modeler и пакет Data Access Pack" на стр. 64.](#page-69-0)
- v Конфигурировать сервер IBM SPSS Modeler для работы с драйвером IBM SPSS Collaboration and Deployment Services Enterprise View Driver при чтении данных с помощью узла Представление предприятия. Дополнительную информацию смотрите в разделе ["Конфигурирование драйвера для узла](#page-75-0) [представления предприятия" на стр. 70.](#page-75-0)

# **Сценарии**

Сервер IBM SPSS Modeler использует несколько сценариев, в том числе:

- v **modelersrv.sh.** Сценарий ручного запуска для сервера IBM SPSS Modeler находится в каталоге, где установлен сервер IBM SPSS Modeler. Он конфигурирует среду для сервера, если процесс демона сервера запущен *вручную*. Запустите его, если нужно вручную запустить или остановить сервер. Если нужно изменить конфигурацию для ручного запуска, отредактируйте этот сценарий.
- **auto.sh.** Это сценарий, конфигурирующий вашу систему для автоматического запуска процесса демона сервера во время загрузки. Запустите его один раз, чтобы сконфигурировать систему для автоматического запуска. Изменять его не нужно. Сценарий находится в каталоге, где установлен сервер IBM SPSS Modeler.
- v **rc.modeler.** При запуске *auto.sh* этот сценарий создается в положении, которое зависит от операционной системы вашего сервера. Он конфигурирует среду для сервера, если сервер запущен *автоматически*. Если нужно изменить конфигурацию для автоматического запуска, отредактируйте этот сценарий.

*Таблица 16. Положение rc.modeler в зависимости от операционной системы*.

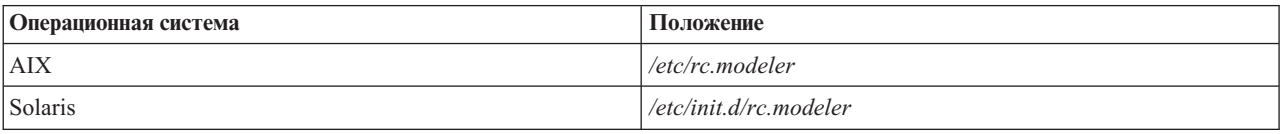

## **Автоматический запуск и остановка сервер IBM SPSS Modeler**

Сервер IBM SPSS Modeler надо запускать как процесс демона. Программа установки содержит сценарий (*auto.sh*), запуск которого позволяет сконфигурировать систему для автоматической остановки и перезапуска сервера IBM SPSS Modeler.

#### **Чтобы сконфигурировать систему для автоматического запуска и завершения работы**

- 1. Войдите в систему как пользователь root.
- 2. Перейдите в каталог, где установлен сервер IBM SPSS Modeler.
- 3. Запустите сценарий. В командной строке UNIX введите:

./auto.sh

<span id="page-69-0"></span>Автоматический сценарий запуска rc.modeler будет создан в положении, указанном выше в таблице. Операционная система будет использовать rc.modeler для запуска процесса демона сервера IBM SPSS Modeler при каждой перезагрузке компьютера сервера. Операционная система будет также использовать rc.modeler для остановки демона при каждом завершении работы.

# Запуск и остановка сервера IBM SPSS Modeler вручную

Можно вручную запустить и остановить сервер IBM SPSS Modeler, запустив сценарий modelersrv.sh.

#### Чтобы запустить или остановить сервер IBM SPSS Modeler вручную

- 1. Перейдите в каталог, где установлен сервер IBM SPSS Modeler.
- 2. Чтобы запустить сервер, введите в командной строке UNIX: ./modelersrv.sh start
- 3. Чтобы остановить сервер, введите в командной строке UNIX:
	- ./modelersrv.sh stop

## Редактирование сценариев

Если используется и ручной, и автоматический запуск, внесите параллельные изменения в оба сценария, modelersrv.sh и rc.modeler. Если используется только ручной запуск, внесите изменения в modelersrv.sh. Если используется только автоматический запуск, внесите изменения в rc.modeler.

#### Чтобы изменить сценарии

- 1. Остановите сервер IBM SPSS Modeler. (Дополнительную информацию смотрите в разделе "Запуск и остановка сервера IBM SPSS Modeler вручную".)
- 2. Найдите нужный сценарий. (Дополнительную информацию смотрите в разделе "Сценарии" на стр. 63.)
- 3. Откройте сценарий в текстовом редакторе, внесите изменения и сохраните файл.
- 4. Запустите сервер IBM SPSS Modeler автоматически (путем перезапуска компьютера сервера) или вручную.

## Управление разрешениями при создании файла

Сервер IBM SPSS Modeler создает временные файлы с разрешениями на чтение, запись и выполнение для всех пользователей. Эту опцию по умолчанию можно переопределить, изменив значение параметра UMASK в одном из сценариев запуска, modelersrv.sh, rc.modeler или обоих. (Дополнительную информацию смотрите в разделе "Редактирование сценариев" выше.) Для максимального ограничения разрешений рекомендуется использовать для UMASK значение 077. Значения с более строгими ограничениями могут вызвать проблемы с доступом к серверу IBM SPSS Modeler.

# Сервер IBM SPSS Modeler и пакет Data Access Pack

Если требуется использовать драйверы ODBC с сервером IBM SPSS Modeler, среду ODBC необходимо сконфигурировать с помощью odbc.sh при запуске процесса сервера IBM SPSS Modeler. Для этого нужно изменить соответствующий сценарий запуска IBM SPSS Modeler в файле modelersrv.sh, rc.modeler или обоих файлах. (Дополнительную информацию смотрите в разделе "Редактирование сценариев".)

Дополнительную информацию смотрите на сайте технической поддержки по адресу http://www.ibm.com/ support. Для получения дополнительных сведений о создании и настройке разрешений для источников данных ОDBC обратитесь к своему администратору базы данных.

### Чтобы сконфигурировать ODBC для запуска с сервером IBM SPSS Modeler

1. Остановите хост сервера IBM SPSS Modeler, если он запущен.

- 2. Скачайте нужный файл архива tar для платформы, на которой установлен сервер IBM SPSS Modeler. Убедитесь, что вы скачиваете драйверы, подходящие для установленной у вас версии сервер IBM SPSS Modeler. Скопируйте файл в положение, в которое собираетесь установить драйверы ODBC (например, /usr/spss/odbc).
- 3. Распакуйте архив.
- 4. Запустите сценарий setodbcpath.sh, извлеченный из архива.
- 5. Отредактируйте сценарий odbc.sh, добавив определение ODBCINI в конец сценария и экспортируйте его, например:

ODBCINI=/usr/spss/odbc/odbc.ini; export ODBCINI

В ODBCINI надо указать полный путь к файлу odbc.ini, который IBM SPSS Modeler должен прочитать для получения списка заданных вами источников данных ODBC (odbc.ini по умолчанию установлен вместе с драйверами).

- 6. Сохраните файл odbc.sh.
- 7. (Только для 64-битных установок сервера IBM SPSS Modeler, для других установок продолжите со следующего шага) Определите и экспортируйте LD\_LIBRARY\_PATH\_64 в odbc.sh:

if  $\lceil$  "\$LD LIBRARY PATH 64" = "" ]: then LD LIBRARY PATH 64=< путь библиотеки>

else

fi

LD\_LIBRARY\_PATH\_64=<путь\_библиотеки>:\$LD\_LIBRARY\_PATH\_64

export LD LIBRARY PATH 64

где путь библиотеки совпадает с определением для LD LIBRARY PATH, уже содержащемся в сценарии, инициализированном для вашего пути установки (например, /usr/spss/odbc/lib). Самый простой путь сделать это - скопировать операторы if и export для LD LIBRARY PATH в файл odbc.sh, добавить их в конец файла и затем заменить строки "LD\_LIBRARY\_PATH" во вновь добавленных операторах if и export на "LD\_LIBRARY\_PATH\_64".

Таким образом, в окончательном виде ваш файл odbc.sh в 64-битной установке сервера IBM SPSS Modeler может выглядеть следующим образом:

```
if \lceil "$LD LIBRARY PATH" = ""]; then
          LD_LIBRARY_PATH=/usr/spss/odbc/lib
9259LD LIBRARY PATH=/usr/spss/odbc/lib:$LD LIBRARY PATH
fi
export LD LIBRARY PATH
if [ "$LD LIBRARY PATH 64" = "" ]; then
          LD LIBRARY PATH 64=/usr/spss/odbc/lib
else
          LD LIBRARY PATH 64=/usr/spss/odbc/lib:$LD LIBRARY PATH 64
fi
export LD LIBRARY PATH 64
ODBCINI=/usr/spss/odbc/odbc.ini; export ODBCINI
```
Не забудьте экспортировать LD LIBRARY PATH 64, а также определить его в ветви if.

- 8. Отредактируйте файл odbc.ini, который вы определили ранее при помощи \$ODBCINI. Определите имена нужных вам источников данных (они зависят от базы данных, к которой вы обращаетесь).
- 9. Сохраните файл odbc.ini.
- 10. Сконфигурируйте сервер IBM SPSS Modeler для использования этих драйверов. Для этого отредактируйте файл modelersrv.sh и добавьте следующую строку непосредственно под строкой, определяющей SCLEMDNAME:

. < путь odbc.sh>

где путь odbc.sh - полный путь к файлу odbc.sh, который вы изменили перед началом этой процедуры, например:

. /usr/spss/odbc/odbc.sh

Примечание: Обратите внимание на синтаксис, между первой точкой и путем к файлу должен быть пробел.

11. Сохраните файл modelersrv.sh.

Важное замечание: Чтобы драйвер SDAP 7.1 работал на DB2 on z/OS, надо предоставить доступ к SYSIBM.SYSPACKSTMT.

### Для проверки соединения

- 1. Перезапустите сервер IBM SPSS Modeler.
- 2. Соединитесь с сервером IBM SPSS Modeler с клиента.
- 3. Добавьте узел Источник базы данных на панель холста на клиенте.
- 4. Откройте узел и проверьте, что имена источников данных, которые вы ранее определили в файле odbc.ini в процедуре конфигурации, видны.

Если вы не видите того, что ожидали увидеть, или получаете ошибки при попытках соединения с источником данных, который вы определили, выполните процедуру устранения неисправностей. Дополнительную информацию смотрите в разделе "Устранение неисправностей конфигурации ODBC" на стр. 67.

### Чтобы сконфигурировать ODBC для запуска с модуль времени выполнения **IBM SPSS Modeler Solution Publisher**

Если вы успешно соединяетесь с базой данных из сервера IBM SPSS Modeler, можно сконфигурировать установку модуль времени выполнения IBM SPSS Modeler Solution Publisher на том же сервере, указав в сценарии запуска модуль времени выполнения IBM SPSS Modeler Solution Publisher ссылку на тот же сценарий odbc.sh.

- 1. Отредактируйте сценарий modelerrun в модуль времени выполнения IBM SPSS Modeler Solution Publisher, добавив следующую строку непосредственно перед последней строкой сценария:
	- $\cdot$  <nyrb odbc.sh>

где путь\_odbc.sh - полный путь к файлу odbc.sh, который вы изменили перед началом этой процедуры, например:

. /usr/spss/odbc/odbc.sh

Примечание: Обратите внимание на синтаксис. Между первой точкой и путем к файлу должен быть пробел.

- 2. Сохраните файл сценария modelerrun.
- 3. В системах UNIX по умолчанию в модуль времени выполнения IBM SPSS Modeler Solution Publisher не сконфигурировано использование ODBC через менеджер драйверов DataDirect. Чтобы настроить UNIX для загрузки менеджера драйверов DataDirect, введите следующие команды (где каталог установки sp каталог установки Solution Publisher Runtime):

```
cd каталог установки sp
rm -f libspssodbc.so
```
In -s libspssodbc datadirect.so libspssodbc.so

### Чтобы сконфигурировать ODBC для запуска с IBM SPSS Modeler Batch

Для ODBC никакого конфигурирования сценария IBM SPSS Modeler Batch не требуется. Это объясняется тем, что для запуска потоков вы соединяетесь с сервером IBM SPSS Modeler из IBM SPSS Modeler Batch. Убедитесь, что конфигурирование ODBC сервера IBM SPSS Modeler выполнено, и он работает правильно, как описано выше в этом разделе.

### Чтобы добавить или изменить имя источника данных

- 1. Отредактируйте файл odbc.ini, добавив в него новое или измененное имя.
- 2. Проверьте соединение, как описано ранее в этом разделе.
<span id="page-72-0"></span>Если соединение с сервером IBM SPSS Modeler работает правильно, новый или измененный источник данных также должен работать правильно с модуль времени выполнения IBM SPSS Modeler Solution Publisher и IBM SPSS Modeler Batch.

### Устранение неисправностей конфигурации ODBC

Не выводятся источники данных или выводится случайный текст

Если при открытии узла Источник базы данных список доступных источников данных оказывается пуст или содержит неожиданные записи, это может произойти из-за ошибки в сценарии запуска.

- 1. Проверьте, что \$ODBCINI определена в *modelersrv.sh*, явным образом в самом сценарии или в сценарии odbc.sh, на который ссылается modelersrv.sh.
- 2. В последнем случае убедитесь, что ODBCINI указывает полный путь к файлу odbc.ini, с помощью которого вы определили свои источники данных ОДВС.
- 3. Если путь в ODBCINI указан верно, проверьте значение SODBCINI, используемое в среде сервера IBM SPSS Modeler, путем эхо-контроля переменной из modelersrv.sh. Для этого добавьте в modelersrv.sh сразу после определения ODBCINI следующую строку:

echo \$ODBCINI

- 4. Сохраните и затем выполните файл *modelersrv.sh*. Значение \$ODBCINI, задаваемое в среде сервера IBM SPSS Modeler, будет записано в *stdout* для проверки.
- 5. Если в *stdout* не возвращено никакого значения и вы определяете \$ODBCINI в сценарии *odbc.sh*, на который сделали ссылку из modelersrv.sh, проверьте правильность синтаксиса ссылки. Должно быть:

. < odbc.sh path>

где путь\_odbc.sh - полный путь к файлу odbc.sh, который вы изменили перед началом этой процедуры, например:

. /usr/spss/odbc/odbc.sh

Примечание: Обратите внимание на синтаксис, между первой точкой и путем к файлу должен быть пробел.

Если в stdout после запуска modelersrv.sh отображается правильное значение, вам должны быть видны имена источников данных в узле Источник базы данных при перезапуске сервера IBM SPSS Modeler и соединении с ним из клиента.

#### Клиент IBM SPSS Modeler зависает после нажатия кнопки Соединиться в диалоговом окне Соединения с базой ланных

Такое поведение может объясняться неверно заданным путем к библиотекам ОДВС в вашем пути библиотек. Путь библиотек задается переменной SLD LIBRARY PATH (и SLD LIBRARY PATH 64 в 64-битных версиях).

Чтобы увидеть значение пути библиотеки в среде демона сервера IBM SPSS Modeler, отобразите значение соответствующей переменной среды из modelersry.sh после строки, добавляющей путь библиотеки ODBC в путь библиотек, и выполните сценарий. Значение пути к библиотеке будет выведено на терминал при следующем выполнении сценария.

Если при настройке среды ODBC сервера IBM SPSS Modeler вы ссылаетесь на odbc.sh из modelersrv.sh, отобразите значение вашего пути к библиотеке из строки, которая следует за строкой, содержащей ссылку на сценарий odbc.sh. Для вывода значения добавьте следующую строку к сценарию, затем сохраните и выполните файл сценария:

echo \$<переменная пути библиотек>

где <переменная пути библиотек> - соответствующая переменная пути к библиотеке для операционной системы вашего сервера.

Возвращенное значение пути библиотек должно содержать путь к подкаталогу *lib* вашей установки ODBC. Если это не так, добавьте этот путь в файл.

При работе с 64-битной версией сервера IBM SPSS Modeler, значение \$LD\_LIBRARY\_PATH\_64 переопределит \$LD\_LIBRARY\_PATH, если оно было задано. Если эта проблема возникает на одной из этих 64-битных платформ, выведите LD\_LIBRARY\_PATH\_64, а также \$LD\_LIBRARY\_PATH из файла modelersrv.sh и если требуется, задайте \$LD\_LIBRARY\_PATH\_64, указав в определении подкаталог lib вашей установки ОDBC, и экспортируйте это определение.

#### Не найдено имя источника данных и не задан драйвер по умолчанию

Если вы видите эту ошибку при нажатии кнопки Соединиться в диалоговом окне Соединения с базой данных, это обычно указывает на то, что ваш *odbc.ini* файл неправильно определен. Убедитесь, что имя источника данных (DSN), заданное в разделе [ODBC Data Sources] в верхней части файла соответствует строке в квадратных скобках ниже в odbc.ini для определения DSN. В случае какого-либо несовпадения вы увидите эту ошибку при попытке установить соединение с помощью DSN из IBM SPSS Modeler. Ниже приведен пример неверной спецификации:

[ODBC Data Sources] Oracle=Oracle Wire Protocol

```
\cdots\overline{1} . \overline{1}[Oracle Driver]
Driver=/usr/ODBC/lib/XEora22.so
Description=SPSS 5.2 Oracle Wire Protocol
AlternateServers=
\overline{a}
```
Необходимо изменить одну из двух строк, выделенных полужирным шрифтом, чтобы они точно соответствовали друг другу. Это устранит ошибку.

#### Невозможно загрузить заданный драйвер

Эта ошибка также указывает, что *odbc.ini* файл неправильно определен. Одна из возможностей состоит в том, что параметр Driver в разделе драйвера неверно задан, например:

**TODBC Data Sources1** Oracle=Oracle Wire Protocol

 $\overline{1}$  $\overline{1}$ [Oracle] Driver=/nosuchpath/ODBC/lib/XEora22.so Description=SPSS 5.2 Oracle Wire Protocol AlternateServers=

- 1. Проверьте, что совместно используемый объект, заданный в параметре Driver, существует.
- 2. Исправьте путь к совместно используемому объекту, если он неверен.
- 3. Если параметр Driver задан в формате:
	- Driver=ODBCHOME/lib/XEora22.so

это указывает, что вы не инициализировали связанные с ОДВС сценарии. Запустите сценарий setodbcpath.sh, установленный вместе с драйверами. Дополнительную информацию смотрите в разделе "Сервер IBM SPSS Modeler и пакет Data Access Pack" на стр. 64. При выполнении этого сценария вы должны вместо строки "ОDBCHOME" увидеть появившийся путь к установке ОDBC. Это должно решить проблему.

<span id="page-74-0"></span>Другой причиной может быть ошибка в библиотеке драйвера. Чтобы подтвердить, что драйвер не удается загрузить, воспользуйтесь инструментом ivtestlib, поставляемым с ODBC. В случае Connect64 используйте инструмент ddtestlib. Исправьте ошибку, задав переменную пути библиотек в сценарии запуска.

Например, если драйвер Oracle нельзя загрузить для 32-битной установки, выполните следующие действия:

1. С помощью ivtestlib подтвердите, что драйвер не удалось загрузить. Например, в командной строке UNIX введите:

ςh cd ODBCDIR . odbc.sh ./bin/ivtestlib MFor815

где вместо ODBCDIR указан путь к вашему каталогу установки ODBC.

2. Прочтите сообщение и проверьте, есть ли ошибка. Например, сообщение

Load of MFor815.so failed: ld.so.1: bin/ivtestlib: fatal: libclntsh.so: open failed: No such file or directory (Загрузка MFor815.so завершилась неудачно: ld.so.1: bin/ivtestlib: неисправимое: libclntsh.so: не удалось открыть: Нет такого файла или каталога)

указывает, что библиотека клиента Oracle, libclntsh.so, отсутствует или находится вне пути библиотек (например не в пути LD\_LIBRARY\_PATH в Solaris).

3. Подтвердите, что библиотека существует. Если это не так, переустановите клиент Oracle. Если библиотека есть, введите следующую последовательность команд в командной строке UNIX: LD LIBRARY PATH=\$LD LIBRARY PATH:/bigdisk/oracle/product/8.1.6/lib export LD LIBRARY PATH

./bin/ivtestlib Mfor815

где /bigdisk/oracle/product/8.1.6/lib заменен путем к libclntsh.so, а LD LIBRARY PATH - переменная пути библиотек для вашей операционной системы.

Обратите внимание на то, что если вы работаете с 64-битной версией IBM SPSS Modeler в Linux или Solaris, переменная пути библиотек содержит суффикс\_64. Поэтому первые две строки в предыдущем примере выглядели бы так:

LD LIBRARY PATH 64=\$LD LIBRARY PATH 64:/bigdisk/oracle/product/8.1.6/lib export LD\_LIBRARY PATH 64

4. Прочитайте сообщение, чтобы подтвердить, что драйвер теперь можно загрузить. Например, сообщение Load of MFor815.so successful, qehandle is 0xFF3A1BE4 (Загрузка MFor815.so успешно завершена, qehandle - 0xFF3A1BE4)

указывает, что можно загрузить библиотеку клиента Oracle.

- 5. Исправьте путь библиотек в сценарии запуска IBM SPSS Modeler.
- 6. Перезапустите сервер IBM SPSS Modeler, используя отредактированный вами сценарий запуска (modelersrv.sh или rc.modeler).

# Пути библиотек

Имя переменной пути библиотеки зависит от вашей операционной системы. При конфигурировании системы и устранении в ней неисправностей сделать правильные замены поможет следующая таблица.

| Операционная система        | Имя переменной пути библиотеки |
|-----------------------------|--------------------------------|
| $\overline{\text{AIX}}$     | LIBPATH                        |
| Solaris или Linux 64-битная | LD LIBRARY PATH 64             |

Таблица 17. Путь библиотеки в зависимости от операционной системы.

### **Конфигурирование драйвера для узла представления предприятия**

Узел представления предприятия позволяет создавать и поддерживать соединение между сеансом IBM SPSS Modeler и IBM SPSS Collaboration and Deployment Services Enterprise View в совместно используемом репозитории IBM SPSS Collaboration and Deployment Services Repository.

Чтобы использовать узел представления предприятия с сервером IBM SPSS Modeler необходимо установить и сконфигурировать IBM SPSS Collaboration and Deployment Services Enterprise View Driver. Для получения дополнительной информации по установке драйвера обратитесь к своему администратору. После установки необходимо добавить в сценарий запуска (в файл *modelersrv.sh*, *rc.modeler* или в оба файла) ссылку на *pev.sh* в формате:

./usr/odbc/pev.sh

# **Приложение C. Конфигурирование и запуск SPSS Modeler Server в качестве процесса обычного пользователя (не root) в UNIX**

### **Введение**

Эти инструкции содержат информацию о том, как сервер IBM SPSS Modeler выполняется в качестве процесса обычного пользователя (не root) в системах UNIX.

**Выполнение в качестве процесса пользователя root.** Если сервер IBM SPSS Modeler установлен с опциями по умолчанию, процесс демона сервера будет выполняться как процесс пользователя root. Выполнение процесса как root позволяет IBM SPSS Modeler надежно аутентифицировать каждого пользователя при входе в систему и начинать сеанс каждого пользователя под соответствующей учетной записью UNIX. Это обеспечивает пользователям доступ только к их собственным файлам и каталогам.

**Выполнение в качестве процесса обычного пользователя (не root).** Выполнение сервер IBM SPSS Modeler как процесса обычного пользователя (не root) означает, что фактический действующий ID пользователя процесса демона на сервере задаются выбранной вами учетной записью. Все пользовательские сеансы, которые запускает SPSS Modeler Server, будут использовать одну и ту же учетную запись UNIX, что означает, что любые данные файлов, прочитанные или записанные SPSS Modeler, будут совместно использоваться пользователями SPSS Modeler. Это не повлияет на доступ к данным базы данных, поскольку пользователям нужно пройти аутентификацию независимо оттого, какой из источников данных базы данных они используют. Без привилегии root IBM SPSS Modeler может работать одним из двух способов:

- v **Без базы данных секретных паролей.** Этот метод SPSS Modeler использует при работе с существующей базой данных паролей UNIX, NIS или сервером LDAP, которые обычно используются для аутентификации пользователя в системе UNIX. Дополнительную информацию смотрите в разделе "Конфигурирование в качестве обычного пользователя (не root) без помощи базы данных секретных паролей".
- v **С базой данных секретных паролей.** Этот метод применяется SPSS Modeler для аутентификации пользователей в базе данных секретных паролей, отличной от базы данных паролей UNIX, NIS или LDAP, которые обычно используются для аутентификации пользователя в UNIX. Дополнительную информацию смотрите в разделе ["Конфигурирование в качестве рядового пользователя \(не root\) с помощью базы](#page-77-0) [данных секретных паролей" на стр. 72.](#page-77-0)

# **Конфигурирование в качестве обычного пользователя (не root) без помощи базы данных секретных паролей**

Чтобы сконфигурировать сервер IBM SPSS Modeler для запуска с учетной записью без полномочий root, без использования базы данных секретных паролей, выполните следующие действия:

- 1. Откройте в редакторе файл сервера SPSS Modeler *options.cfg*.
- 2. Задайте для опции start\_process\_as\_login\_user значение Y.
- 3. Сохраните и закройте файл *options.cfg*.

По умолчанию SPSS Modeler Server пробует все методы аутентификации, пока не обнаружит работающий. Но при необходимости можно с помощью опции authentication\_methods в *options.cfg* сконфигурировать сервер так, чтобы он пробовал только один определенный метод аутентификации. Допустимые значения этой опции - pasw\_modeler, gss, pam, sspi, unix или windows.

Заметим, что запуск в качестве обычного пользователя (не root), скорее всего, потребует изменения конфигурации. Дополнительную информацию смотрите в разделе ["Устранение неисправностей при](#page-79-0) [аутентификации пользователей" на стр. 74.](#page-79-0)

#### <span id="page-77-0"></span>ОСТОРОЖНО:

Не включайте опцию start process as login user, если вы затем запускаете сервер IBM SPSS Modeler как пользователь root. В таком случае для всех пользователей, соединенных с сервером, их серверные процессы будут выполняться как root, что связано с риском для безопасности. Обратите внимание на то, что если вы попытаетесь так сделать, сервер может автоматически остановиться.

### Конфигурирование в качестве рядового пользователя (не root) с помощью базы данных секретных паролей

Если вы решили аутентифицировать пользователей посредством базы данных секретных паролей, все пользовательские сеансы будут запущены для одной и той же учетной записи пользователя без полномочий  $root$ 

Чтобы сконфигурировать сервер IBM SPSS Modeler для запуска с учетной записи без полномочий root, выполните следующие действия:

- 1. Создайте группу, содержащую всех ваших пользователей. Имя этой группы может быть любым, в данном примере используется имя modelerusers.
- 2. Создайте учетную запись пользователя, под которой будет работать сервер IBM SPSS Modeler. Эта учетная запись предназначена для монопольного использования процессом демона сервера IBM SPSS Modeler. В этом примере она будет называться modelerserv.

При создании учетной записи учтите, что:

- Первичная группа должна быть ранее созданной группой <modelerusers>.
- Домашним каталогом может быть каталог установки IBM SPSS Modeler или любой другой удобный каталог по умолчанию (выберите каталог, отличный от каталога установки, если учетная запись должна сохраняться при обновлениях).
- 3. Затем сконфигурируйте сценарии запуска, чтобы запускать сервер IBM SPSS Modeler при помощи вновь созданной учетной записи. Найдите подходящий сценарий запуска и откройте его в текстовом редакторе. Дополнительную информацию смотрите в разделе "Сценарии" на стр. 63.
	- а. Измените значение параметра umask, чтобы разрешить, как минимум, групповой доступ для чтения к созданным файлам:
		- umask 027
- 4. Отредактируйте файл опций сервера config/options.cfg, чтобы задать аутентификацию в базе данных секретных паролей, добавив строку:

authentication\_methods, "pasw\_modeler"

- 5. Задайте для опции start process as login user значение Y.
- 6. Затем создайте базу данных секретных паролей, сохранив ее в файле *config/passwords.cfg*. В файле паролей заданы комбинации имени пользователя и пароля, которым разрешен вход в систему IBM SPSS Modeler. Примечание: Они секретны для IBM SPSS Modeler и не связаны с именами пользователей и паролями для входа в систему UNIX. Можно для удобства использовать одни и те же имена пользователей, но нельзя использовать те же пароли.

Чтобы создать файл паролей, нужна утилита паролей, pwutil, которая находится в подкаталоге bin каталога, где установлен сервер IBM SPSS Modeler. Синтаксис этой программы:

pwutil [ имя пользователя [ пароль ] ]

Программа получает имя пользователя и незашифрованный пароль и записывает имя пользователя и зашифрованный пароль в стандартный вывод в формате, подходящем для файла паролей. Например, чтобы задать пользователя modeler с паролем "data mining", нужно ввести:

bin/pwutil modeler "data mining" > config/passwords.cfg

В большинстве случаев, если все пользователи входят в систему с одним и тем же именем и паролем, достаточно задать одно имя пользователя. Однако с помощью оператора >> можно создать дополнительных пользователей, добавив их в этот файл, например:

bin/pwutil modeler "data miner2" >> config/passwords.cfg

Примечание: Если используется одинарный символ >, содержимое passwords.cfg будет каждый раз перезаписываться с заменой ранее заданных пользователей. Не забудьте, что при этом все пользователи совместно используют одну и ту же учетную запись пользователя UNIX.

Примечание: Если добавить новых пользователей в базу данных секретных паролей, пока SPSS Modeler Server работает, надо перезапустить SPSS Modeler Server, чтобы вновь заданные пользователи могли быть распознаны системой. Пока вы этого не сделаете, вход в систему пользователей, добавленных при помощи pwutil с момента, когда SPSS Modeler Server был перезапущен последний раз, будет невозможен.

7. Рекурсивно измените владельца каталога установки IBM SPSS Modeler и его содержимого на пользователя <modelerserv> и группу <modelerusers>, где указаны имена, созданные вами ранее. Например:

chown -R -h modelerserv: modelerusers .

8. Для пользователей IBM SPSS Modeler имеет смысл создать подкаталоги в каталоге данных, чтобы они могли сохранять рабочие данные, не мешая друг другу. Владельцем этих каталогов должна быть группа <modelerusers> с полномочиями группового чтения, записи и поиска. Например, чтобы создать рабочий каталог для пользователя bob:

mkdir data/bob chown bob:modelerusers data/bob chmod ug=rwx, o= data/bob

Кроме того, можно задать бит, задающий групповой ID таким образом, чтобы владельцем файлов данных, копируемых в этот каталог, автоматически становилась группа <modelerusers>:

chmod g+s data/bob

### Запуск сервера SPSS Modeler с учетной записью обычного пользователя (не root)

Чтобы запустить SPSS Modeler Server от имени обычного пользователя (не root), выполните следующие лействия:

- 1. Войдите в систему с учетной записью пользователя без полномочий root, созданной ранее.
- 2. Если вы работаете с включенной опцией файла конфигурации start process as login user, можно запускать, останавливать и проверять состояние сервера SPSS Modeler. Дополнительную информацию смотрите в разделе "Для запуска, остановки и проверки состояния в UNIX" на стр. 25.

Конечные пользователи соединяются с сервером SPSS Modeler входя в систему из клиентских программ. Необходимо дать пользователям информацию, которая требуется для соединения, включая IP-адрес или имя хоста компьютера сервера.

#### Запуск сервера IBM SPSS Modeler с учетной записью пользователя без полномочий root в AIX

При запуске сервера IBM SPSS Modeler от имени пользователя без полномочий root в AIX существует возможность, что на консоль будет выведена ошибка 1sattr not found. Это связано с тем, что lsattr находится в каталоге /usr/sbin, но когда на сервер IBM SPSS Modeler входит новый пользователь (для запуска без полномочий root), путь к каталогу сбрасывается и содержит уже только /usr/bin и /bin.

Если возникла эта ошибка, необходимо создать следующую ссылку в каталоге /usr/bin:

su cd /usr/bin In -s /usr/sbin/lsattr lsattr

После создания ссылки перезапустите сервер IBM SPSS Modeler.

### <span id="page-79-0"></span>Устранение неисправностей при аутентификации пользователей

В зависимости от того, как операционная система сконфигурирована для выполнения аутентификации, возможны ошибки при попытках войти на SPSS Modeler Server при работе в конфигурации, отличной от root. Например, это возможно, если операционная система сконфигурирована (с помощью /etc/nsswitch.conf или подобного файла) для проверки локального теневого файла паролей вместо NIS или LDAP. Это происходит потому, что SPSS Modeler Server требует доступа для чтения к файлам, служащим для выполнения аутентификации, включая файл /etc/shadow или эквивалентный ему (например, /etc/security/passwd в AIX), где хранится защищенная информация об учетной записи пользователя. Однако разрешения для файла операционной системы обычно заданы так, чтобы каталог /etc/shadow был доступен только пользователю root. При этих обстоятельствах процесс другого пользователя (не root) не может читать /etc/shadow для проверки паролей пользователей, что приводит к ошибке аутентификации.

Есть несколько вариантов решения этой проблемы:

- Попросите администратора системы сконфигурировать операционную систему для использования NIS или LDAP для аутентификации.
- Измените разрешения для защищенных файлов, например, предоставив доступ для чтения файлу /etc/shadow, чтобы локальная учетная запись пользователя, с которой запускался SPSS Modeler Server, получила доступ к этому файлу. Хотя это обходное решение может показаться неподходящим в производственных средах, его можно временно применить к среде тестирования, чтобы проверить, связана ли ошибка авторизации с конфигурацией операционной системы.
- Задайте список управления доступом (access control list, ACL) для файла /etc/shadow (смотрите пример ниже в этом разделе).
- Запустите SPSS Modeler Server от имени пользователя root, чтобы процессы сервера могли читать файл /etc/shadow. Предостережение: В этом случае во избежание описанных выше проблем с защитой проверьте, что в файле options.cfg для сервера SPSS Modeler есть опция start process as login user, N.

#### Пример списка управления доступом (access control list, ACL)

В операционных системах Solaris создать список управления доступом можно с помощью команды setfacl (узнайте у своего администратора, доступна ли эта команда в вашей системе). В следующем примере показано, как создать ACL для пользователя modserv:

# vi /tmp/shadow.ac1  $user::r-$ user:modserv:r- $qroup:: mask: r other:--$ # setfac1 -f /tmp/shadow.ac1 /etc/shadow # getfac1 /etc/shadow # file: /etc/shadow # owner: root # group: sys  $user:rr$ user:modserv:r--#effective:r--#effective:-- $q$ roup::-- $mask: r other:---$ 

# Приложение D. Конфигурирование и запуск сервера SPSS Modeler при помощи файла секретных паролей в Windows

### **Введение**

Эти инструкции содержат информацию о том, как сервер IBM SPSS Modeler выполняется с использованием секретного пароля в системах Windows. Этот метод применяется IBM SPSS Modeler для аутентификации пользователей с помощью базы данных секретных паролей, а не с помощью системной аутентификации Windows.

### Конфигурирование с использованием базы данных секретных паролей

Если вы решили аутентифицировать пользователей посредством базы данных секретных паролей, все пользовательские сеансы будут запущены для одной и той же учетной записи пользователя.

Чтобы сконфигурировать сервер IBM SPSS Modeler таким образом, выполните следующие действия:

- 1. Создайте учетную запись пользователя, под которой будет работать сервер IBM SPSS Modeler. Эта учетная запись предназначена для монопольного использования процессом демона сервера IBM SPSS Modeler. В этом примере она будет называться modelerserv.
- 2. Отредактируйте файл опций сервера (config/options.cfg), чтобы задать для опции start process as login user значение Y и указать аутентификацию с использованием базы данных секретных паролей, добавив строку:

authentication methods, "pasw modeler"

3. Затем создайте базу данных секретных паролей, сохранив ее в файле *config/passwords.cfg*. В файле паролей заданы комбинации имени пользователя и пароля, которым разрешен вход в систему IBM SPSS Modeler. *Примечание*: Они секретны для IBM SPSS Modeler и не связаны с именами пользователей и паролями для входа в систему Windows. Можно для удобства использовать одни и те же имена пользователей, но нельзя использовать те же пароли.

Чтобы создать файл паролей, нужна утилита паролей, pwutil, которая находится в подкаталоге bin каталога, где установлен сервер IBM SPSS Modeler. Синтаксис этой программы:

pwutil [ имя\_пользователя [ пароль ] ]

Программа получает имя пользователя и незашифрованный пароль и записывает имя пользователя и зашифрованный пароль в стандартный вывод в формате, подходящем для файла паролей. Например, чтобы задать пользователя modeler с паролем "data mining", нужно ввести:

bin/pwutil modeler "data mining" > config/passwords.cfg

В большинстве случаев, если все пользователи входят в систему с одним и тем же именем и паролем, достаточно задать одно имя пользователя. Однако с помощью оператора >> можно создать дополнительных пользователей, добавив их в этот файл, например:

bin/pwutil modeler "data miner2" >> config/passwords.cfg

Примечание: Если используется одинарный символ >, содержимое passwords.cfg будет каждый раз перезаписываться с заменой ранее заданных пользователей. Не забудьте, что при этом все пользователи совместно используют одну и ту же учетную запись пользователя UNIX.

Примечание: Если добавить новых пользователей в базу данных секретных паролей, пока SPSS Modeler Server работает, надо перезапустить SPSS Modeler Server, чтобы вновь заданные пользователи могли быть распознаны системой. Пока вы этого не сделаете, вход в систему пользователей, добавленных при помощи pwutil с момента, когда SPSS Modeler Server был перезапущен последний раз, будет невозможен.

4. Дайте пользователю, созданному на шаге 1, полные права управления файлом опций сервера config/options.cfg и каталогом %ALLUSERSPROFILE%\IBM\SPSS.

5. На панели системных службостановите службу *IBM SPSS Modeler Server*, измените значение в столбце *Вход от имени* с Локальная система на учетную запись пользователя, созданного на шаге 1, и перезапустите эту службу.

# <span id="page-82-0"></span>**Приложение E. Балансировка нагрузок при помощи кластеров серверов**

Для управления службами в сети с IBM SPSS Collaboration and Deployment Services может использоваться подключаемый модуль, называемый координатором процессов. Координатор процессов содержит возможности управления сервером, разработанные для оптимизации взаимодействия клиента с сервером и обработки.

Службы под управлением, такие как сервер IBM SPSS Statistics или сервер IBM SPSS Modeler, регистрируются на координаторе процессов после запуска и периодически посылают ему свежие сообщения о состоянии. Службы могут также хранить необходимые файлы конфигурации в IBM SPSS Collaboration and Deployment Services Repository и получать их при инициализации.

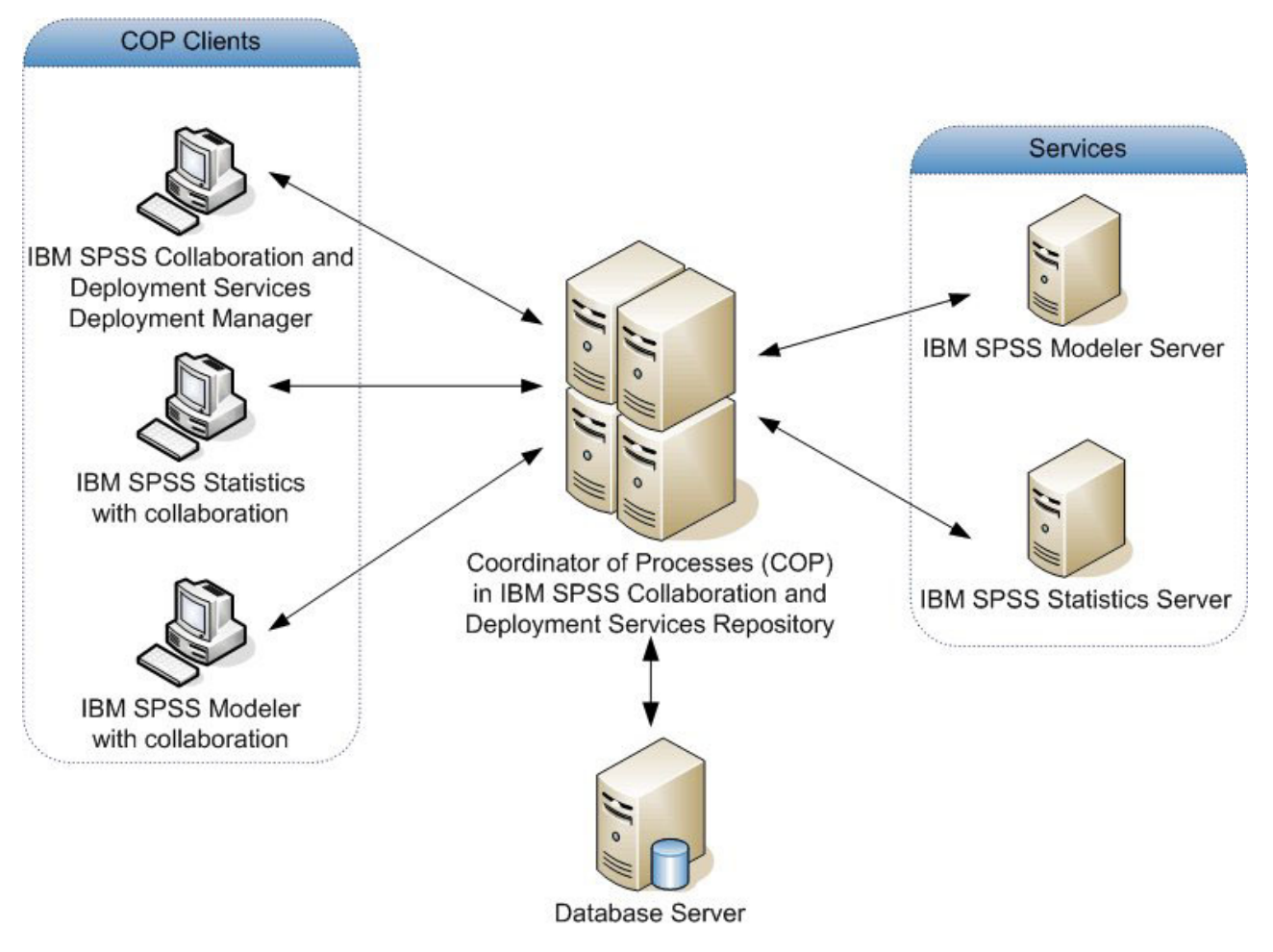

*Рисунок 5. Архитектура координатора процессов*

Выполнение потоков IBM SPSS Modeler на сервере может повысить производительность. В некоторых случаях можно выбирать только между использованием одного или двух серверов. В других случаях вам может быть предложен больший выбор серверов, поскольку между серверами могут быть существенные различия по таким характеристикам, как владелец, права доступа, данные сервера, тип сервера (тестовый или производственный) и так далее. Кроме того, если в вашей сети есть координатор процессов, вам может быть предложен кластер серверов.

Кластер серверов - это группа серверов, которые являются взаимозаменяемыми с точки зрения конфигурации и ресурсов. Координатор процессов определяет, какой сервер лучше всего подходит для ответа на требование обработки, с помощью алгоритма, который распределит нагрузку с учетом нескольких критериев, включая вес сервера, пользовательские приоритеты и текущую нагрузку обработки. Дополнительную информацию смотрите в руководстве *Coordinator of Processes Service Developer's Guide* (Руководство разработчика службы координатора процессов), входящем в комплект документации IBM SPSS Collaboration and Deployment Services.

При соединении с сервером или кластером серверов в IBM SPSS Modeler вы можете ввести сервер вручную или найти сервер или кластер с помощью координатора процессов. Дополнительную информацию смотрите в разделе ["Соединение с сервер IBM SPSS Modeler" на стр. 13.](#page-18-0)

# <span id="page-84-0"></span>**Приложение F. Аутентификация LDAP**

Здесь даются основные указания по конфигурированию SPSS Modeler Server в UNIX для использования аутентификации LDAP, про которой регистрационные данные пользователей, регистрирующихся в системе сервера, хранятся в каталоге LDAP.

Примечание: Предварительное требование: в операционной системе хоста должно быть правильно сконфигурировано программное обеспечение клиента LDAP. Дополнительную информацию смотрите в документации исходного поставщика.

Обычно никакой дополнительной конфигурации не требуется, и LDAP используется неявно для сервера. Примеры случаев, когда дополнительные изменения не требуются, включают следующие обстоятельства:

- Программное обеспечение клиента и сервера LDAP сконфигурировано в соответствии с RFC 2307.
- Доступ к базе данных passwd (и там, где это применимо shadow) перенаправлен на LDAP, например, в nsswitch.conf.
- У каждого действующего пользователя SPSS Modeler Server есть запись в passwd (и shadow), хранящаяся в каталоге LDAP.
- Служба SPSS Modeler Server запускается от имени учетной записи root.

В двух случаях может оказаться необходимым специально сконфигурировать SPSS Modeler Server для LDAP:

- Когда служба запускается с использованием учетной записи, отличной от root, у службы может не быть полномочий для аутентификации с использованием метода по умолчанию. Обычно это вызвано ограничением доступа к базе данных shadow.
- Когда у пользователей нет записей passwd (или shadow), хранящихся в каталоге, то есть у них нет регистрационных данных пользователей, подходящих для регистрации в системе хоста.

Процедура аутентификации LDAP использует подсистему РАМ, для чего нужно, чтобы для операционной системы хоста существовал и был правильно сконфигурирован модуль РАМ LDAP. Дополнительную информацию смотрите в документации исходного поставщика.

Чтобы сконфигурировать SPSS Modeler Server для использования исключительно аутентификации LDAP, выполните следующие действия.

Примечание: Эти действия предоставляют наиболее общую конфигурацию, которая, скорее всего, будет работать. В зависимости от вашей операционной системы и локальной политики безопасности могут потребоваться дополнительные опции или другие значения. Дополнительную информацию смотрите в оригинальной документации к операционной системе.

- 1. Отредактируйте файл конфигурации службы (options.cfg), добавив (или изменив) строку: authentication methods, рат. Эта строка указывает серверу, что он должен предпочитать аутентификацию РАМ, а не аутентификацию по умолчанию.
- 2. Задайте конфигурацию РАМ для службы SPSS Modeler Server; для этого часто нужны привилегии пользователя root. Служба идентифицируется именем modelerserver.
- 3. В системе типа Linux/Unix, которая использует /etc/pam.d, создайте в этом каталоге файл с именем modelerserver и добавьте в него содержимое по следующему образцу:

# IBM SPSS Modeler Server auth required pam ldap.so account required pam Idap.so password required pam\_deny.so session required pam deny.so

4. Для более старых систем, использующих /etc/pam.conf, отредактируйте этот файл, добавив в него строки по следующему образцу:

```
# IBM SPSS Modeler Server
modelerserver auth required pam_ldap.so
modelerserver account required pam ldap.so
modelerserver password required pam_deny.so
modelerserver session required pam_deny.so
```
5. Имена модулей PAM зависят от операционной системы; проверьте, какие модули требуются для вашей операционной системы.

**Примечание:** В строках, приведенных в шагах 3 и 4, указывается, что SPSS Modeler Server должен вызывать модуль PAM LDAP для аутентификации и управления учетными записями. Однако изменение паролей и управление сеансами не поддерживается, так что эти действия не разрешены. Если управление учетными записями не требуется или не подходит вам, измените соответствующую строку так, чтобы разрешить любые требования, как в следующем примере:

# IBM SPSS Modeler Server auth required pam\_ldap.so account required pam\_permit.so password required pam\_deny.so session required pam\_deny.so

# Приложение G. Работа в корпоративной среде

IBM SPSS Modeler оснащен всем необходимым для работы в корпоративных средах с большим числом пользователей, которые аутентифицируются с помощь таких средств, как смарт-карты и многофакторная аутентификация (multi-factor authentication, MFA).

Многофакторная аутентификация (multi-factor authentication, MFA) может улучшить защиту для больших корпоративных сред. Например, можно интегрировать продукты SPSS с уже существующей в компании инфраструктурой единой регистрации Kerberos и с инфраструктурами SmartCard (когда сотрудники компании используют бэйджи безопасности и кард-ридеры для аутентификации на компьютерах и в прикладных программах).

Три основных возможности позволяют использовать продукты SPSS в крупных корпоративных средах, в которых может быть ряд ограничений безопасности.

- Аутентификация Kerberos. При помощи аутентификации Kerberos пользователи могут входить в различные продукты SPSS, включая сервер IBM SPSS Modeler, IBM SPSS Collaboration and Deployment Services Repository Server IBM Analytical Decision Management и IBM SPSS Statistics Server.
- Поддержка групп пользователей и авторизация пользователей. Можно конфигурировать отдельные сеансы пользователей на основе имени аутентифицированного пользователя и имен любых групп, к которым он принадлежит. Таким образом можно управлять доступом и возможностями любого пользователя, который по какой-либо причине не может входить при помощи учетной записи пользователя операционной системы.
- Определение и назначение совместно используемых ресурсов. Пользователи могут выбирать из списка предварительно сконфигурированных регистрационных данных каждый раз, когда требуется соединение ОDBC или Cognos, что позволяет избежать необходимости ввода регистрационных данных в явном виде.

Мы рекомендуем выполнить для корпоративных установок следующее конфигурирование:

- Сконфигурировать клиенты и сервер для единой регистрации, чтобы пользователям не надо было представлять для аутентификации имя пользователя и пароль. Смотрите раздел "Конфигурирование единой регистрации" на стр. 14.
- Использовать профили сервера в сочетании с конфигурацией групп, чтобы доступ к службам и ресурсам управлялся членством пользователя в группах. Смотрите разделы "Конфигурирование профилей серверов" и "Конфигурирование групп" на стр. 40.
- Использовать хранимые регистрационные данные для предоставления доступа ко внешним службам данных. Конфигурируя регистрационные данные в IBM SPSS Collaboration and Deployment Services, пользователи могут выбирать их на узле источника базы данных в IBM SPSS Modeler и использовать его в сценариях. Дополнительную информацию смотрите в разделах Добавление соединения с базой данных и Свойства databasenode.
- Используйте координатор процессов для распределения рабочей нагрузки по нескольким хостам серверов. Смотрите раздел Приложение Е, "Балансировка нагрузок при помощи кластеров серверов", на стр. 77.

# Конфигурирование профилей серверов

Поддержка многофакторной аутентификации (multi-factor authentication, MFA) включает понятие профилей SPSS Modeler Server. Профили серверов позволяют нескольким независимым экземплярам сервера работать в одной установке. Для клиента они выглядят как отдельные серверы, находящиеся на одном и том же хосте, но ожидающие соединений на портах с разными номерами. Совместное использование одной установки несколькими экземплярами упрощает администраторам выполнение задач обслуживания. После создания первого экземпляра последующие экземпляры можно создавать и удалять быстрее, чем потребовалось бы для полной установки и деинсталляции, а кроме того, пакеты исправлений нужно устанавливать только один раз.

Работа нескольких экземпляров сервера на одном и том же хосте позволяет отдельно конфигурировать каждый экземпляр. Если все экземпляры идентичны, это не дает никаких преимуществ. В частности, если все экземпляры работают *не от имени пользователя root* (так, что все сеансы совместно используют одну и ту же учетную запись пользователя), каждый экземпляр может использовать отдельную учетную запись пользователя для обеспечения изоляции данных на уровне групп пользователей. Например, пользователю, входящему в систему экземпляра A, будет выделен сеанс, принадлежащий некоторому определенному пользователю User-A, и у него будет доступ к файлам и папкам только этого пользователя, в то время как пользователю, входящему в систему экземпляра B, будет виден другой набор файлов и папок, доступный пользователю User-B. Можно использовать эту схему в сочетании с конфигурацией групп, чтобы вход в систему того или иного экземпляра был доступен только определенным группам; тогда конечные пользователи смогут входить в систему только тех экземпляров, которые соответствуют их ролям.

В стандартной установке SPSS Modeler Server папки config, data и tmp специфичны для экземпляра сервера. Папка config предназначена для собственной конфигурации экземпляра, а папки data и tmp поддерживают изоляцию данных. У каждого экземпляра есть собственная копия этих папок, а все остальные данные используются совместно.

Обратите внимание, что значительная часть конфигурации сервера (например, параметры баз данных) может оставаться общей, при этом конфигурация профиля будет переопределять общую конфигурацию. Сервер сначала будет выполнять поиск в конфигурации профиля, а в случае неудачи использовать конфигурацию по умолчанию. Наиболее часто для профиля изменяются файлы options, groups и passwords.

Дополнительную информацию смотрите в разделе ["Структура профилей" на стр. 84.](#page-89-0)

Информацию о том, как сконфигурировать профиль для использования SSO, смотрите в разделе ["Конфигурирование единой регистрации" на стр. 14.](#page-19-0) Для этого нужно зарегистрировать имя участника-службы (Service Principal Name, SPN), выполнить небольшое конфигурирование, если учетная запись службы Windows не локальна, и в некоторых случаях включить поиск групп.

# **Работа с профилями серверов**

Ниже дано несколько общих применений профилей сервера. Некоторые из этих применений поддерживаются при помощи сценариев (смотрите раздел ["Сценарии профилей" на стр. 86\)](#page-91-0) и могут требовать привилегий администратора/пользователя root.

### **Создание профиля сервера**

Администратор SPSS Modeler Server по имени Джейн создает новый профиль при помощи сценария:

- Джейн должна задать уникальное имя для этого профиля (оно не может совпадать с уже существующим именем профиля). Если каталог profiles еще не существует, он создается для Джейн. Затем в каталоге profiles создается новый подкаталог с именем, заданным Джейн, содержащий каталоги config, data, log и tmp.
- Если Джейн захочет, она может также указать имя существующего профиля, чтобы использовать его как шаблон; в этом случае содержимое папки config внутри существующего профиля копируется в новый профиль. Если она не укажет шаблон или если в существующем профиле нет файл опций (хотя он должен там быть), в новом профиле создается пустой файл опций.
- Кроме того, Джейн может задать номер порта для этого профиля; в этом случае номер порта указывается в качестве значения свойства port number в файле опций профиля. Если она не укажет номер порта, это значение будет выбрано автоматически и записано в файл опций.
- Джейн может также указать имя группы пользователей операционной системы, у которой будет монопольный доступ к профилю; в этом случае в файле опций включается конфигурация группы. В этом случае создается файл групп, запрещающий вход в систему всем, кроме членов заданной группы.

### **Конфигурирование профиля сервера**

Администратор сервера Джейн конфигурирует профиль, вручную редактируя файлы конфигурация профиля или используя IBM SPSS Modeler Administration Console для соединения со службой профиля.

### **Создание службы Windows для профиля сервера**

В Windows администратор использует сценарий для создания службы для указанного профиля:

- v Джейн должна указать имя существующего профиля, после чего создается экземпляр службы для этого профиля. Командная строка для этой службы будет включать аргумент profile. Имя службы будет сформировано по стандартному образцу с использованием имени профиля.
- Позже Джейн может потребоваться использовать консоль управления службами, чтобы отредактировать свойства службы, если ей нужно будет изменить имя пользователя и пароль для этой службы (если она работает не из-под учетной записи администратора).

В UNIX тоже имеются способы создания "служб", которые автоматически запускаются при загрузке системы. Администратор может попробовать создать службы профилей с помощью этих механизмов, но имейте в виду, что официально они не поддерживаются IBM SPSS Modeler.

### **Управление службами Windows для профилей сервера**

Администраторы могут использовать сценарий для выполнения следующих задач:

- Просмотреть список работающих служб профилей
- Запустить отдельную службу
- Запустить все службы
- Остановить отдельную службу
- Остановить все службы

При запуске или остановке всех службих список получается путем просмотра подкаталогов каталога profiles.

### **Удаление службы Windows для профиля сервера**

В Windows администраторы могут при помощи сценария удалить службу для заданного профиля (если для этого профиля существует служба). Нужно указать имя профиля.

### **Удаление профиля сервера**

После остановки службы профиля администраторы могут удалить профиль, удалив его папку из каталога profiles.

### **Обновление SPSS Modeler Server**

При применении пакета исправлений SPSS Modeler Server этот пакет исправлений применяется ко всем профилям сервера. В Windows все службы профилей останавливаются и перезапускаются автоматически. В UNIX вы должны остановить и перезапустить их вручную.

### **Деинсталляция компонентов сервера SPSS Modeler**

При деинсталляции SPSS Modeler Server деинсталлируются все профили сервера. Обратите внимание, что каталог profiles и все содержащиеся в нем профили не удаляются автоматически. Они должны быть удалены вручную. В Windows все службы профилей деинсталлируются автоматически. В UNIX вы должны деинсталлировать их вручную.

### <span id="page-89-0"></span>**Установка новой версии SPSS Modeler Server**

При установке новой версии SPSS Modeler Server все существующие профили сервера не перенастраиваются автоматически. Администратор должен вручную скопировать профили из одной установки в другую (и при необходимости отредактировать файлы конфигурации), чтобы заново создать службы.

### **Структура профилей Каталог профилей**

Профили серверов хранятся в положении, выбранном администратором сервера. Положение по умолчанию - это подкаталог с именем profiles в каталоге [путь установки сервера]\config\ в SPSS Modeler Server, но мы рекомендуем использовать для хранения профилей другой каталог по следующим причинами:

- Профили могут совместно использоваться разными узлами в кластере
- Профили могут сохраняться при обновлениях
- Администраторам и другим пользователям, конфигурирующим профили, не нужно предоставлять прав на запись в каталог установки SPSS Modeler Server

Каталог profiles не создается вместе со свежей установкой SPSS Modeler Server. Он создается при создании первого профиля.

Каталог profiles содержит по одному подкаталогу для каждого профиля, и имя этого подкаталога совпадает с именем профиля. Поскольку имя каталога совпадает с именем профиля, имя профиля не может содержать символы, недопустимые в именах файлов. Кроме того, имена профилей не могут содержать пробелов, так как с большой вероятностью это вызовет проблемы в сценариях. Также обратите внимание на то, что имена профилей должны быть уникальны в пределах одной установки.

Единственный способопределить все профили для установки - найти подкаталоги каталога profiles. Нигде не хранится отдельный список профилей. Кроме того, нет никакого ограничения на число профилей, которые можно создать для одной установки, за исключением ограничений, которые накладывает система хоста.

В каталоге profiles подкаталог для любого отдельного профиля должен содержать по меньшей мере один каталог с именем config, а внутри этого каталога должен быть как минимум один файл с именем options.cfg, определяющий конфигурацию профиля. В этом фале задается подмножество параметров стандартного файла SPSS Modeler Server options.cfg (расположенного в [путь установки сервера]/config), требуемое для профиля. Параметры, отсутствующие в конфигурации профиля, должны задаваться из общего файла опций в каталоге установки config. Как минимум, в конфигурации профиля должен быть задан параметр port\_number, так как каждая служба профиля должна ожидать соединений на отдельном номере порта.

Конфигурация профиля может включать другие файлы \*.cfg, которые обычно находятся в каталоге установки config; в этом случае они считываются вместо стандартных (в отличие от файла options.cfg, который дополняет стандартные настройки). Наиболее часто в конфигурацию профиля включаются дополнительные файлы groups и passwords. Файлы конфигурации JVM и SSO совместно используются всеми профилями и игнорируются в случае их наличия в конфигурации профиля.

Каталог профиля может также содержать каталоги data и tmp, переопределяющие общие местоположения файлов data и tmp, если в конфигурации профиля не заданы другие положения.

Если вы применяете профили для изоляции данных, установите подходящие разрешения для соответствующих каталогов.

### **Файл конфигурации профилей**

Положение каталога profiles задается в новом файле конфигурации, который называется [путь установки сервера]\config\profiles.cfg. В нем используется тот же формат, что и в других файлах конфигурации в этом каталоге, и ключ, задающий каталог profiles, называется profiles\_directory. Например:

profiles\_directory, "C:\\SPSS\\Modeler\\profiles"

Для конфигурации профилей используется отдельный файл (вместо того, чтобы включить эти параметры в стандартный файл опций) по следующим двум причинам:

- Конфигурация профилей определяет, как считываются файлы опций, поэтому ее определение в файле опций неизбежно вызывало бы затруднения
- Файл конфигурации профилей спроектирован так, чтобы им можно было управлять автоматически при помощи сценариев, так что в простых случаях пользователям не нужно этого делать (тем не менее, его можно отредактировать вручную для поддержки более сложных конфигураций)

Помимо положения каталога profiles, единственная другая запись в profiles.cfg - это номер порта. Например:

profile\_port, 28501

Это номер порта по умолчанию для очередного создаваемого профиля, и он автоматически увеличивается на единицу при каждом создании профиля сценарием. Файл profiles.cfg создается только в случае необходимости, его нет в свежей установке.

### **Запуск профиля**

Исполняемый файл службы (modelerserver.exe) принимает дополнительный аргумент profile, который задает профиль для этой службы:

modelerserver -server profile=<имя\_профиля>

Из одной и той же установки можно запустить несколько служб, если каждая служба использует свой собственный профиль. Если аргумент profile не указан, служба использует общие параметры установки по умолчанию без каких-либо переопределений профиля.

Если служба вызвана с аргументом profile, она:

- Считывает [путь установки сервера]\config\profiles.cfg, чтобы получить положение каталога профилей
- Считывает [каталог профилей]\[имя профиля]\config\options.cfg, чтобы получить конфигурацию профиля (в частности, номер порта)

Если одно из этих действий по какой-либо причине завершается неудачно, служба выводит в журнал сообщение об ошибке и останавливается. Если служба вызвана с указанием профиля и не может его загрузить, она не запустится.

### **Переменные среды**

Служба определяет некоторые дополнительные переменные среды, чтобы имена путей и т.п. можно было выразить без информации о том, какой профиль является текущим:

*Таблица 18. Переменные среды*

| $\Pi$ epen          | іначение                                                        |
|---------------------|-----------------------------------------------------------------|
| <b>PROFILE NAME</b> | Имя текущего профиля или пустая строка, если профиль не указан. |

<span id="page-91-0"></span>Таблица 18. Переменные среды (продолжение)

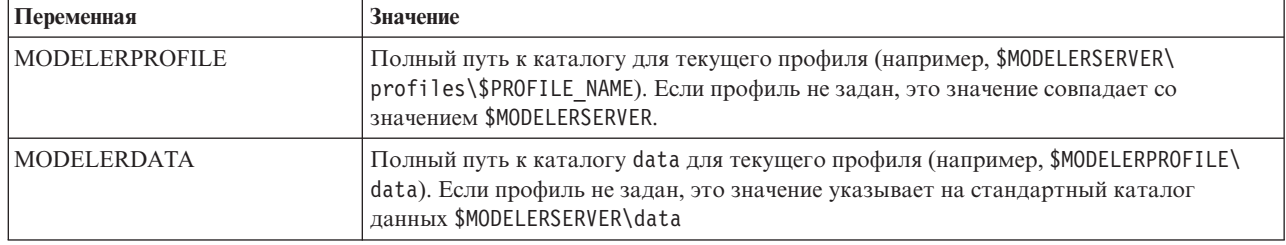

Эти переменные среды задаются процессом службы, так что они видны только внутри этого процесса и созданных им дочерних процессов. Если задать эти переменные вне процесса службы, они игнорируются и переопределяются в этом процессе, как описано выше.

### Ведение журнала

Каждой службе профиля нужна собственная отдельная папка для записи файлов журнала. Для каждого профиля есть отдельная копия server logging. log и т.д.

Конфигурация log4cxx.properties по умолчанию в каталоге config установки использует переменную среды PROFILE NAME для определения каталога журналов для данной службы:

```
log4j.appender.LoggingAppender.File=${ALLUSERSPROFILE}/IBM/SPSS/Modeler
Server/17/log/${PROFILE_NAME}/server_logging.log
```
Чтобы изменить положение журнала для всех профилей, измените эту строку, указав в ней одну из двух переменных среды, специфичных для профиля - PROFILE\_NAME или MODELERPROFILE. Например, чтобы переместить каталог журналов в каталог профиля:

log4j.appender.LoggingAppender.File=\${MODELERPROFILE}/log /server logging.log

Другой вариант изменения положения журналов для отдельного профиля - создать и отредактировать копию файла log4cxx.properties в конфигурации профиля.

### Сценарии профилей

В этом разделе описаны сценарии, помогающие создавать профили SPSS Modeler Server и управлять ими. Все эти сценарии находятся в каталоге scripts/profiles каталога установки SPSS Modeler Server (например, C:\Program Files\IBM\SPSS\ModelerServer\17\scripts\profiles).

### Общий сценарий (для всех платформ)

Следующий сценарий помогает создавать профили и управлять ими. Варианты этого сценария предоставляются для разных платформ с разными расширениями (.bat для Windows и .sh для UNIX). Работа сценария в обоих случаях не различается.

### Создание профиля

#### create profile [опции] <имя-профиля>

Создает новый профиль с заданным именем. Имя профиля должно подходить для использования в качестве имени каталога на сервере хоста (так как сценарий будет создавать каталог с этим именем) и не должно содержать пробелов. Это имя должно отличаться от всех уже существующих имен профилей.

#### Оппии:

#### -d, --profiles-directory<каталог профилей>

Задает каталог profiles, в котором нужно создать этот и все последующие профили. Его нужно указывать только для первого профиля, но рекомендуемая практика - указывать его каждый раз. Если не указать его в первый раз, будет выбрано положение по умолчанию. Если в одном из последующих вызовах изменить каталог profiles, новый профиль будет создан в новом положении, но все существующие профили будут игнорироваться, пока вы не переместите их в новое положение.

#### **-t, --template <имя-профиля>**

Задает имя существующего профиля, чтобы использовать его как шаблон. Конфигурация профиля копируется из существующего профиля в новый профиль, и изменяется только номер порта.

#### **-p, --port-number <номер\_порта>**

Задает номер порта для службы профиля. Этот номер порта должен быть уникальным для данного профиля. Если номер порта не указан, используется значение по умолчанию.

#### **-g, --group-name <имя\_группы>**

Задает имя группы пользователей операционной системы, у которой будет монопольный доступ к этому профилю. Профиль конфигурируется таким образом, что доступ для входа в систему разрешается только участникам этой группы.

Разрешения файловой системы не изменяются, так что это действие нужно выполнять отдельно.

#### **Примеры:**

#### **scripts\profiles\create\_profile.bat -d C:\Modeler\Profiles comet**

Создает новый профиль с именем comet в каталоге C:\Modeler\Profiles. Этот профиль будет ожидать соединений на номере порта по умолчанию. Чтобы определить этот номер порта, откройте файл options.cfg, сгенерированный для этого профиля (в данном примере - C:\Modeler\Profiles\comet\config\options.cfg).

#### **scripts\profiles\create\_profile.bat --template comet --group-name "Meteor Users" --port-number 28510 meteor**

Создает новый профиль с именем meteor в каталоге C:\Modeler\Profiles (этот каталог запомнен из предыдущей команды). Этот профиль будет ожидать соединений на номере порта 28510, и доступ для регистрации в системе будет разрешен только членам группы Meteor Users (Пользователи Meteor). Все остальные опции конфигурации будут скопированы из существующего профиля comet.

### **Сценарии Windows**

Эти сценарии помогают создавать службы Windows для профилей SPSS Modeler Server и управлять ими. Они используют программу Управление службами Windows (SC.EXE) для выполнения требуемых операций, и вывод этих сценариев исходит от SC.EXE, если не указано иное. Для выполнения большинства этих задач вам нужны привилегии администратора на локальном компьютере.

Дополнительную информацию смотрите в [документации Microsoft TechNet](http://technet.microsoft.com/en-gb/library/bb490995.aspx) для SC.EXE.

#### **Создание службы Windows для профиля**

#### **create\_windows\_service [опции] <имя-профиля>**

Создает службу Windows для заданного профиля. У вас должны быть привилегии администратора для создания службы. Используйте Консоль управления службами для изменения дополнительных свойств службы после ее создания (например, чтобы задать информацию об учетной записи, под которой служба должна входить в систему).

#### **Опции:**

#### **-u, --service-user <имя\_учетной\_записи>**

Задает учетную запись, используемую службой для входа в систему (повсюду). Это может быть учетная запись локального пользователя, учетная запись пользователя домена или имя локального компьютера (в качестве учетной записи локальной системы). По умолчанию используется учетная запись локальной системы. Если указана не учетная запись локальной системы, а другая учетная запись, до запуска службы необходимо войти в Консоль управления службами и задать пароль для этой учетной записи.

#### **-s, --register-spn**

Регистрирует имя участника-службы (Service Principal Name, SPN) для данной службы, чтобы клиенты могли соединяться с ней при помощи Kerberos SSO. В этом случае нужно указать учетную запись службы (-u), чтобы можно было зарегистрировать SPN в этой учетной записи. Для использования этой опции необходимы привилегии администратора домена (либо вам должны быть делегированы полномочия для регистрации SPN).

#### **-H, --service-host <имя\_хоста>**

Задает имя хоста, которое надо использовать при формировании SPN. Это должно быть имя хоста, через которое будут соединяться клиенты, и оно должно включать доменное имя, которое отображается в царство Kerberos (в простой конфигурации Active Directory доменное имя совпадает с царством Kerberos).

#### **Примеры:**

#### **scripts\profiles\create\_windows\_service.bat comet**

Создает службу Windows для профиля comet. Служба принадлежит учетной записи локальной системы, и ожидается, что клиенты будут входить в систему с использованием имени пользователя и пароля.

#### **scripts\profiles\create\_windows\_service.bat -s -H modelerserver.mycompany.com -u MYCOMPANY\ProjectMeteor meteor**

Создает службу Windows для профиля meteor. Служба принадлежит учетной записи домена ProjectMeteor, и клиенты могут входить в систему с использованием SSO. Служба не будет запускаться, пока вы не войдете в Консоль управления службами и не зададите пароль для учетной записи ProjectMeteor. Этой учетной записи будет автоматически предоставлено право входа в систему в качестве службы.

#### **Удаление службы Windows для профиля**

#### **delete\_windows\_service [опции] <имена\_профилей...>**

Удаляет службы Windows для указанных профилей. У вас должны быть привилегии администратора для удаления службы.

#### **Опции:**

#### **-s, --summary**

Выводит имена удаленных служб. Несуществующие службы и службы, которые не удалось удалить, не выводятся. Без этой службы выводится состояние удаления всех указанных служб.

#### **-a, --all**

Удаляет службы для всех профилей.

#### **Примеры:**

#### **scripts\profiles\delete\_windows\_service.bat comet**

Удаляет службы Windows для профиля comet.

#### **scripts\profiles\delete\_windows\_service.bat --all**

Удаляет службы Windows для всех профилей.

#### **Запуск службы Windows для профиля**

#### start windows service [опции] <имена профилей...>

Запускает службы Windows для указанных профилей. У вас должны быть привилегии администратора для запуска службы.

#### **Опции:**

#### **-s, --summary**

Выводит имена запущенных служб. Уже работающие службы и службы, которые не удалось запустить, не выводятся. Без этой службы выводится состояние всех указанных служб.

**-a, --all**

Запускает службы для всех профилей.

#### **Примеры:**

#### **scripts\profiles\start\_windows\_service.bat -s comet meteor**

Пытается запустить службы Windows для профилей comet и meteor и выводит имена служб, которые были запущены успешно.

#### **Остановка службы Windows для профиля**

#### **stop\_windows\_service [опции] <имена\_профилей...>**

Останавливает службы Windows для указанных профилей. У вас должны быть привилегии администратора для остановки службы.

#### **Опции:**

#### **-s, --summary**

Выводит имена остановленных служб. Уже остановленные службы и службы, которые не удалось остановить, не выводятся. Без этой службы выводится состояние всех указанных служб.

#### **-a, --all**

Останавливает службы для всех профилей.

#### **Примеры:**

#### **scripts\profiles\stop\_windows\_service.bat -a -s**

Пытается остановить службы Windows для всех профилей и выводит имена служб, которые были успешно остановлены. Перечень всех служб берется из каталога profiles.

#### **Запрос состояния службы Windows для профиля**

#### **query\_windows\_service [опции] <имена\_профилей...>**

Выводит состояние службWindows для указанных профилей. Для запроса состояния службы не нужны привилегии администратора.

#### **Опции:**

#### **-s, --summary**

Показывает только имена служби их текущее состояние (RUNNING (РАБОТАЕТ), STOPPED (ОСТАНОВЛЕНА) и т.д.). Если по какой-либо причине не удается запросить состояние службы (например, если она не существует), выводится состояние UNKNOWN (НЕИЗВЕСТНО). Без этой службы выводится полное состояние всех указанных служб.

**-a, --all**

Запрашивает состояние службдля всех профилей.

#### **Примеры:**

```
scripts\profiles\query_windows_service.bat -a
```
Показывает полное состояние служб для всех профилей.

### Сценарий UNIX

Существующий сценарий UNIX, управляющий службой SPSS Modeler Server, теперь принимает дополнительный аргумент profile, так что службами профилей SPSS Modeler Server можно управлять независимо.

### modelersrv.sh [опции] {start|stop|kill|list}

Управляет главной службой SPSS Modeler Server. Дополнительную информацию смотрите в разделе Глава 4, "Администрирование IBM SPSS Modeler Administration", на стр. 25.

#### Опции:

#### -p, --profile <имя профиля>

Управляет экземпляром службы для указанного профиля. Когда указан этот аргумент, команда применяется только к экземпляру для указанного профиля. Когда этот аргумент отсутствует, команда start запускает только экземпляр по умолчанию (службу без профиля), но команды stop, kill и list применяются ко всем активным экземплярам.

#### Примеры:

#### ./modelersrv.sh --profile comet start

Запускает службу для профиля comet.

#### ./modelersrv.sh --profile meteor start

Запускает службу для профиля meteor.

#### ./modelersrv.sh list

Выводит список процессов для всех активных служб.

#### ./modelersrv.sh --profile comet stop

Останавливает службу для профиля comet.

#### ./modelersrv.sh stop

Останавливает все активные службы

На данный момент нет никакого поддерживаемого способа автоматического запуска служб профилей SPSS Modeler Server в UNIX. Предоставляется стандартный сценарий auto.sh для конфигурирования системы для запуска и остановки главной службы SPSS Modeler Server вместе с операционной системой, но это относится только к службе по умолчанию, а не к службам профилей.

# **Уведомления**

Эта информация относится к продуктам и сервису, предлагаемым по всему миру.

ІВМ может не предоставлять в других странах продукты, услуги и аппаратные средства, описанные в данном документе. За информацией о продуктах и услугах, предоставляемых в вашей стране, обращайтесь к местному представителю IBM. Ссылки на продукты, программы или услуги IBM не означают и не предполагают, что можно использовать только указанные продукты, программы или услуги IBM. Разрешается использовать любые функционально эквивалентные продукты, программы или услуги, если при этом не нарушаются права IBM на интеллектуальную собственность. Однако ответственность за оценку и проверку работы любого продукта, программы или сервиса, не произведенного корпорацией IBM, лежит на пользователе.

IBM может располагать патентами или рассматриваемыми заявками на патенты, относящимися к предмету данного документа. Предъявление данного документа не предоставляет какую-либо лицензию на эти патенты. Вы можете послать письменный запрос о лицензии по адресу:

IBM Director of Licensing IBM Corporation North Castle Drive Armonk, NY 10504-1785 U.S.A.

По поводу лицензий, связанных с использованием наборов двухбайтных символов (DBCS), обращайтесь в отдел интеллектуальной собственности IBM в вашей стране или направьте запрос в письменной форме по адресу:

Intellectual Property Licensing Legal and Intellectual Property Law IBM Japan Ltd. 1623-14, Shimotsuruma, Yamato-shi Kanagawa 242-8502 Japan

Следующий абзац не применяется в Великобритании или в любой другой стране, где подобные заявления противоречат местным законам: INTERNATIONAL BUSINESS MACHINES CORPORATION ПРЕДСТАВЛЯЕТ ДАННУЮ ПУБЛИКАЦИЮ "КАК ЕСТЬ", БЕЗ КАКИХ-ЛИБО ГАРАНТИЙ, КАК ЯВНЫХ, ТАК И ПОДРАЗУМЕВАЕМЫХ, ВКЛЮЧАЯ, НО НЕ ОГРАНИЧИВАЯСЬ ТАКОВЫМИ, ПРЕДПОЛАГАЕМЫЕ ГАРАНТИИ СОБЛЮДЕНИЯ ЧЬИХ-ЛИБО АВТОРСКИХ ПРАВ, ВОЗМОЖНОСТИ КОММЕРЧЕСКОГО ИСПОЛЬЗОВАНИЯ ИЛИ ПРИГОДНОСТИ ДЛЯ КАКИХ-ЛИБО ЦЕЛЕЙ И СООТВЕТСТВИЯ ОПРЕДЕЛЕННОЙ ЦЕЛИ. В некоторых штатах при определенных соглашениях не допускается отказ от выраженных или подразумеваемых гарантий, поэтому данное заявление может к вам не относиться.

Эта информация может содержать технические неточности и типографские ошибки. В представленную здесь информацию периодически вносятся изменения; эти изменения будут включаться в новые издания данной публикации. Фирма IBM может в любое время без уведомления вносить изменения и усовершенствования в продукты и программы, описанные в этой публикации.

Любые приводимые здесь ссылки на web-сайты, не относящиеся к компании IBM, даются исключительно для удобства и ни в коей мере не служат целям поддержки или рекламы этих web-сайтов. Материалы этих Web-сайтов не являются частью данного продукта IBM, и вы можете использовать их только на собственную ответственность.

Любую предоставленную вами информацию IBM может использовать или распространять любым способом, какой сочтет нужным, не беря на себя никаких обязательств по отношению к вам.

Если обладателю лицензии на данную программу понадобятся сведения о возможности: (i) обмена данными между независимо разработанными программами и другими программами (включая данную) и (ii) совместного использования таких данных, он может обратиться по адресу:

IBM Software Group ATTN: Licensing 200 W. Madison St. Chicago, IL; 60606 U.S.A.

Такая информация может быть доступна при соответствующих условиях и соглашениях, включая в некоторых случаях взимание платы.

Описанную в данном документе лицензионную программу и все прилагаемые к ней лицензированные материалы IBM предоставляет на основе положений Соглашения между IBM и Заказчиком, Международного Соглашения о Лицензиях на Программы IBM или любого эквивалентного соглашения между IBM и заказчиком.

Любые данные о выполнении, содержащиеся здесь, были определены в контролируемой среде. Поэтому результаты, полученные в других операционных средах, могут существенно отличаться. Некоторые измерения могли быть сделаны на системах в стадии разработки, и поэтому нет гарантии, что соответствующие показатели останутся теми же на общедоступных системах. Более того, некоторые показатели могли быть оценены путем экстраполяции. Реальные результаты могут отличаться. Пользователи этого документа должны проверить приводимые данные в их конкретной среде.

Информация о продуктах, не принадлежащих компании IBM, была получена от поставщиков этих продуктов, из их опубликованных сообщений или других общедоступных источников. Компания IBM не тестировала эти продукты и не может подтвердить правильность их работы, совместимость и другие утверждения, касающиеся продуктов, не принадлежащих компании IBM. Вопросы о возможностях этих продуктов следует направлять их поставщикам.

Все заявления, касающиеся будущих направлений деятельности или намерений корпорации IBM, подвержены изменению или отмене без предупреждения и являются не более чем выражением целей или намерений.

Эти сведения содержат примеры данных и отчетов, используемых в повседневных деловых операциях. Чтобы проиллюстрировать их настолько полно, насколько это возможно, данные примеры включают имена индивидуумов, названия компаний, брендов и продуктов. Все эти имена и названия являются вымышленными, и любое совпадения с названиями и адресами, используемыми реально действующими компаниями, является чисто случайными.

При просмотре данного электронного информационного документа фотографии и цветные иллюстрации могут не показываться.

### **Товарные знаки**

IBM, логотип IBM, и ibm.com являются товарными знаками или зарегистрированными товарными знаками компании International Business Machines Corp., зарегистрированными во многих странах мира. Прочие наименования продуктов и услуг могут быть товарными знаками, принадлежащими IBM или другим компаниям. Текущий список товарных знаков IBM можно найти в Интернете на странице "Copyright and trademark information" по адресу www.ibm.com/legal/copytrade.shtml.

Intel, логотип Intel, Intel Inside, логотип Intel Inside, Intel Centrino, логотип Intel Centrino, Celeron, Intel Xeon, Intel SpeedStep, Itanium и Pentium являются товарными знаками или зарегистрированными товарными знаками компании Intel или ее дочерних компаний в Соединенных Штатах и других странах.

Linux является зарегистрированным товарным знаком Linus Torvalds в Соединенных Штатах и других странах.

Microsoft, Windows, Windows NT и логотип Windows являются товарными знаками корпорации Microsoft в Соединенных Штатах и других странах.

UNIX является зарегистрированным товарным знаком The Open Group в Соединенных Штатах и других странах.

Java и все основанные на Java товарные знаки и логотипы - товарные знаки или зарегистрированные товарные знаки Oracle и/или его филиалов.

Другие названия продуктов и услуг могут являться товарными знаками IBM или других компаний.

### **Индекс**

# Спец. символы

-password IBM SPSS Modeler Server 13

# Числа

64-битные операционные системы 9

# A

allow\_modelling\_memory\_override файл options.cfg 30 auto.sh (UNIX) положение 63

# C

cache\_compression файл options.cfg 30 chemsrv.sh (UNIX) положение 63  $COP$  20 балансировка нагрузок 77 кластеры серверов 77 cop\_enabled файл options.cfg 33 cop\_host файл options.cfg 33 cop\_password файл options.cfg 33 cop\_port\_number файл options.cfg 33 cop\_service\_description файл options.cfg 33 cop\_service\_host файл options.cfg 33 cop\_service\_name файл options.cfg 33 cop\_service\_weight файл options.cfg 33 cop\_update\_interval файл options.cfg 33 cop\_user\_name файл options.cfg 33

# D

Data Access Pack ODBC, конфигурирование в UNIX 64 и пути библиотек UNIX 69 конфигурирование UNIX для 64 устранение неисправностей ОДВС в UNIX 67 data\_file\_path файл options.cfg 29 data\_files\_restricted файл options.cfg 29 DB<sub>2</sub> оптимизация SQL 47, 48

G group\_configuration 34

IBM SPSS Modeler 1 документация 3 IBM SPSS Modeler Administration Console 27 доступ User Access Control 27 доступ администратора 27 IBM SPSS Modeler Server 1 -password 13 ID пользователя 13 аутентификация пользователей 21 доступ User Access Control 27 доступ администратора 27 единая регистрация 14, 15 единая регистрация для источников данных 19 имя домена (Windows) 13 имя хоста 13, 20 информация для конечных пользователей 21 использование мониторинга 35 каталог temp 29 конфигурация СОР 33 координатор конфигураций процессов 33 неотвечающие процессы 26 номер порта 13, 20, 28 опции администрирования 26 опции конфигурации 28 процессы сервера 35 различные результаты на клиенте и на сервере 23 разрешения 22 создание файлов 23 учетные записи пользователей 21 ID пользователя IBM SPSS Modeler Server 13 io\_buffer\_size файл options.cfg 30

**LDAP** аутентификация 79

# M

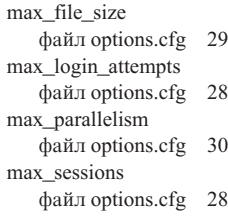

max\_sql\_string\_length файл options.cfg 31 memory\_usage файл options.cfg 30 Microsoft SQL Server оптимизация SQL 47, 48 modelling\_memory\_limit\_percentage файл options.cfg 30

# Ő

ODBC конфигурирование в UNIX 64 options.cfg 34 Oracle оптимизация SQL 47, 48, 61

# Р

PAM аутентификация 79 port\_number файл options.cfg 28 program\_file\_path файл options.cfg 29 program\_files\_restricted файл options.cfg 29

# R

RAM 10 rc.modeler (UNIX) положение 63

# S

server\_logging.log 41 SQL запросы 59 оптимизация Oracle 61 повторяющиеся имена столбцов 59 предварительный просмотр сгенерированного 51 просмотр для слепков моделей 51 **SQL Server** оптимизация SQL 47, 48 sql\_generation\_enabled файл options.cfg 31 SSL 36 обеспечение защищенной связи 36 обзор 36 ssl\_certificate\_file файл options.cfg 32 ssl\_enabled файл options.cfg 32 ssl\_private\_key\_file файл options.cfg 32 ssl\_private\_key\_password файл options.cfg 32

stream\_rewriting\_enabled файл options.cfg 30

# Т

temp\_directory файл options.cfg 29

### U **UNIX**

аутентификация пользователей 21 единая регистрация 15 конфигурирование разрешений для файла 64 пути библиотек 69 разрешения 22

# A

автоматический запуск сервера конфигурирование в UNIX 63 администрирование сервера IBM SPSS Modeler 26 архитектура компоненты 7 аутентификация 21 аутентификация пользователей 21

# Б

баз данных доступ 11

# В

временные файлы 10 разрешения для (IBM SPSS Modeler Server) 23 вход в сервер IBM SPSS Modeler 13 выполнение нескольких потоков 30 выражения CLEM генерирование SQL 56

### Г

генерирование SQL 47, 48, 52 включение 50 включение для сервера IBM SPSS Modeler 31 выражения CLEM 51, 56 запись в журнал 51 перезапись потока 51 предварительный просмотр 51 просмотр для слепков моделей 51 советы 51

# Д

добавление соединений с сервером IBM SPSS Modeler 20 документация 3 доступ администратора для IBM SPSS Modeler Server 27

доступ администратора (продолжение) при помощи User Access Control  $(UAC)$  27 доступ к данным 11

### F

единая регистрация 13

# Ж

жесткие диски 10

# 3

запуск IBM SPSS Modeler Server B UNIX 25 B Windows 25 зашита SSL 36 конфигурирование создания файла в UNIX 64 создание файлов 23 зомби-процессы, сервер IBM SPSS Modeler 26

# И

имена файлов UNIX 12 Окно 12 имена файлов UNC 12 имя домена (Windows) IBM SPSS Modeler Server 13 имя хоста IBM SPSS Modeler Server 13, 20 исследование в базе данных 45 источники данных единая регистрация 19 источники данных ODBC ODBC и сценарии UNIX 64 и UNIX 64

### К

каталог temp для сервера IBM SPSS Modeler 29 конфигурация СОР для сервера IBM SPSS Modeler 33 конфигурирование драйвера ODBC 47 координатор конфигураций процессов для сервера IBM SPSS Modeler 33 координатор процессов 20 балансировка нагрузок 77 кластеры серверов 77 кэширование базы данных генерирование SQL 51 управление с помощью файла options.cfg 35 кэширование в базе данных 35 кэширование узлов генерирование SQL 51 запись в базу данных 51 кэширование, в базе данных 35

### М

молелирование управление памятью 30

# н

номер порта IBM SPSS Modeler Server 13, 20 сервер IBM SPSS Modeler 28

# O

обратные переносы 47, 48, 50, 52 выражения CLEM 56 обратный перенос SQL. Смотрите также генерирование SQL 47 ограничения ядра UNIX 25 ограничения ядра в UNIX 25 операторы генерирование SQL 56 операционные системы 64-битные 9 оптимизация генерирование SQL 47, 48, 50 опции конфигурации COP 33 автоматическое генерирование SOL 31 длина строки SQL 31 доступ к файлам данных 29 каталог temp 29 координатор процессов 33 номер порта 28 обзор 28, 29 параллельная обработка 30 перезапись потока 30 попытки входа в систему 28 производительность и оптимизация 30 сервера IBM SPSS Modeler 26 соединения и сеансы 28 управление памятью 30 шифрование данных SSL 32 опция cache connection 35 остановка IBM SPSS Modeler Server B UNIX 25 B Windows 25 ошибка при выполнении потока 30

# п

память 10 параллельная обработка управление 30 параметры брандмауэра settings файл options.cfg 30 параметры порта сервера файл options.cfg 30 параметры портов файл options.cfg 30 перезапись потока 51 поиск соединений в СОР 20 предварительный просмотр генерирование SQL 51

примеры обзор 4 Руководство по прикладным программам 3 примеры прикладных программ 3 производительность сервера IBM SPSS Modeler 43 пространство на диске 10 вычисление 10 протокол SSL 36 процессоры 9 multiple 30 процессы, неотвечающие 26 пути 12

# P

разрешения 22 разрешения для файла конфигурирование в UNIX 64 режим доступа к файлам на сервере IBM SPSS Modeler 23 результаты округление 23 порядок записей 23 различия между клиентом и сервером 23 рекомендации по аппаратным средствам для IBM SPSS Modeler Server 9

# C

сервер добавление соединений 20 единая регистрация 14, 15 подключиться к 13 поиск серверов в СОР 20 сервер IBM SPSS Analytic опции конфигурации 29 сервер IBM SPSS Modeler администрирование 27 серверы баз данных 45 сжатие кэша 30 слепки моделей просмотр SQL для 51 соединения в сервер IBM SPSS Modeler 13, 20 кластер сервера 20 соединения с базами данных закрытие 35 сообщения вывод сгенерированного SQL 51 состояние сервера IBM SPSS Modeler в UNIX 25 сервера IBM SPSS Modeler в Windows 25 сценарии UNIX auto.sh 63 modelersrv.sh 63 rc.modeler 63 редактирование 64

# Т

технология доступа к данным IBM SPSS Statistics 11

### У

узлы поддерживающие генерирование SQL 52 управление памятью опции администрирования 30 учетные записи пользователей IBM SPSS Modeler Server 21 разрешения 22

### Ф

файл options.cfg 35 файлы данных IBM SPSS Statistics 12 импорт и экспорт 12 файлы данных IBM SPSS Statistics импорт и экспорт 12 файлы журнала вывод сгенерированного SQL 51 файлы журналов для сервера IBM SPSS Modeler 41 фиолетовые узлы оптимизация SQL 49 Функция @SQLFN 59

# ш

шифрование FIPS 34 SSL 36 шифрование FIPS 34 шифрование данных SSL включение для сервера IBM SPSS Modeler 32

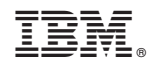

Напечатано в Дании